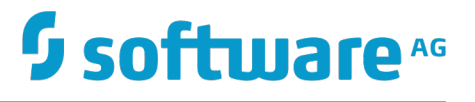

# **Software AG Infrastructure Administrator's Guide**

Version 9.12

October 2016

This document applies to webMethods Product Suite Version 9.12 and to all subsequent releases.

Specifications contained herein are subject to change and these changes will be reported in subsequent release notes or new editions.

Copyright © 1999-2016 Software AG, Darmstadt, Germany and/or Software AG USA Inc., Reston, VA, USA, and/or its subsidiaries and/or its affiliates and/or their licensors.

The name Software AG and all Software AG product names are either trademarks or registered trademarks of Software AG and/or Software AG USA Inc. and/or its subsidiaries and/or its affiliates and/or their licensors. Other company and product names mentioned herein may be trademarks of their respective owners.

Detailed information on trademarks and patents owned by Software AG and/or its subsidiaries is located at http://softwareag.com/licenses.

Use of this software is subject to adherence to Software AG's licensing conditions and terms. These terms are part of the product documentation, located at http://softwareag.com/licenses and/or in the root installation directory of the licensed product(s).

This software may include portions of third-party products. For third-party copyright notices, license terms, additional rights or restrictions, please refer to "License Texts, Copyright Notices and Disclaimers of Third Party Products". For certain specific third-party license restrictions, please refer to section E of the Legal Notices available under "License Terms and Conditions for Use of Software AG Products / Copyright and Trademark Notices of Software AG Products". These documents are part of the product documentation, located at http://softwareag.com/licenses and/or in the root installation directory of the licensed product(s).

## **Table of Contents**

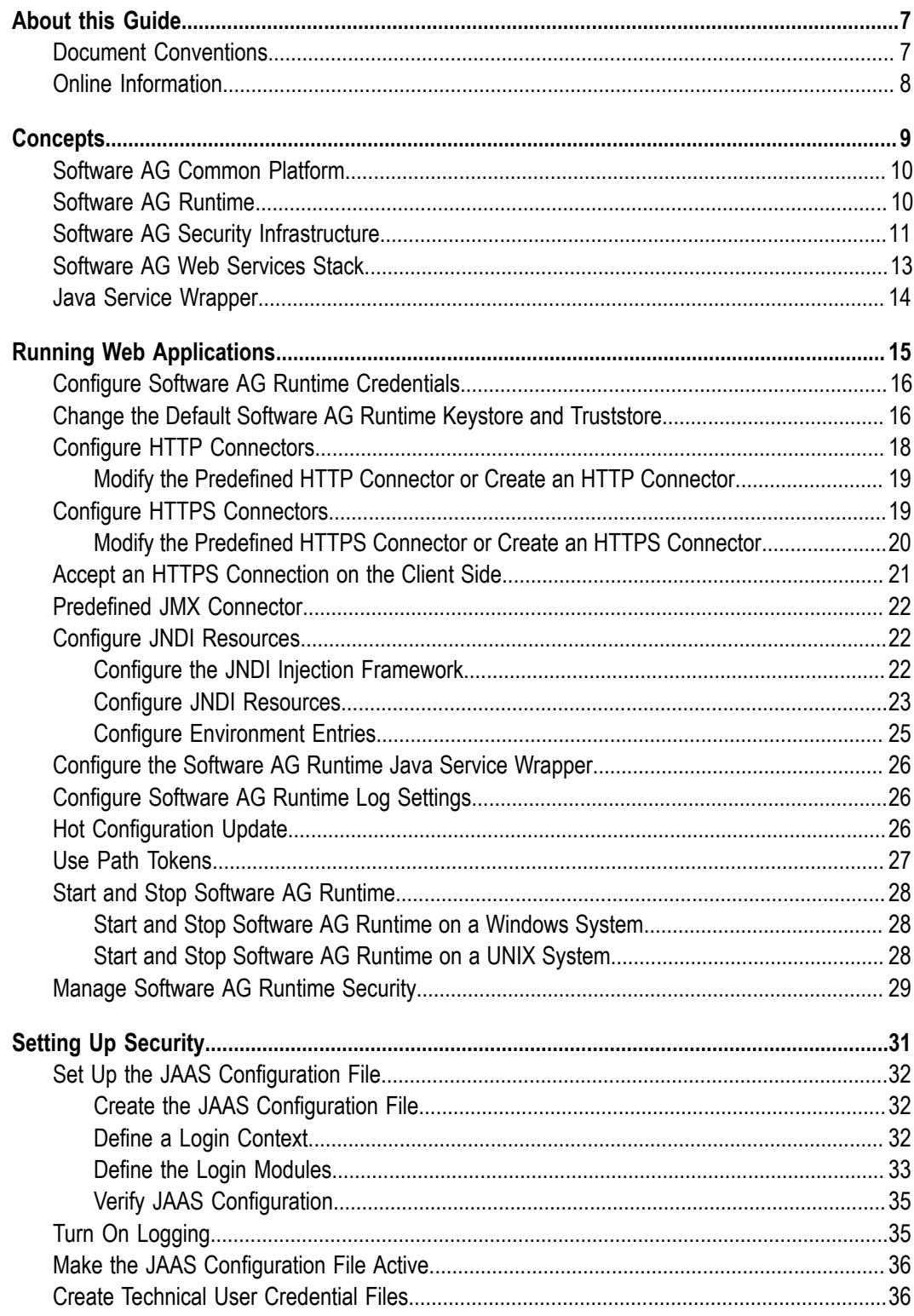

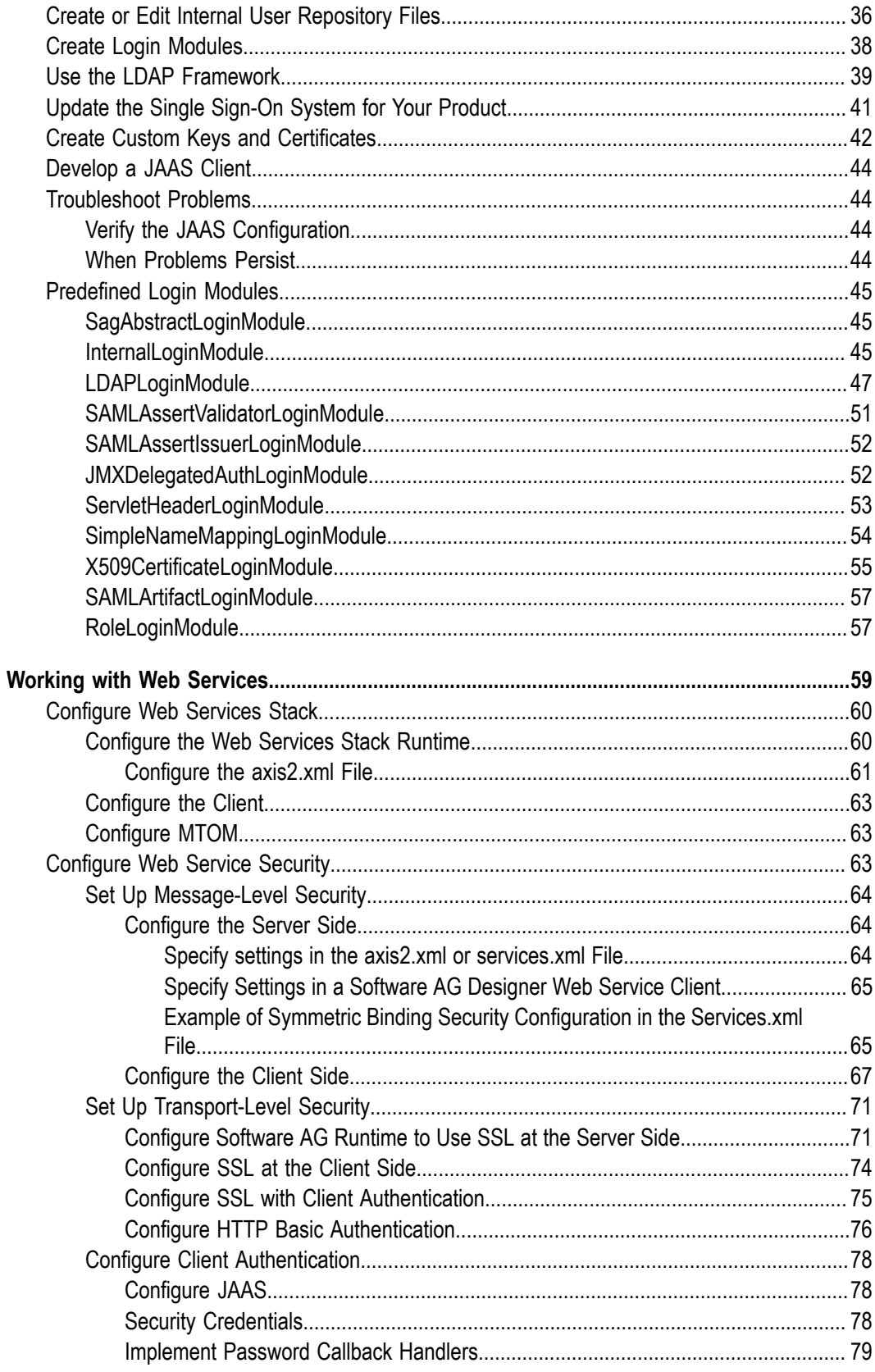

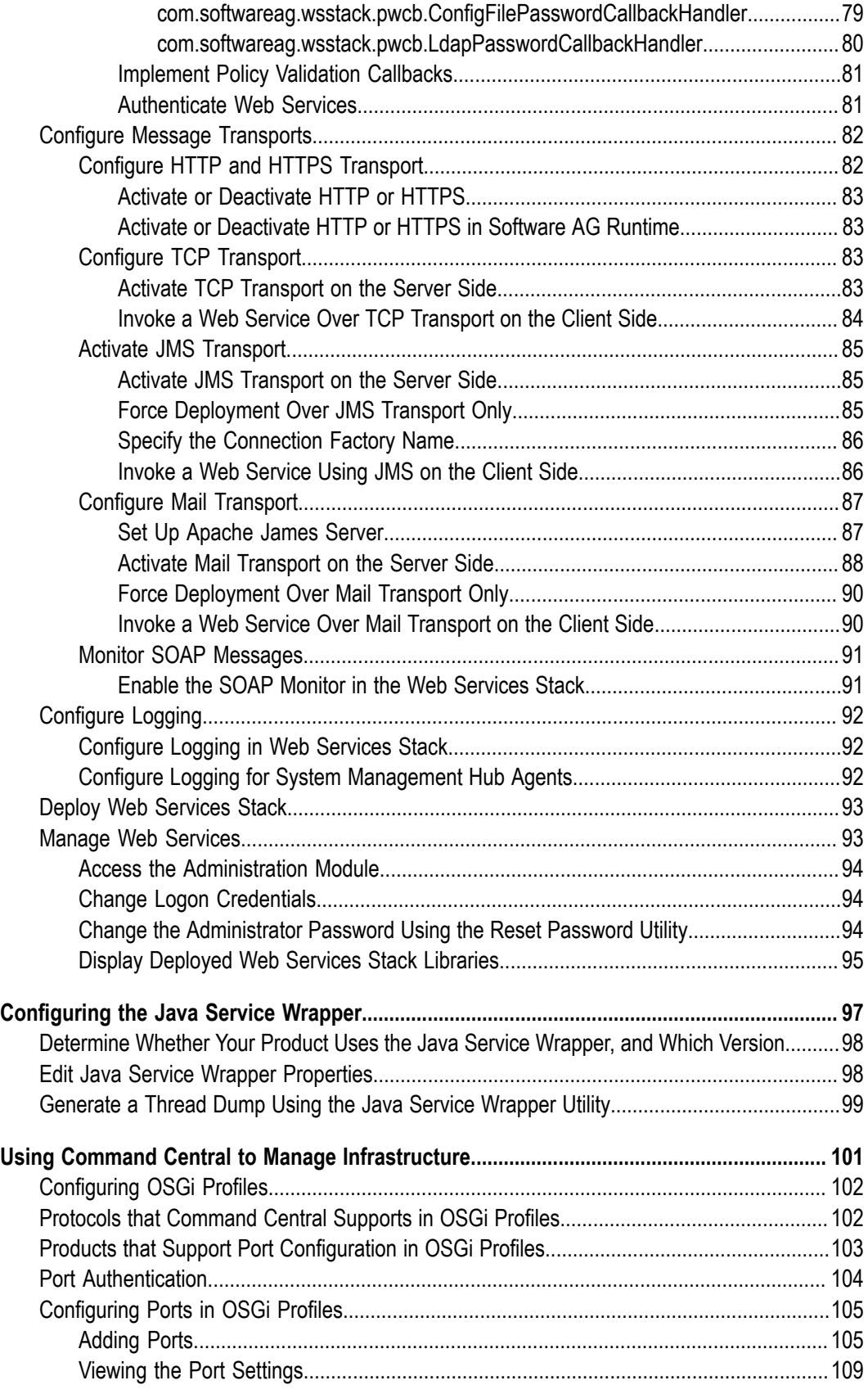

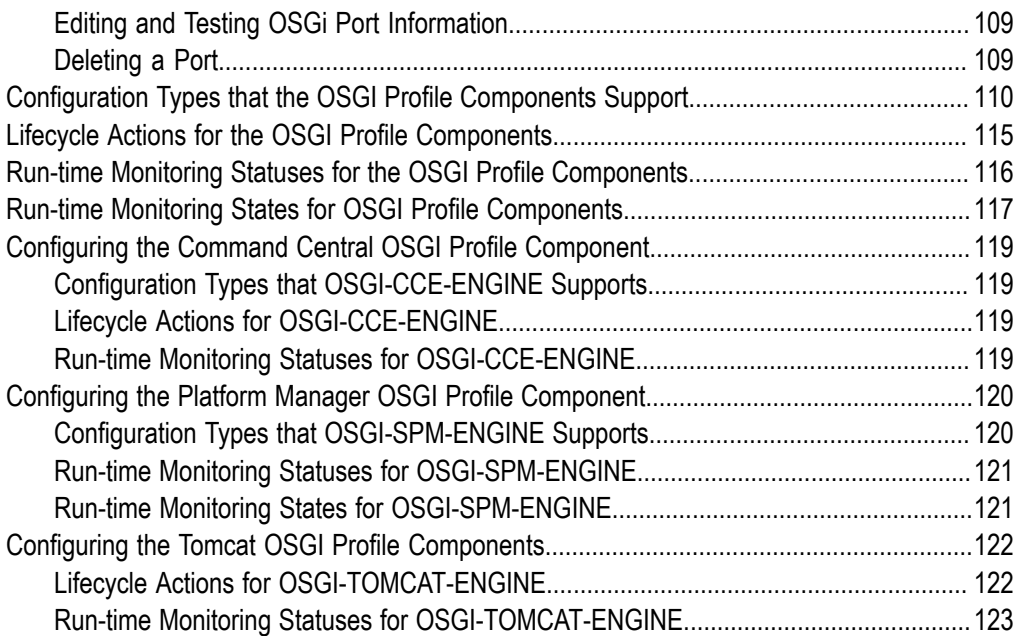

## <span id="page-6-0"></span>**About this Guide**

This guide explains how to administer the Software AG Infrastructure used by many products.

#### <span id="page-6-1"></span>**Document Conventions**

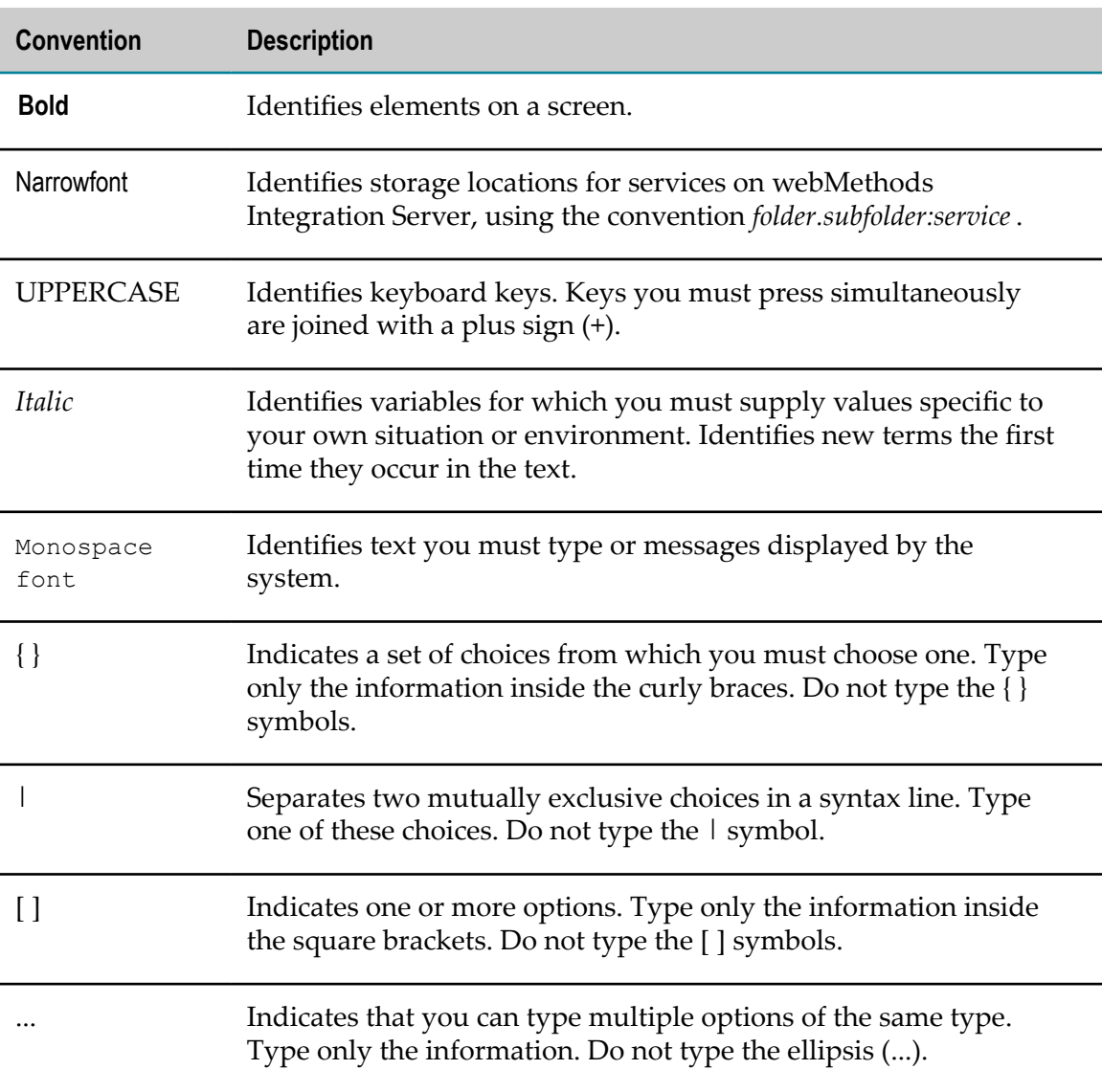

## <span id="page-7-0"></span>**Online Information**

#### **Software AG Documentation Website**

You can find documentation on the Software AG Documentation website at http:// [documentation.softwareag.com](http://documentation.softwareag.com). The site requires Empower credentials. If you do not have Empower credentials, you must use the TECHcommunity website.

#### **Software AG Empower Product Support Website**

You can find product information on the Software AG Empower Product Support website at https://empower.softwareag.com.

To submit feature/enhancement requests, get information about product availability, and download products, go to [Products](https://empower.softwareag.com/Products/default.asp).

To get information about fixes and to read early warnings, technical papers, and knowledge base articles, go to the [Knowledge](https://empower.softwareag.com/KnowledgeCenter/default.asp) Center.

#### **Software AG TECHcommunity**

You can find documentation and other technical information on the Software AG TECH community website at http://techcommunity.softwareag.com. You can:

- Access product documentation, if you have TECHcommunity credentials. If you do П not, you will need to register and specify "Documentation" as an area of interest.
- Access articles, code samples, demos, and tutorials. n.
- Use the online discussion forums, moderated by Software AG professionals, to  $\mathcal{L}_{\mathcal{A}}$ ask questions, discuss best practices, and learn how other customers are using Software AG technology.
- Link to external websites that discuss open standards and web technology.П

#### <span id="page-8-0"></span> $\mathbf{1}$ Concepts

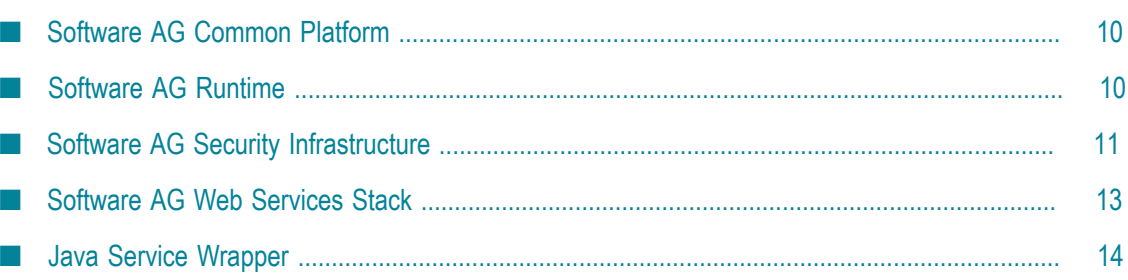

## <span id="page-9-0"></span>**Software AG Common Platform**

The Software AG Common Platform is OSGi-based and offers the possibility to dynamically construct executable instances of various products. It enables applications to be remotely installed, started, stopped, updated, and uninstalled without the necessity of a reboot. Packages and classes can be managed in great detail.

## <span id="page-9-1"></span>**Software AG Runtime**

Software AG Runtime is an runnable instance of the Common Platform environment. Software AG Runtime hosts and runs web applications. Software AG Runtime comprises these key components:

- Software AG Web Server based on Apache Tomcat. m.
- Authentication infrastructure named Software AG Security Infrastructure. n.
- Toolkit for creating, configuring, deploying, and managing web services named m. Software AG Web Services Stack.
- Software AG NERV.  $\blacksquare$
- E Spring Framework.

Software AG System Management Hub, webMethods EntireX, and CentraSite use Software AG Runtime. Terracotta BigMemory client libraries are integrated with Software AG Runtime and are therefore available to these products. Other Software AG products such as Command Central and Integration Server have their own instances of parts of Software AG Runtime in product-specific *profiles*.

You can use the OSGi technology supported by the Common Platform to construct your own applications from reusable components, and then run them within Software AG Runtime.

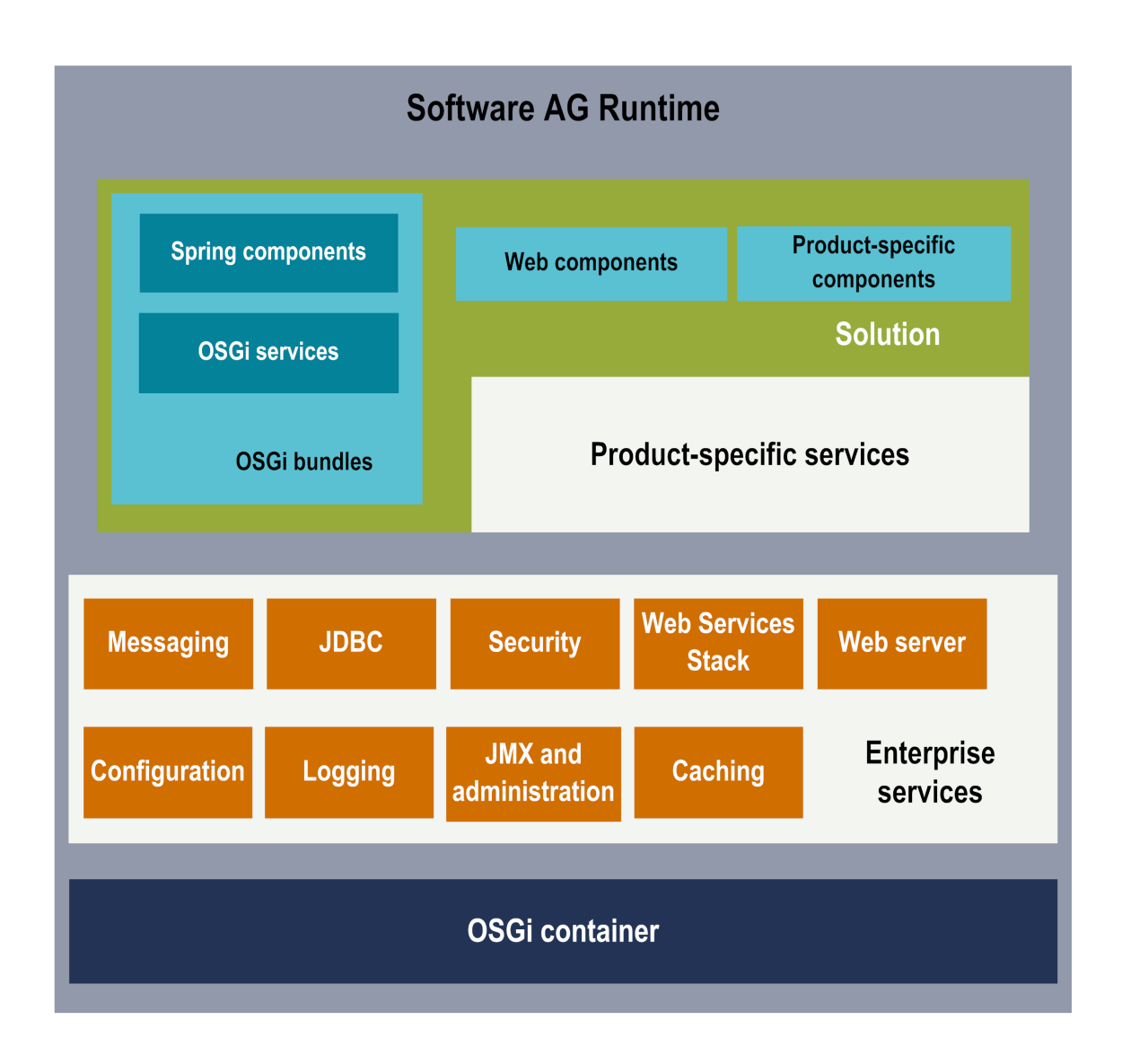

## <span id="page-10-0"></span>**Software AG Security Infrastructure**

Security Infrastructure provides security components for authentication of users, management of roles, and query of user, role, and group information. It works both on client-side applications and on server-side applications. Security Infrastructure is used by many Software AG products and can be used by your own applications.

Security Infrastructure's basic advantage is the re-use of existing security components. For example, Security Infrastructure supports the same security mechanism for an application that uses a database and another application that uses LDAP directory without any change of code on the application level.

Security Infrastructure is based on *login modules*, *login context*, and *JAAS configuration files*, which in turn are all based on the Oracle JAAS framework.

Login modules are reusable entities that define authentications to perform. Applications can call login modules to authenticate users; verify client certificates; or query user, role, or group information in user repositories. Security Infrastructure provides predefined login modules and OSGi services that you can configure for your environment and desired authentication process. You can also create your own login modules by copying predefined modules and modifying the copies.

You list login modules in login contexts. If you want an application to use more than one login module, you list multiple login modules in a login context.

You define login contexts in a JAAS configuration file. You set up one JAAS configuration file per JVM.

JAAS offers these benefits:

- Authentication is independent of applications.
- Professional services do not need special know-how to customize and re-use login m. modules for different authentication schemes.

JAAS accommodates the information for groups and roles in classes derived from java.security.Principal. The Principal interface represents the abstract notion of a Principal that can be any entity, such as an individual, a corporation, and a login ID, while the Subject class represents a grouping of related information for a single entity. Such information includes the Subject's identities, as well as its security-related attributes (passwords and cryptographic keys). If authentication is successful, JAAS creates a Subject that contains one or more Principals with security-related attributes like passwords and cryptographic keys. For example, if a Subject is a person named John, he may have two Principals:

- Principal 1 represents John as the citizen of a particular country.
- n. Principal 2 represents John as the employee of a particular company.

Both Principals refer to the same Subject even though they have different names.

The authentication process is as follows:

- 1. An application instantiates a login context.
- 2. The login context consults the application configuration (realm) in the JAAS configuration file to load all login modules for the application.
- 3. The application invokes the login context's login method to authenticate the user.
- 4. The login method invokes all loaded login modules as specified in the login context.
- 5. Each login module tries to authenticate the Subject. If successful, login modules associate relevant Principals and credentials with a Subject object that represents the subject being authenticated. If unsuccessful, login modules throw an exception or the authenticate method returns false.
- 6. The login context returns the authentication status to the application.

7. If authentication is successful, the application retrieves the Subject from the login context. If not successful, no login occurs and the Subject is empty and does not contain any Principals.

For background information relating to Security Infrastructure, see Java™ Platform, Standard Edition 7 API Specification, Java™ SE 7 Security Documentation, JAAS Reference Guide, JAAS Tutorials, Introduction to JAAS and Java GSS-API Tutorials.

## <span id="page-12-0"></span>**Software AG Web Services Stack**

Software AG Web Services Stack is a toolkit for creating, configuring, deploying, and managing web services. It handles the complex process of processing request and response messages between web services within Software AG products.

You can specify individual configuration settings for your web services. This enables you to modify their behavior at runtime and facilitate the correct invocation of the functionality they expose. You can configure the web services by providing advanced design settings, such as web services addressing, security, and transactional behavior (for example, the service should only be executed on HTTPS with encryption, and the client can only execute the service between 2 and 5 p.m. on Thursdays).

You can deploy your web services on the default Web Services Stack servlet container and run them locally or you can deploy them on a fully functional application server and consume the functionality using a variety of Web service clients.

Web Services Stack supports these web services standards:

- HTTP and SMTP for basic network transport services F.
- XML (Extensible Markup Language) as data format ×
- m. UDDI for web service registries
- WSDL for service descriptions m.
- SOAP for XML messaging and RPC ×
- m. SOAP with Attachments (SwA)
- SOAP MTOM/XOP P.
- WS-Policy and WS-Policy Attachment Specifications m.
- m. WS-RM Policy
- WS-Security Policy m.
- m. WS-MeX
- WS-Addressing T.
- WS-ReliableMessaging P.
- XML Schemam.

XML Core (XML Language, DTD, DOM, XML Name Space)

## <span id="page-13-0"></span>**Java Service Wrapper**

The Java Service Wrapper is an application developed by Tanuki Software, Ltd. Some Software AG products use the Java Service Wrapper to:

- Start and stop the Java Virtual Machines (JVM) in which they run. You can configure Java startup parameters such as heap size and classpath.
- Record the console output from the JVM in a log file. This log includes stack traces that the JVM produces when a process throws an exception and any thread dumps you generate from the JVM. The wrapper log is particularly useful when a webMethods product runs as a Windows service, because console output is not normally available to you in this mode. The log file is named wrapper.log.
- Monitor the JVM for various fault conditions and take a specified action when a fault occurs. You can do the following:
	- Detect a nonoperational (hung) JVM. After the Java Service Wrapper starts the п JVM, it pings the JVM periodically to check whether it is operational. If the JVM does not respond to a ping within a specified interval, the Java Service Wrapper assumes that the JVM has stopped functioning and restarts it. Each Software AG product configures this feature differently; some disable it entirely.
	- п Detect thread deadlocks in the JVM. A thread deadlock occurs when two or more threads try to lock resources in a manner that causes all threads to wait indefinitely. The Java Service Wrapper can monitor the JVM for a deadlock condition and take a specified action (for example, restarting the JVM) when the condition occurs. For most Software AG products, this feature is disabled by default.
	- ш Detect specified messages in the console output. The Java Service Wrapper can monitor the console output and take a specified action when a given string of text appears. This feature is often used to watch for out-of-memory messages.
- Enable you to generate a thread dump when the JVM is running as a service under П Windows.

This guide discusses the Java Service Wrapper as it is used by Software AG products that run on the Software AG Common Platform. The documentation for a product might contain additional instructions for using the Java Service Wrapper for that product.

**Note:** For information about Software AG products that use the Java Service Wrapper but do not run on the Software AG Common Platform, see the documentation for those products.

# <span id="page-14-0"></span>**2 Running Web Applications**

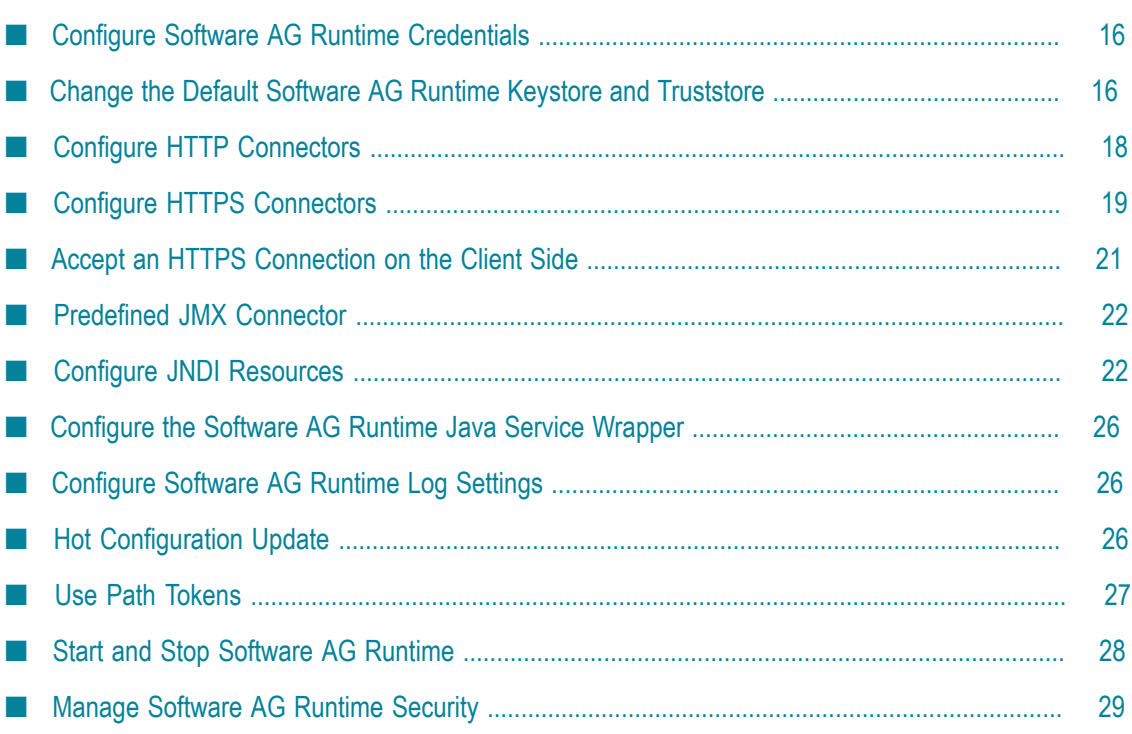

#### <span id="page-15-0"></span>**Configure Software AG Runtime Credentials**

- 1. Change the default Software AG Web Services Stack credentials (see ["Manage](#page-92-1) Web [Services" on page 93\)](#page-92-1).
- 2. Change the default credentials of the internal user repository (see ["Create or Edit](#page-35-2) [Internal User Repository Files" on page 36](#page-35-2)).
- 3. Generate a Java keystore file with a key pair and certificate for the Tomcat HTTPS connector (see ["Configure HTTPS Connectors" on page 19](#page-18-1)).

## <span id="page-15-1"></span>**Change the Default Software AG Runtime Keystore and Truststore**

Change the default Software AG Runtime keystore.jks and platform\_truststore.jks files to a custom key pair and corresponding certificate.

- **Note:** If other users have access to this certificate, they might have managing access for Software AG Runtime through JMX.
- 1. Go to the *Software AG\_directory* \common\conf directory.
- 2. You cannot create a keystore with an existing alias (default alias is ssos). Back up the default keystore.jks and platform\_truststore.jks files to another directory, and then delete the files from the conf directory.
- 3. In the *Software AG\_directory* \common\conf directory, open a command window. Create the keystore by running this command:

```
Software AG_directory
\jvm\jvm\bin\keytool -genkeypair -alias keystore_alias
-keystore keystore_path -storepass keystore_password -validity days_count
-keypass keystore_password -keyalg key_algorithm -keysize key_size
-sigalg signing_algorithm -storetype JKS
```
The keytool prompts for information such as your name, company, and address.

- **Note:** Due to limitation of the Software AG single sign-on system (SSOS), the storepass and -keypass values must be identical.
- 4. Show the details of the keystore you created on the command window by running this command:

```
Software AG_directory
\jvm\jvm\bin\keytool -list -v -keystore keystore_path
-storepass keystore_password
```
Note the certificate information.

5. Export the certificate from the keystore you created by running this command:

*Software AG\_directory*

\jvm\jvm\bin\keytool -exportcert -alias *keystore\_alias* -file *certificate\_path* -keystore *keystore\_path* -storepass *keystore\_password* -storetype JKS

6. Create a truststore by running this command:

```
Software AG_directory \jvm\jvm\bin\keytool -import -file certificate_path
-alias truststore_alias -keystore truststore_path
```
7. Show the details of the truststore you created on the command window by running this command:

```
Software AG_directory
\jvm\jvm\bin\keytool -list -v -keystore truststore_path
```
Make sure the certificate information is identical to the certificate you noted earlier in this procedure. If it is not identical, remove the keystore and truststore and start again at step 3.

8. Update your SSOS configuration. Go to the *Software AG\_directory* \profiles\CTP \configuration\com.softwareag.platform.config.propsloader directory, open the com.softwareag.sso.pid.properties file, and update your SSOS configuration.

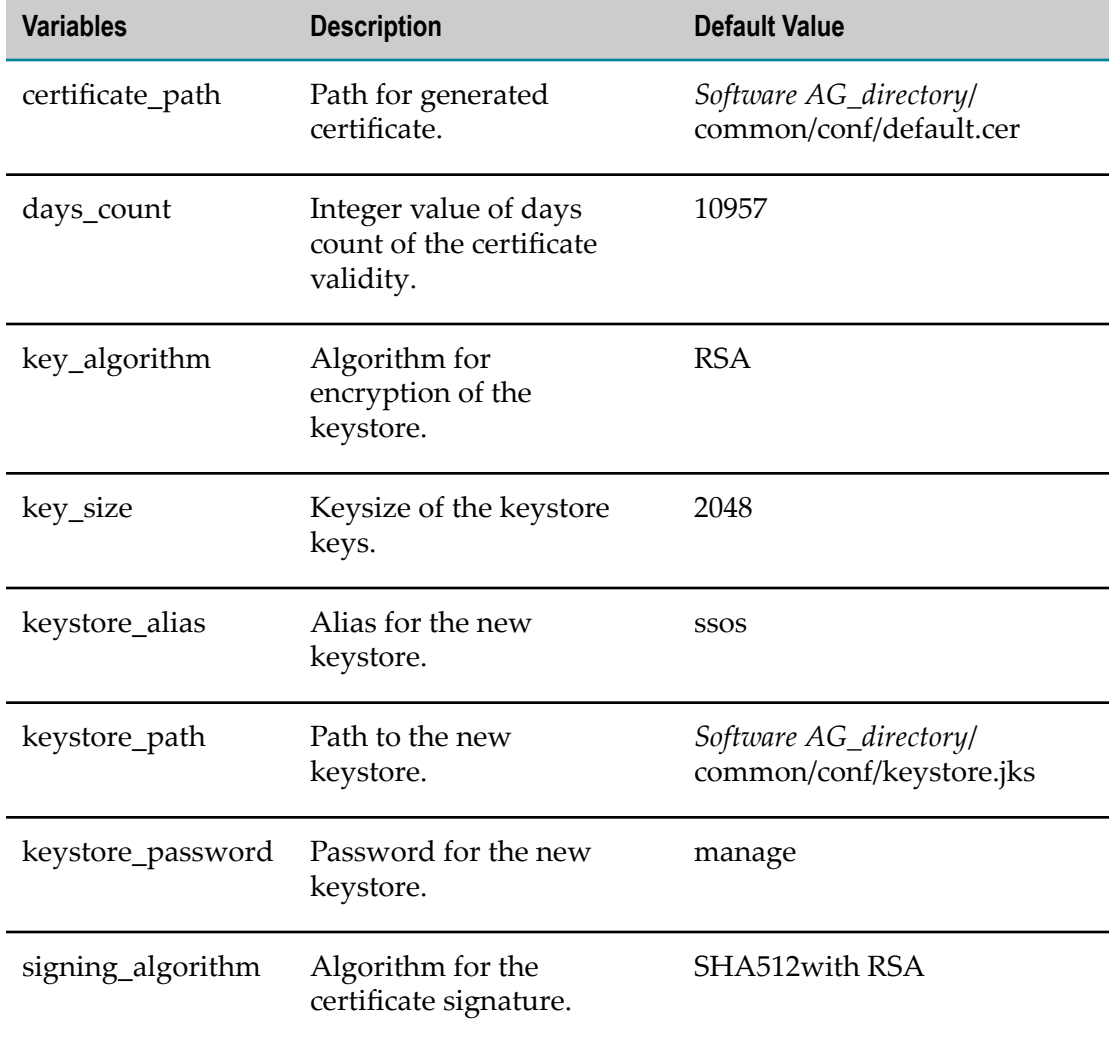

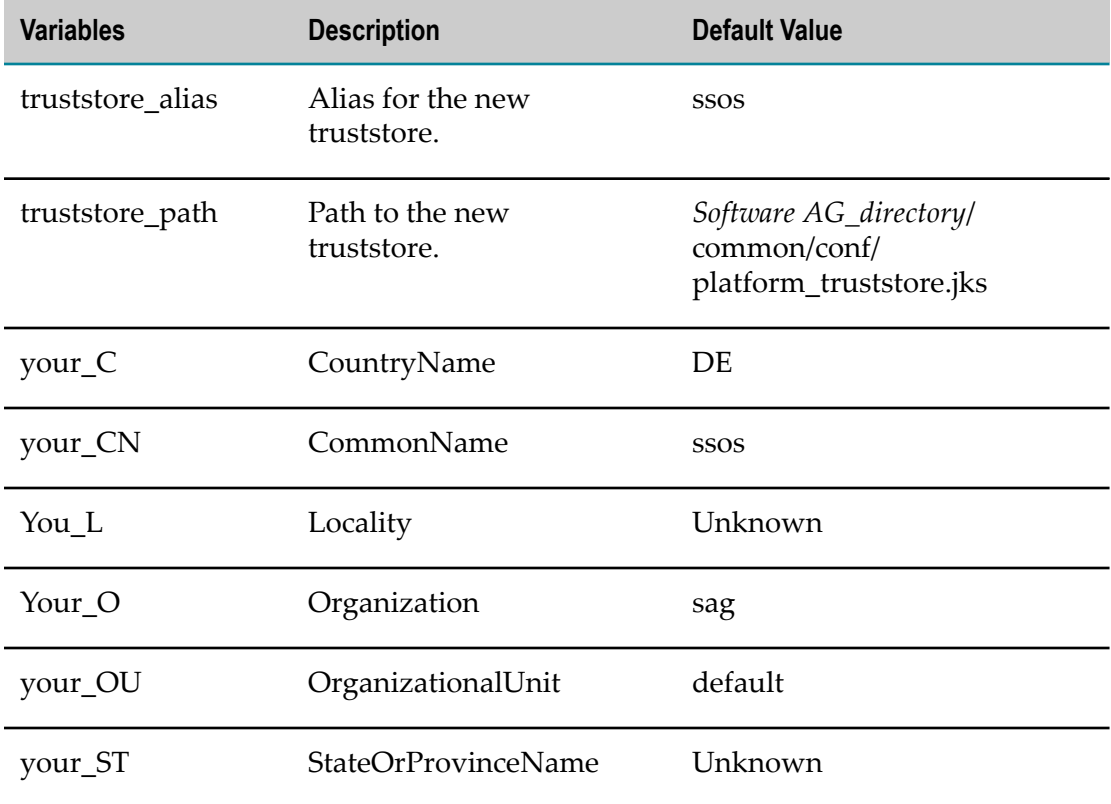

9. Go to the *Software AG\_directory* /profiles/CTP/configuration/ com.softwareag.platform.config.propsloader directory. Open the com.softwareag.sso.pid.properties file and edit these properties:

```
com.softwareag.security.idp.truststore.location
com.softwareag.security.idp.truststore.keyalias
@secure.com.softwareag.security.idp.truststore.password
```
The default truststore location is @path\:sag.install.area/common/conf/ platform\_truststore.jks, and the default alias and password are ssos and manage.

## <span id="page-17-0"></span>**Configure HTTP Connectors**

Software AG Runtime comes with a predefined HTTP connector. You can modify the predefined connector as described in the steps below. Do not delete the predefined connector.

You can also create HTTP connectors to use in addition to the predefined connector. You can create connectors in Software AG Command Central (see the *Software AG Command Central Help*) or you can copy the predefined connector and modify it a described in the steps below.

HTTP connectors support HTTP/1.1 protocol connections on a configured port. You can configure one or more connectors on different ports, and all web applications deployed on Software AG Runtime will be accessible through these port addresses. For more

information on HTTP connector configuration, see the Apache Tomcat 7.x configuration guide.

#### <span id="page-18-0"></span>**Modify the Predefined HTTP Connector or Create an HTTP Connector**

- 1. Go to the *Software AG\_directory* \profiles\CTP\configuration\ com.softwareag.platform.config.propsloader directory.
- 2. Do one of the following:
	- n. To modify the predefined HTTP connector, open the com.softwareag.catalina.connector.http.pid-port\_number.properties file in a text editor.
	- To create an HTTP connector, copy the predefined HTTP connector properties  $\blacksquare$ file and open the copy in a text editor.
- 3. You can modify these properties:

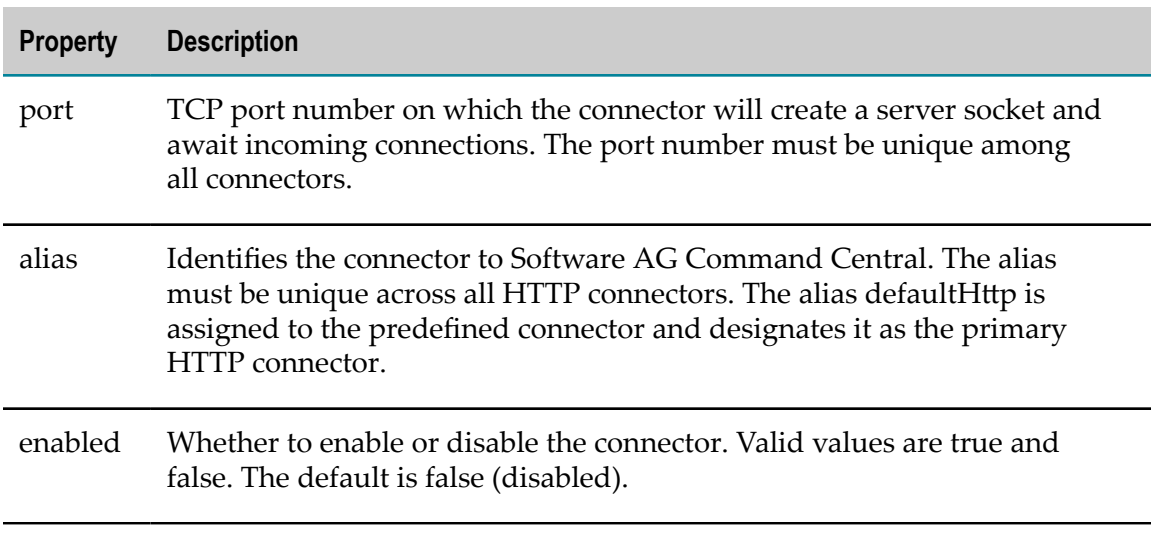

- 4. You can also modify the other properties in the file. For more information about the available connector properties, see the Apache Tomcat documentation.
- 5. Save the file.
- 6. Rename the properties file by modifying the *port\_number* in the file name to match the value you specified on the port field.

## <span id="page-18-1"></span>**Configure HTTPS Connectors**

Software AG Runtime comes with a predefined HTTPS connector. You can modify the predefined connector as described in the steps below. Do not delete the predefined connector.

You can also create HTTPS connectors to use in addition to the predefined connector. You can create connectors in Software AG Command Central (see the *Software AG Command Central Help*) or you can copy the predefined connector and modify it a described in the steps below.

HTTPS connectors support SSL/TLS-secured HTTP/1.1 protocol connections on a configured port. You can configure one or more connectors on different ports, and all web applications deployed on Software AG Runtime will be accessible through these port addresses. For more information on HTTPS connector configuration, see the Apache Tomcat 7.x configuration guide.

#### <span id="page-19-0"></span>**Modify the Predefined HTTPS Connector or Create an HTTPS Connector**

- 1. Make sure you have a server certificate. You must set the Common Name (CN) of the certificate to the URL of the server, but without the https://. For example, for a server at https://MyWebServer:8443/, the CN is MyWebServer.
- 2. Go to the *Software AG\_directory* \profiles\CTP\configuration\ com.softwareag.platform.config.propsloader directory.
- 3. Do one of the following:
	- To modify the predefined HTTPS connector, open the  $\mathbf{r}$ com.softwareag.catalina.connector.https.pid-port\_number .properties file in a text editor.
	- To create an HTTPS connector, copy the predefined HTTPS connector properties **The Co** file and open the copy in a text editor.
- 4. You can modify these properties:

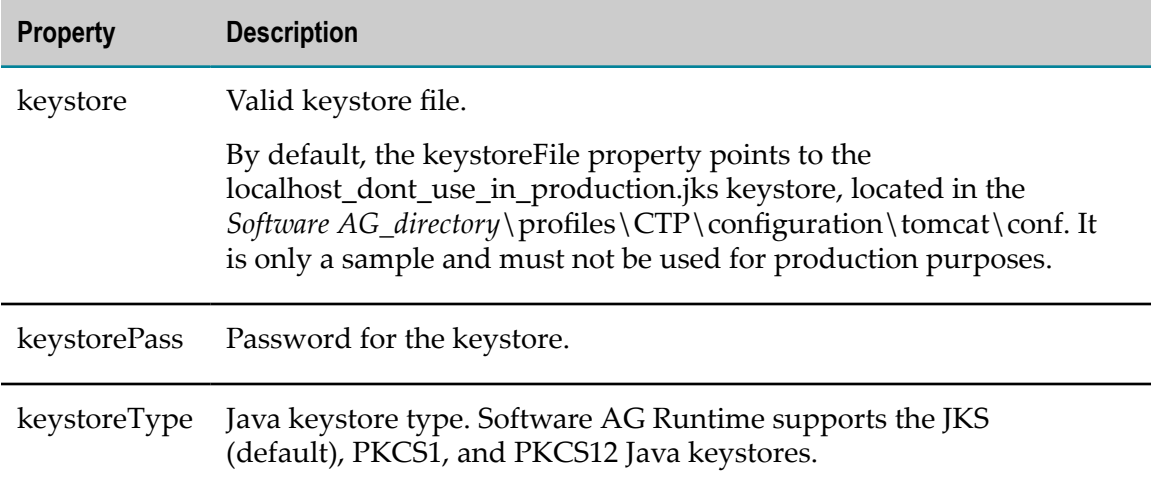

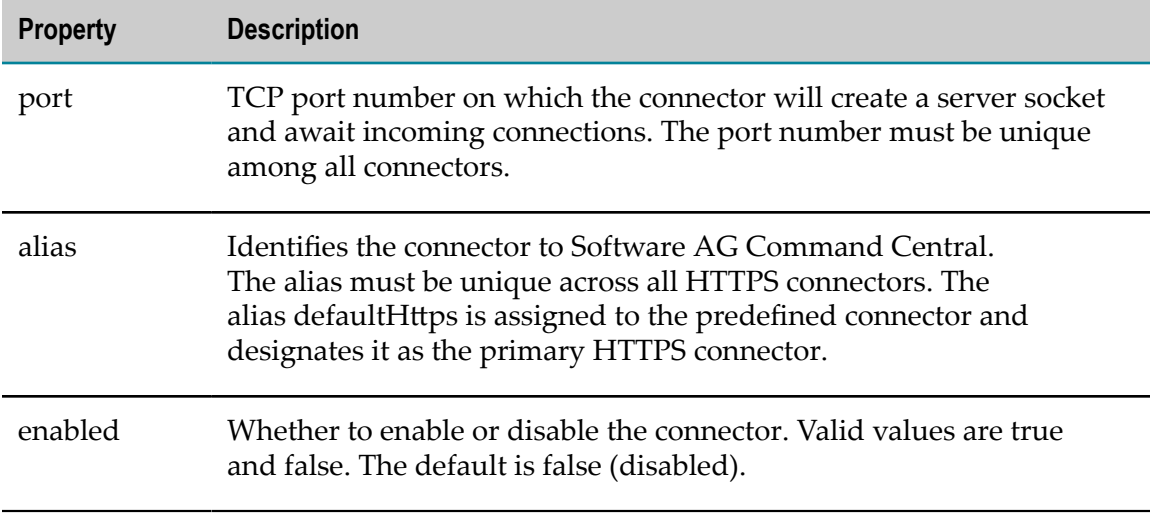

- 5. Save the file.
- 6. Rename the properties file by modifying the *port\_number* in the file name to match the value you specified on the port field.
- 7. Reopen the properties file and do one of the following:
	- L. If you modified an existing connector, the keystorePass password is already secured. Change the value of the keystorePass property by replacing the secure token handle with a new plaintext password that will be secured in turn and will overwrite the previous password in the secure storage.
	- If you created a new connector, secure the keystorePass, keyPass, and truststorePass properties by adding @secure. prefix to the property key. For example, for keystorePass, add the prefix @secure.keystorePass=change\_this\_password. The next time the properties file configuration is loaded, Software AG Runtime will move the value of the keystorePass property to an encrypted secure storage on the file system under the*Software AG\_directory*\profiles\CTP\configuration\security\passman directory and the configuration will be written back, replacing the value with a secure token that contains a handle from the secure storage instead of the original plaintext value.
- 8. Save the file.

## <span id="page-20-0"></span>**Accept an HTTPS Connection on the Client Side**

To accept an HTTPS connection on the client side, you can do either of the following:

 $\Box$ Import the server certificate into your Internet browser truststore. In case of a PKI, import the CA certificate that issued the server certificate. If you are accessing resources through a Web server's HTTPS protocol from a Java client using Oracle JSSE, you must also set a truststore via the *-Djavax.net.ssl.trustStore* property and a truststore password via the *-Djavax.net.ssl.trustStorePassword* property. For example:

```
-Djavax.net.ssl.trustStore=<your truststore here>
-Djavax.net.ssl.trustStorePassword=<your_truststore_password_here>
```
When you open an HTTPS connection in your Internet browser, you will be asked whether you trust the certificate. Click **Yes**.

## <span id="page-21-0"></span>**Predefined JMX Connector**

Software AG Runtime is installed with a predefined JMX connector that is used by Software AG Command Central to manage Software AG Runtime.

The connector is defined in the com.softwareag.jmx.connector.pid-*port\_number*.properties file in the *Software AG\_directory*\profiles\CTP\configuration \com.softwareag.platform.config.propsloader directory.

Do not edit the com.softwareag.jmx.connector.pid-*port\_number*.properties file unless Software AG Global Support asks you to do so.

## <span id="page-21-1"></span>**Configure JNDI Resources**

The standard way for web applications to access resources from the external environment is to look up objects via JNDI. Software AG Runtime provides a JNDI injection framework that allows web applications to access dynamic Common Platform resources in a transparent way. The JNDI injection framework supports the standard elements resource-ref, resource-env-ref, and env-entry for resource definition. The resource is accessed from the Java code in the standard way. It is bound under java:comp/env namespace.

You can configure custom web applications to use JNDI resources in the standard way (that is, by declaring a resource reference in the WEB-INF/web.xml file that is contained in the web application war).

#### <span id="page-21-2"></span>**Configure the JNDI Injection Framework**

The JNDI injection framework in Software AG Runtime is configured and enabled by default. The configuration is stored in the Tomcat configuration files context.xml and server.xml. The files are located in the *Software AG\_directory*\profiles\CTP \configuration\tomcat\conf directory.

The context.xml file defines a context listener of type com.softwareag.platform.catalina.jndi.ResourceInjector that has several parameters with default values. You can change these values.

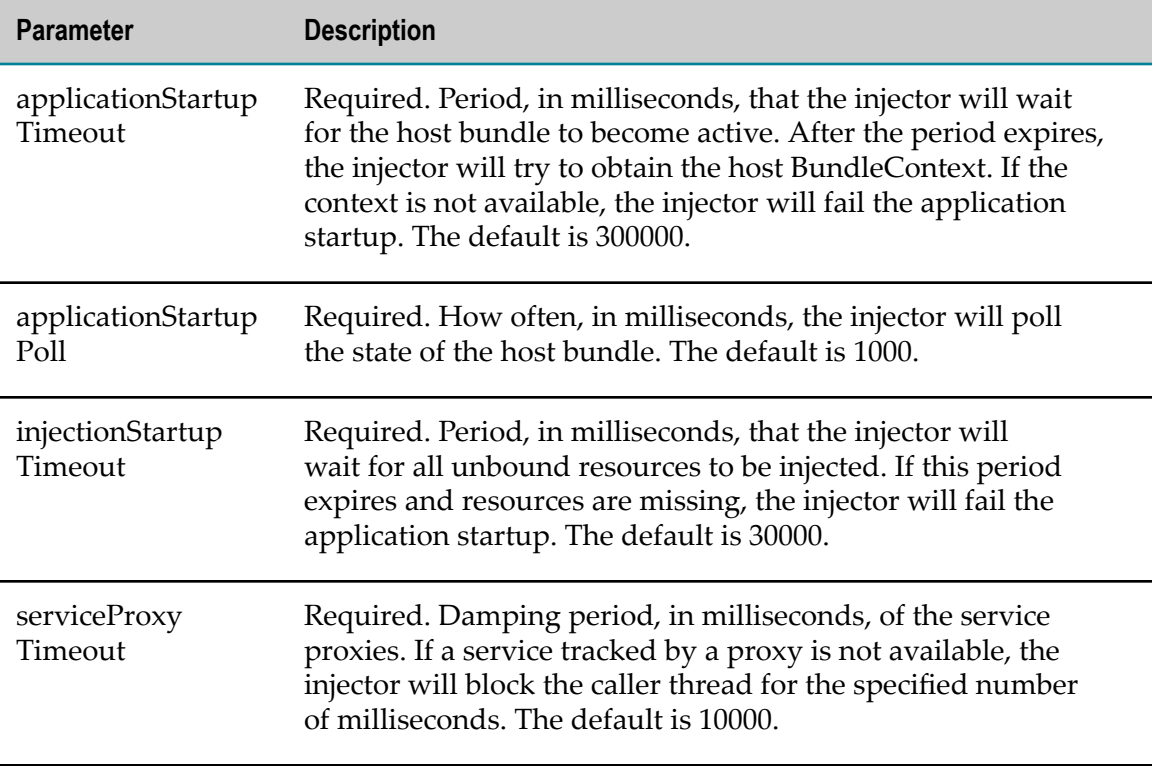

The server.xml file defines how and when Software AG Runtime is to deploy web applications. You can change these values.

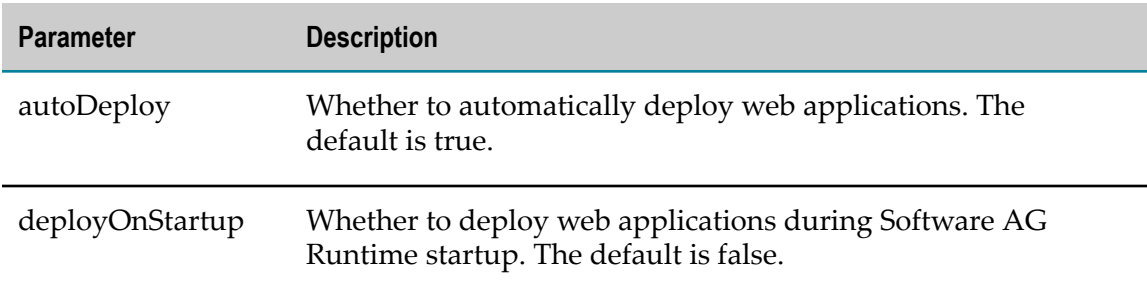

#### <span id="page-22-0"></span>**Configure JNDI Resources**

Define JNDI resources using property files whose names start with com.softwareag.catalina.resource.pid (for example, com.softwareag.catalina.resource.pid-petstore.properties). Store the configuration files in the *Software AG\_directory*\profiles\CTP\configuration \com.softwareag.platform.config.propsloader directory. You can use the properties listed below in the JNDI resources configuration.

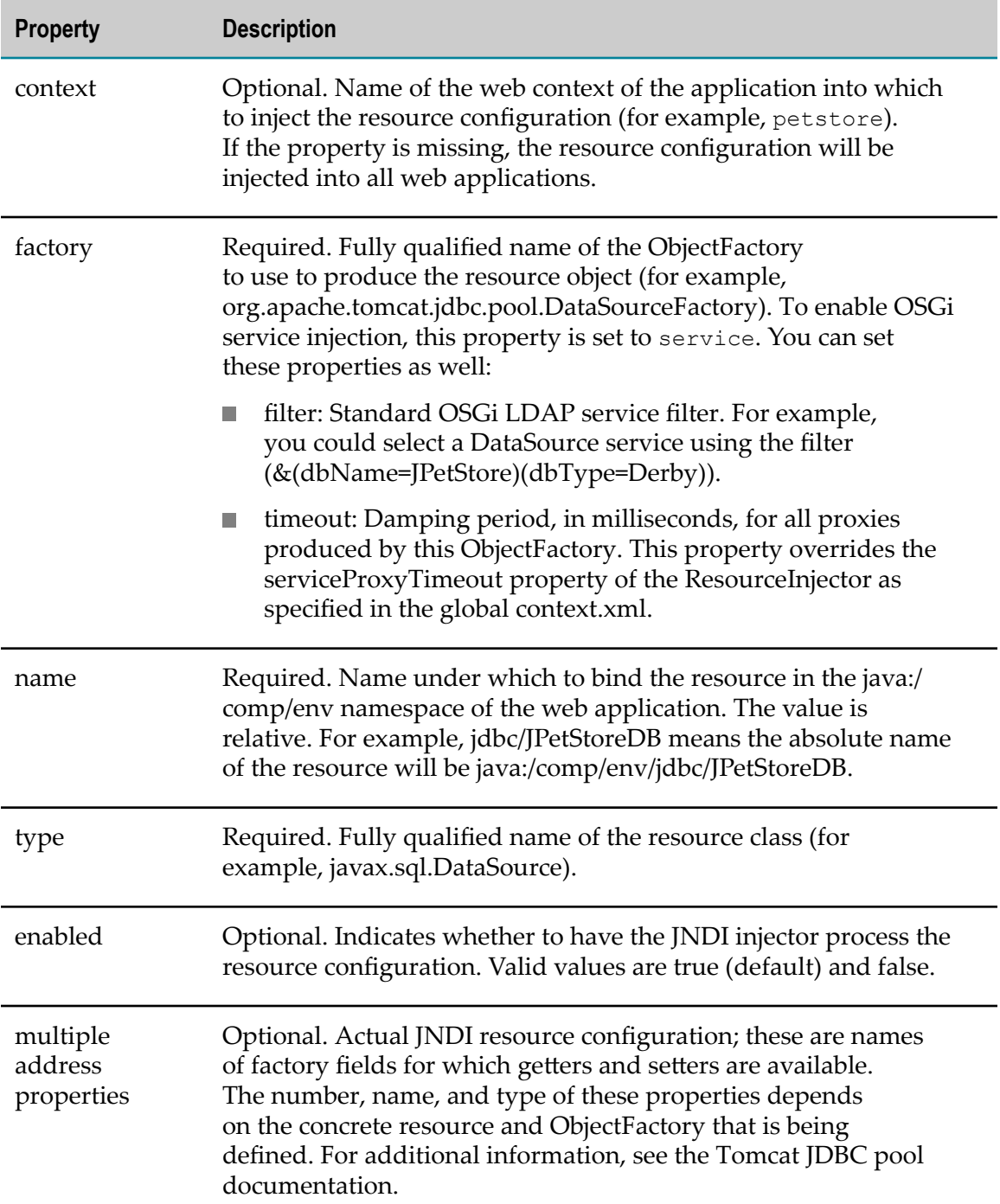

The sample JNDI resource configuration below defines a DataSource to inject into the configured context.

```
com.softwareag.catalina.resource.pid-petstore.properties
     # JND I injection configuration
     context=/petstore
     name=jdbc/JPetStoreDB
     type=javax.sql.DataSource
```

```
 factory=org.apache.tomcat.jdbc.pool.DataSourceFactory
 # Resource definition
 maxActive=100
 maxIdle=30
 maxWait=10000
 username=user
 password=pass
 driverClassName=com.softwareag.platform.jdbc.dd.SQLServerDriver
 url=jdbc:wm:sqlserver://hostname:1433;databaseName=dbName
```
#### <span id="page-24-0"></span>**Configure Environment Entries**

Define environment entries using a dynamic configuration subsystem, typically property files whose names start with com.softwareag.catalina.env.pid (for example, com.softwareag.catalina.env.pid-petstore.properties). Store the configuration files in the *Software AG\_directory*\profiles\CTP\configuration \com.softwareag.platform.config.propsloader directory. You can use the properties listed below in the environment entry configuration.

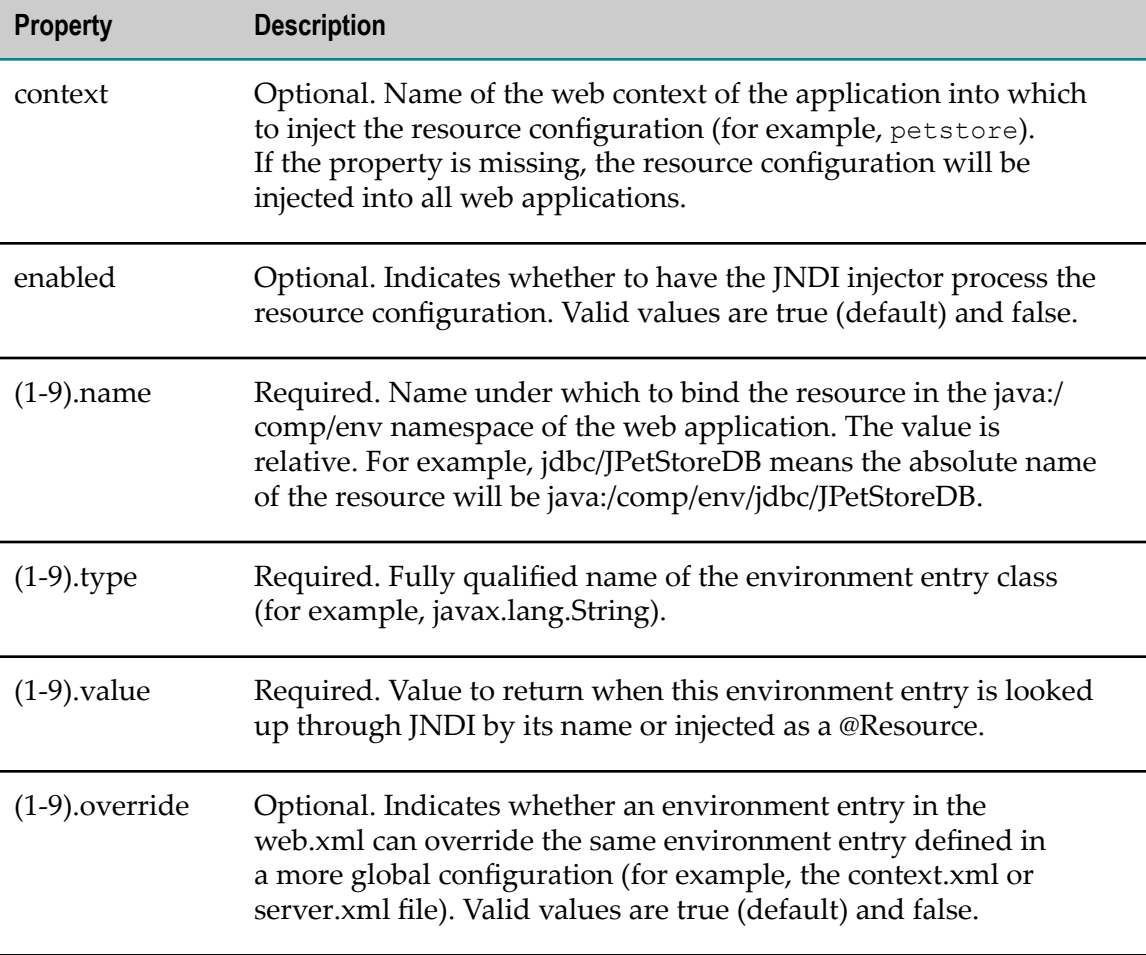

Below is a sample environment entry configuration.

```
context=/petstore1.name=env/
JPetStoreEnvConfiguration1.type=java.lang.
```
String1.value=EnvConfigurationValue

## <span id="page-25-0"></span>**Configure the Software AG Runtime Java Service Wrapper**

Software AG Runtime runs on the Software AG Common Platform, which in turn runs in a JVM. The JVM is launched by the Software AG RuntimeJava Service Wrapper.

See ["Configuring](#page-96-0) the Java Service Wrapper" on page 97 for general information about the Tanuki Software, Ltd.Java Service Wrapper. Do not make any changes to the wrapper.conf file. Follow the instructions in "Edit Java Service Wrapper [Properties"](#page-97-1) on [page 98](#page-97-1) to configure the Software AG RuntimeJava Service Wrapper. However, do not make any changes to the Software AG Runtime custom\_wrapper.conf file other than the ones described below. The wrapper.conf and custom\_wrapper.conf files are located in the *Software AG\_directory*/profiles/CTP/configuration directory.

You can change the wrapper.java.initmemory and wrapper.java.maxmemory properties. The defaults for these properties are 256 and 512, respectively. If you set these properties to a non-zero value, the Java Service Wrapper adds an appropriate –Xms parameter. If you want to use the default values that are configured in the JVM itself, set these properties to 0 in the custom\_wrapper.conf file. You can then set the –Xms parameter manually as an additional property in the custom\_wrapper.conf file.

The JVM timeout, deadlock detection, and console filtering fault monitoring features are not enabled for Software AG Runtime. Do not enable them. Only modify the JVM timeout properties if asked to do so by Software AG for troubleshooting purposes.

## <span id="page-25-1"></span>**Configure Software AG Runtime Log Settings**

Software AG Runtime delivers Journal Logging for logging purposes. To enable users to configure log settings, Software AG Runtime installation contains a log\_config.xml, located in the *Software AG\_directory*\profiles\CTP\configuration\logging directory.

## <span id="page-25-2"></span>**Hot Configuration Update**

Software AG Runtime runs a watchdog service that monitors the files under the *Software AG\_directory*\profiles\CTP\configuration \com.softwareag.platform.config.propsloader directory and the JAAS configuration file at *Software AG\_directory*\profiles\CTP\configuration \jaas.config and updates the runtime if changes to those files are detected. The watchdog maintains a set of configuration loaders for each supported file type (currently .properties and jaas.config). The poll interval for each configuration loader can be configured by modifying the *Software AG\_directory*\profiles \CTP\configuration\com.softwareag.platform.config.propsloader \com.softwareag.config.watchdog.pid.properties file. The following properties can be configured:

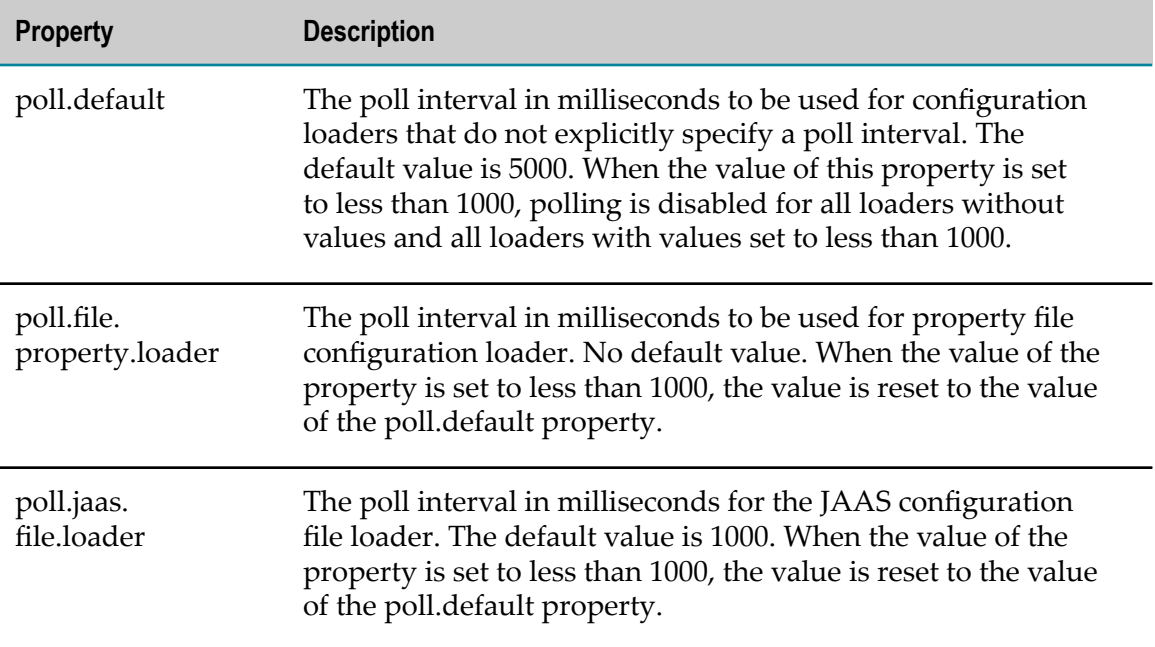

## <span id="page-26-0"></span>**Use Path Tokens**

Software AG Runtime supports the usage of path tokens in the properties files under the *Software AG\_directory*\profiles\CTP\configuration \com.softwareag.platform.config.propsloader directory and in the JAAS configuration file located at *Software AG\_directory*\profiles\CTP\configuration\jaas.config.At runtime the path tokens are detected and replaced with the respective absolute location. These replacements take place in memory only and the files on disk will always contain values with path tokens.

The following standard path tokens are supported:

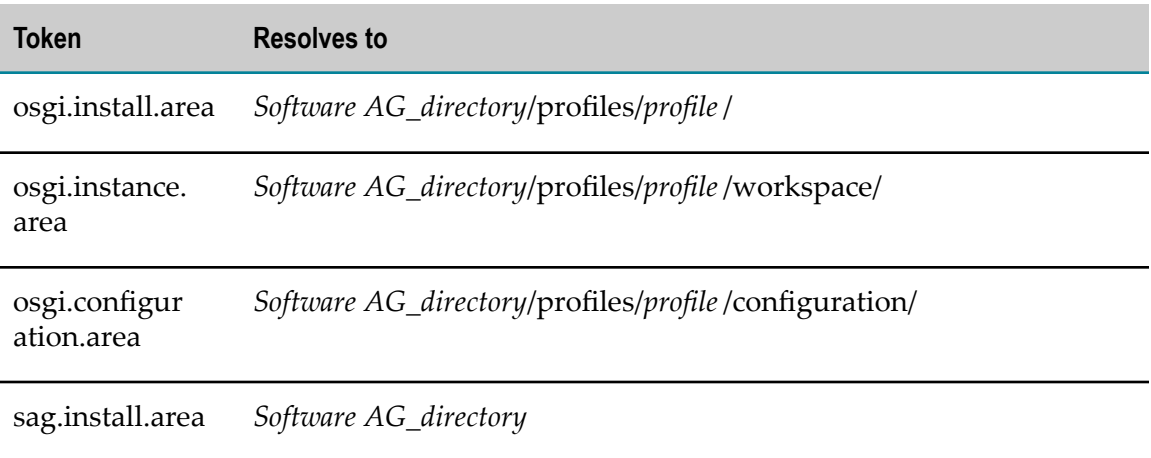

To specify that a path token must be resolved to a regular path, add a @path: prefix to the token name. If the path token must be resolved to an URL, add a @url: prefix instead.

The following examples are valid for the jaas.config file:

For a property that contains the Software AG installation directory (C:/SoftwareAG) as an absolute path (for example, someProperty=C\:/SoftwareAG/common/conf/ someFile.conf), the property value can be modified by replacing  $C\$ :/SoftwareAG with @path:sag.install.area. After the change, the property will look like this: someProperty=@path:sag.install.area/common/conf/someFile.conf.

If the property contains an URL instead of an absolute path (for example, someProperty=file\:\C\:/SoftwareAG/common/conf/someFile.conf), the property value can be modified replacing file\:C\:/SoftwareAG with @url:sag.install.area. After the change, the property will look like this: someProperty=@url:sag.install.area/ common/conf/someFile.conf

**Important:** When working in a .properties file you should use the *\* symbol to escape symbols that may potentially break the configuration, for example, *:* .

## <span id="page-27-0"></span>**Start and Stop Software AG Runtime**

Your Software AG Runtime installation directory contains startup scripts which enable you to start and stop the Software AG Runtime instance. Different scripts are available depending on your operating system.

#### <span id="page-27-1"></span>**Start and Stop Software AG Runtime on a Windows System**

The Software AG Runtime service is Software AG Runtime *release*. It is registered to start automatically at system start. You can start, stop, and modify the service in **Control Panel** > **Administrative Tools** > **Services**.

You can modify the startup type of the service in the **Services** window. The startup type of the service can be set to **Automatic**, **Manual**, or **Disabled**. The recommended startup type is **Automatic**.

#### <span id="page-27-2"></span>**Start and Stop Software AG Runtime on a UNIX System**

Before you start the daemon processes on UNIX, you need to set sufficient data user limits for the shell which starts the Software AG Runtime daemons. Having an insufficient data user limit might result in an OutOfMemoryError java exception at startup. For more information on setting data user limits, see the main page for *ulimit* or contact your system administrator.

The installation registers the daemons for Software AG Runtime in the UNIX init structure so that Software AG Runtime starts automatically when the system starts. The scripts below are installed, where *number* refers to a number which gets incremented by 1 for each installation on the local machine.

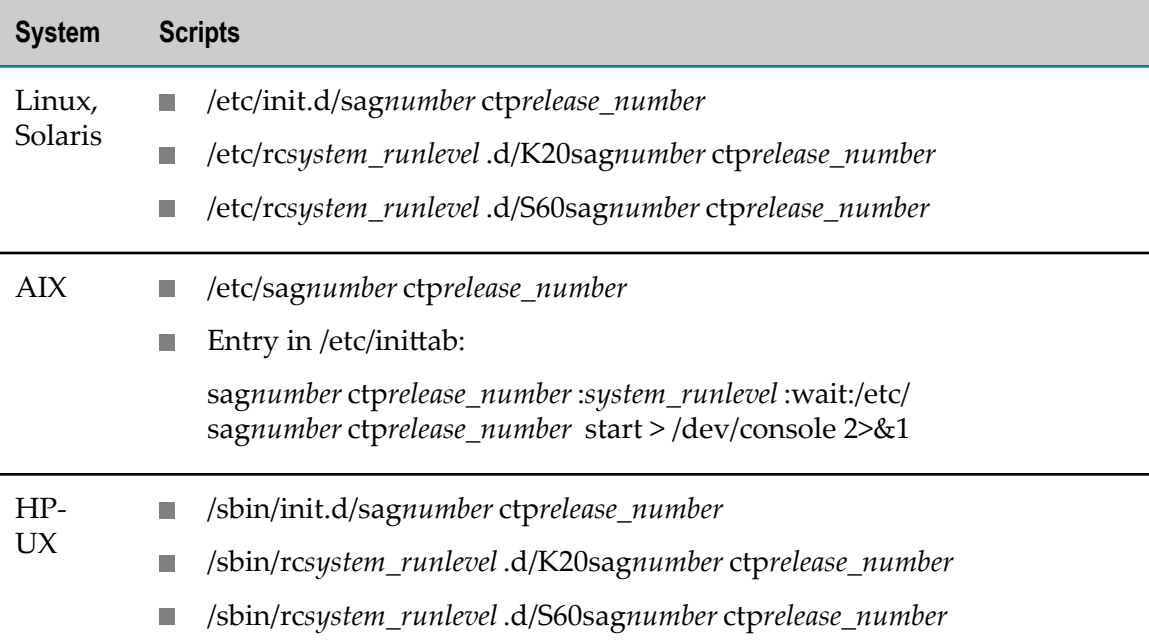

To temporarily deactivate a service, remove or rename these files manually. Native configuration tools like the Yast Run-Level-Editor on Linux do not work.

The path to the Software AG Runtime daemon is *Software AG\_directory*/common/bin/ wrapper-3.5.25 and the daemon can have several child processes.

To start Software AG Runtime manually, start the daemon *Software AG\_directory*/ profiles/CTP/bin/startup.sh.

To stop Software AG Runtime manually, stop the daemon *Software AG\_directory*/profiles/ CTP/bin/shutdown.sh.

## <span id="page-28-0"></span>**Manage Software AG Runtime Security**

The Software AG Runtime security is managed by the jaas.config file located in the *Software AG\_directory*\profiles\CTP\configuration directory. This security configuration file contains application contexts for the different parts of Software AG Runtime authentication. You can use the default login modules in the file or you can add your own modules that enable the use of SSO. The default authentication mechanism checks the username and password against the local user repository handled by the InternalLoginModule. The local user repository is in the users.txt file located in the *Software AG\_directory*/common/conf/ directory.

For more information about available authentication mechanisms, see "Setting Up [Security" on page 31](#page-30-0).

#### <span id="page-30-0"></span> $3$ **Setting Up Security**

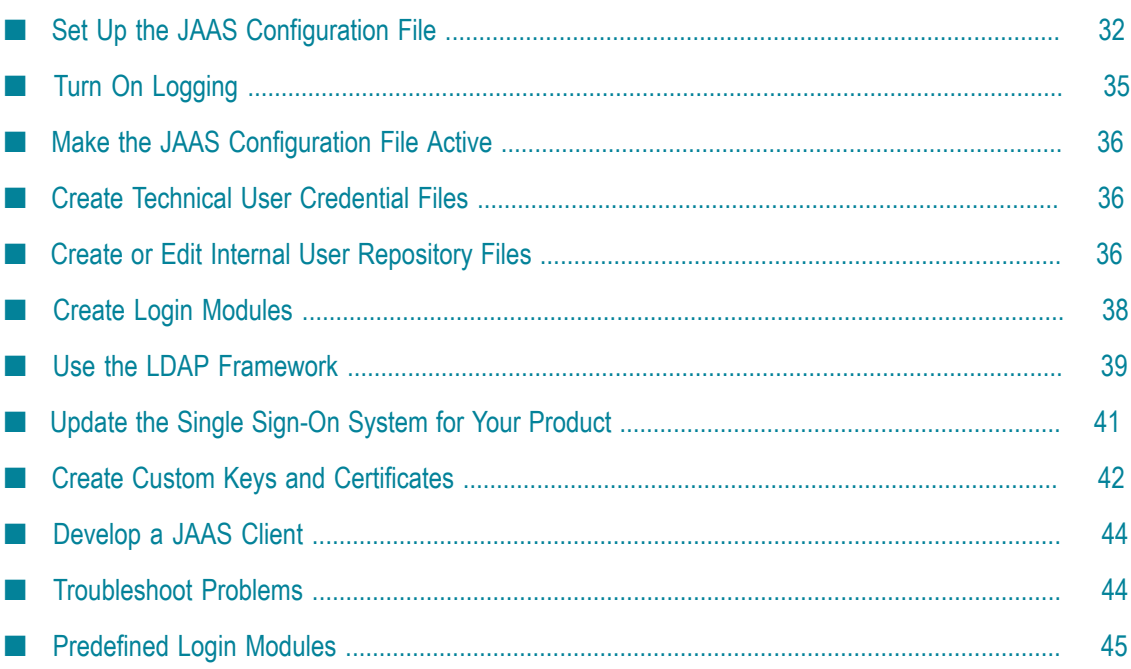

## <span id="page-31-0"></span>**Set Up the JAAS Configuration File**

Set up one configuration file per JVM. A JAAS configuration file comprises the following:

- $\overline{\phantom{a}}$ One or more login contexts.
- n. One or more login modules in each login context. Login modules are listed in the order they should be called by the application.
- Classification of login modules, defined using flags such as required, requisite, or optional.
- П Parameters that specify the type of authentication to use, such as check\_crl\_status=true.
- Comments that provide useful information about the file contents. m.

Different types of Principals are derived from an available Subject. The Principals architecture in Security Infrastructure is based on an abstract class called AbstractSagPrincipal, and all other SAG Principals extend it. Security Infrastructure provides some implemented classes for common use cases; these classes are SagUserPrincipal, SagGroupPrincipal, SagRolePrincipal, LightWeightPrincipal. Security Infrastructure returns no or only one user Principal for the authenticated user. Many applications expect one and only one SagUserPrincipal as the result of a successful authentication. However, a different expected behavior cannot be excluded. Make sure you configure the login contexts accordingly.

#### <span id="page-31-1"></span>**Create the JAAS Configuration File**

Go to the *Software AG\_directory*/profiles/*profile*/configuration directory. Open a text editor and create a file named jaas.config.

**Note:** Store the JAAS configuration file in the directory specified above because files in those directories are automatically migrated during product upgrades. If you store a JAAS configuration file in a different location, you will have to remember to migrate the file manually.

#### <span id="page-31-2"></span>**Define a Login Context**

In the jaas.config file, define a login context. For example:

SoftwareAGSampleLoginContext {

Use semi-colons (;) to separate login contexts from each other.

### <span id="page-32-0"></span>**Define the Login Modules**

In the login context, list the full class names of the login modules in the order the modules should be called by the application. List one classification flag after each login module name. List any parameters after the classification flag, separating the parameters with a space or a new line. Use semi-colons (;) to separate login modules from each other.

The code sample below shows a login context that contains the predefined login modules X509CertificateLoginModule and InternalLoginModule.

```
SoftwareAGSampleLoginContext {
     com.softwareag.security.jaas.login.modules.X509CertificateLoginModule required
  check_crl_status=true crl_url="${com.softwareag.security.crl.url}"
     truststore_url="${com.softwareag.security.truststore.url}"
     truststore_password="${com.softwareag.security.truststore.password}"
    truststore type=jks overwrite username=false;
       // Internal repository login module (java based)
       com.softwareag.security.jaas.login.internal.InternalLoginModule requisite
        template_section="INTERNAL"
        logCallback="true"
        internalRepository="@path:sag.install.area/common/conf/users.txt"
       create group principal="true"
         groupRepositoryPath="@path:sag.install.area/common/conf/groups.txt";
       // Role repository login module
       com.softwareag.security.authz.store.jaas.login.RoleLoginModule optional
         storage_location="@path:sag.install.area/common/conf/roles.txt";
};
```
You can also use the domain parameter in a login module. This parameter enables a dynamic use of login modules. When a user logs in to an application with a domain and user name, login modules that use the domain parameter verify the domain and begin the authentication process for the user only if the domain corresponds to the one defined for the login module.

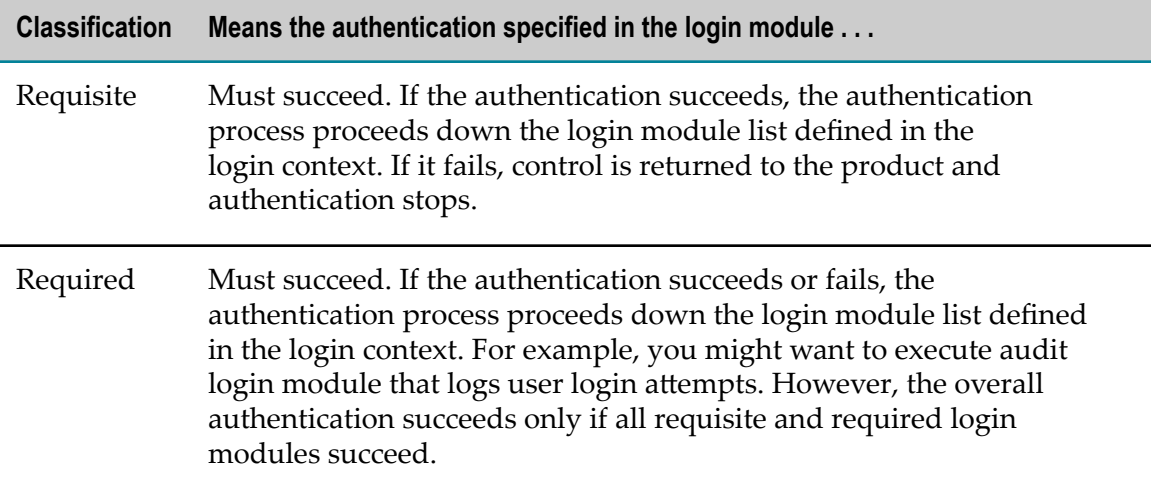

Classification flags you can use are listed below.

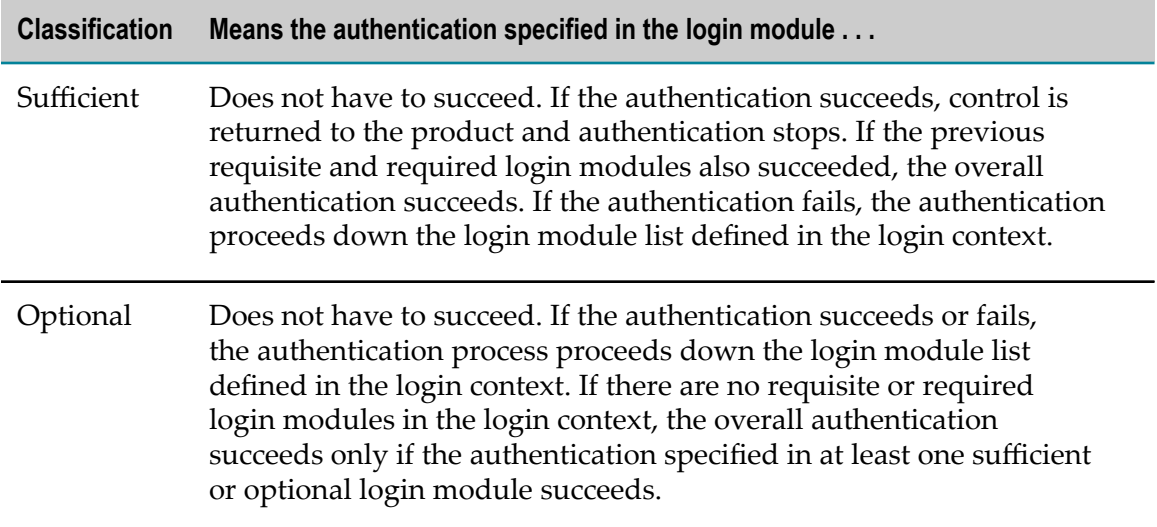

The parameters below are global parameters that apply to all types of login modules. You can use them in all login modules developed using the SagAbstractLoginModule.

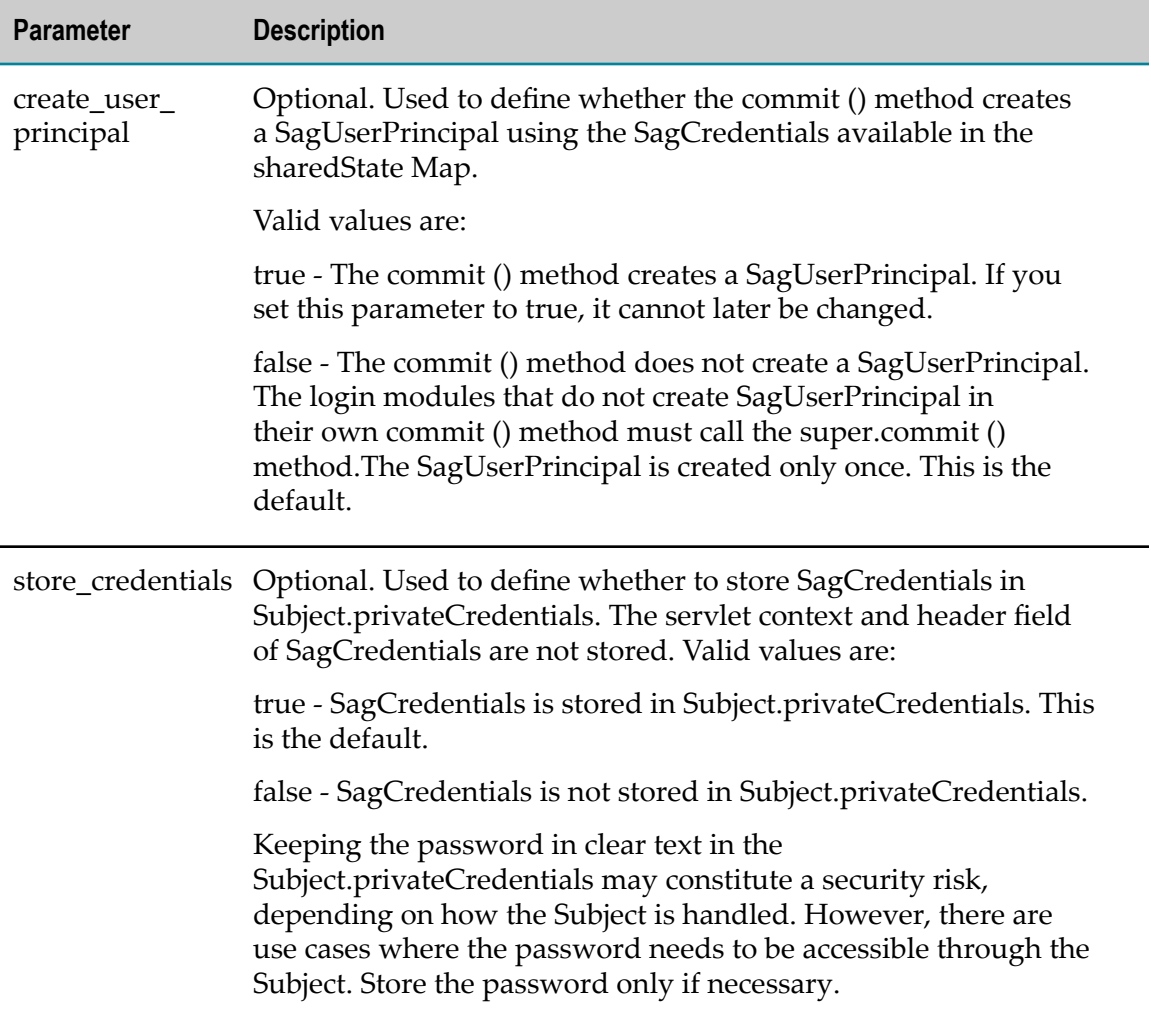

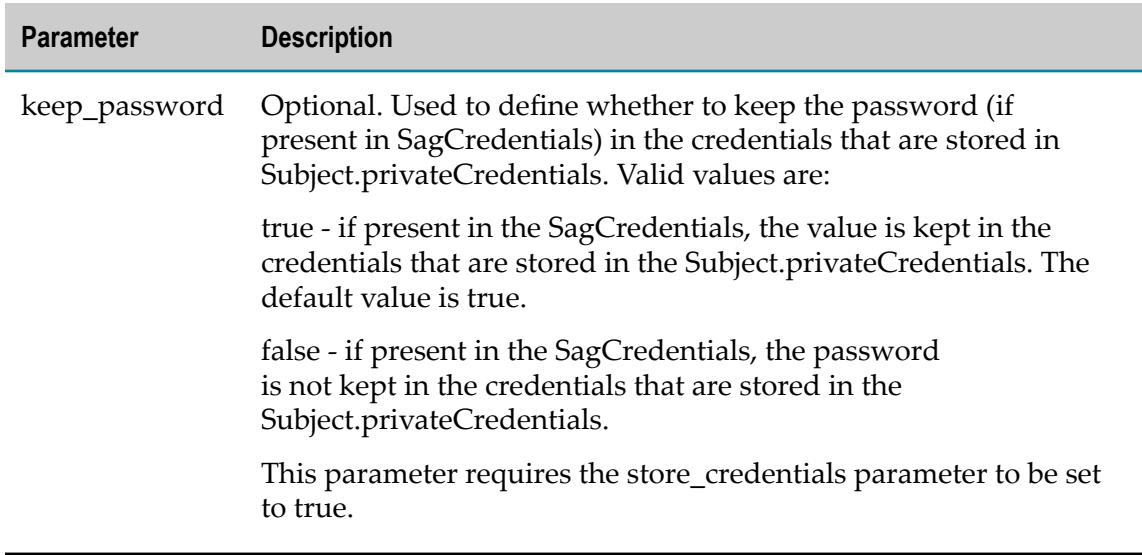

For a complete list of parameters you can use in login modules, see ["Predefined](#page-44-0) [Login Modules" on page 45](#page-44-0). The domain parameter is listed in the predefined InternalLoginModule and LDAPLoginModule.

You can use location tokens (@path and @url) on parameters that call for paths or URLs. For more information about path token support, see "Running Web [Applications"](#page-14-0) on [page 15](#page-14-0).

#### <span id="page-34-0"></span>**Verify JAAS Configuration**

Make sure all paths and URLs in the JAAS configuration file are valid. All paths and URLs use the PluggableUI LoginContext; make sure that login context is set up correctly.

# <span id="page-34-1"></span>**Turn On Logging**

Security Infrastructure uses the log4j package for logging data. To turn on logging, include these properties in the properties list of the first login module of the stack in the login context in the JAAS configuration file:

```
useLog="true"
logLevel="debug"
logFile="full_path_to_log_file "
```
The resulting file contains the entire debug information generated during the login process, role management, and user repository management.

You can configure Security Infrastructure login modules to log information into an external file on the file system. Make sure the directory is not write-protected for the user who executes the JVM. On UNIX-based operating systems, Software AG recommends using the /tmp directory.

Software AG recommends that you turn off the logging after you collect sufficient information about the issues. If you do not change these logging settings, the system keeps logging information to the log file, which leads to greater file size and reduced overall performance. Alternatively, instead of configuring external logging on Security Infrastructure, you can also check the system logging.

## <span id="page-35-0"></span>**Make the JAAS Configuration File Active**

If you are using Security Infrastructure with Software AG Runtime, go to the *Software AG\_directory*/profiles/CTP/configuration directory and open the config.ini file. Set the java.security.auth.login.config property to the URL for the JAAS configuration file. For example:

java.security.auth.login.config=@url\:osgi.configuration.area/jaas.config

If you are not using Security Infrastructure with Software AG Runtime, set the java.security.auth.login.config Java system property to the URL for the JAAS configuration file. The property can be set by the application at start up programmatically or as a parameter of a JVM. For example:

-Djava.security.auth.login.config=*URL\_for\_jaas.config\_file*

## <span id="page-35-1"></span>**Create Technical User Credential Files**

The Security Infrastructure JAAS stack provides the SagCredentials class. Security Infrastructure login modules support only this type of credentials. SagCredentials are queried by SagCallbackHandler, which is the default callback handler for credentials. It supports SagCredentialCallback. Upon successful authentication, the SagCredentials can be stored as private credentials in the Subject, from which they can be retrieved by the application. Following is a list of user's attributes that SagCredentials sets and retrieves.

- F. Domain name, password, and user name
- X.509 certificate chain including user certificate and the issuer certificate (excluding n. the root certificate)
- $\blacksquare$ SAML artifact
- Netegrity SiteMinder token П
- HTTP header fields

## <span id="page-35-2"></span>**Create or Edit Internal User Repository Files**

You can create or edit internal user repository files that contain user names and encrypted passwords using the Security Infrastructure Internal User Repository Command Line Tool. Files created with the Internal User Repository Command Line tool can be used with the InternalLoginModule.

Open a command window and go to the *Software AG\_directory*/common/bin directory. Start the tool using the appropriate command below.
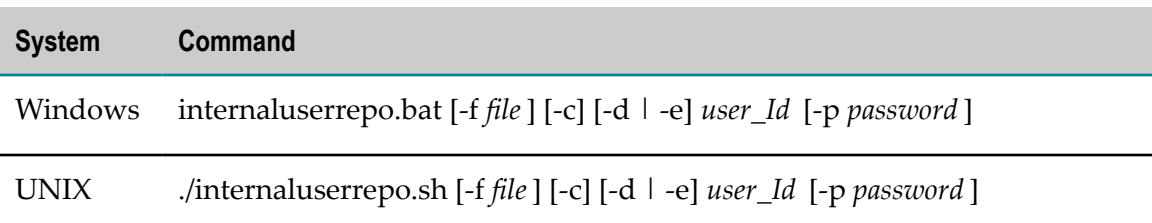

The arguments for the command are described below.

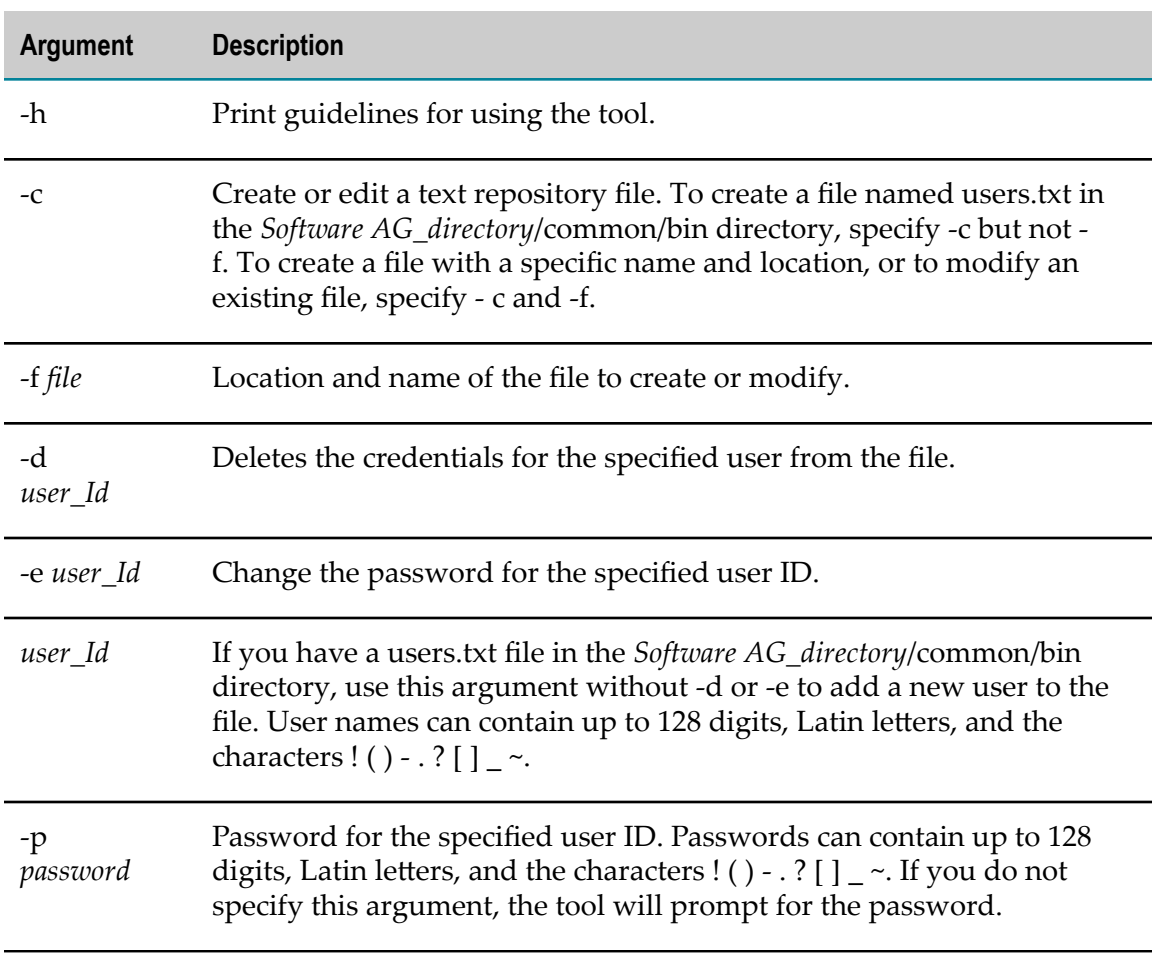

If the command fails, the tool returns the appropriate exit code.

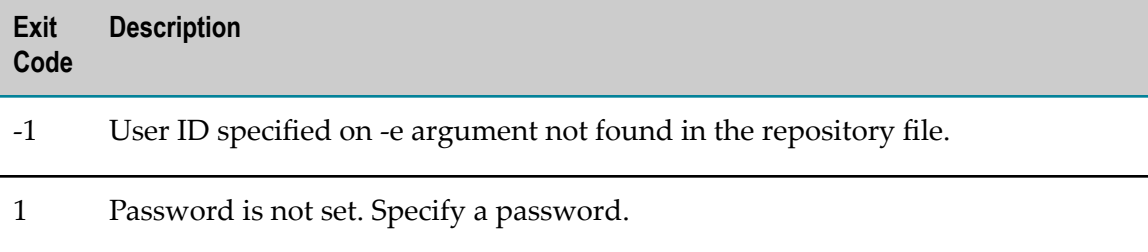

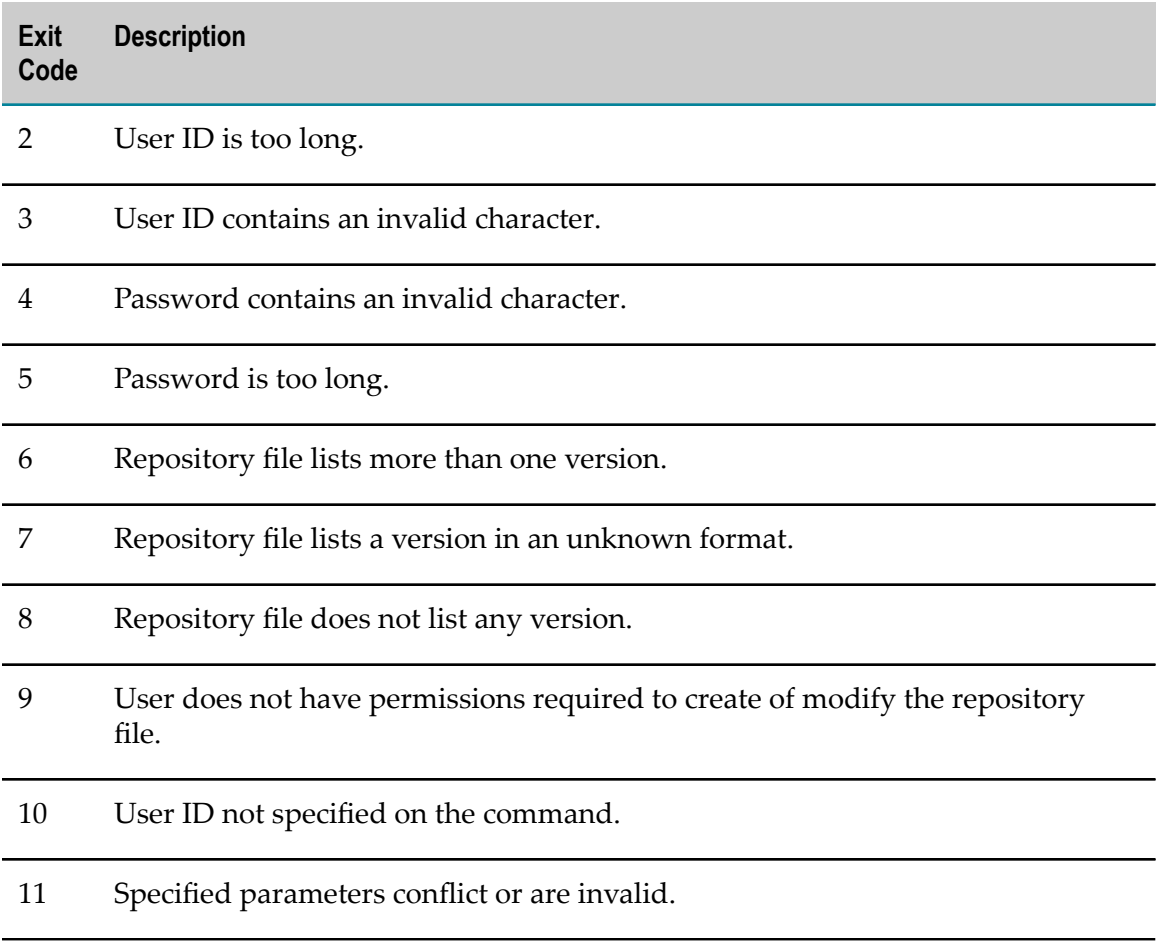

# **Create Login Modules**

Security Infrastructure consists of a set of bundles located in the *Software AG\_directory*/ common/runtime/agent/repository/plugins directory. Security Infrastructure bundle names start with com.softwareag.security.sin. All interfaces and common classes are contained in com.softwareag.security.sin.common\_*release\_number*.jar.

You can create login modules by copying predefined modules and modifying the copies.

All LoginModules must extend the SagAbstractLoginModule. This class is an abstract superclass for all Security Infrastructure LoginModules. It handles the retrieval of credentials for all derived classes and the handling of the inter-LoginModule SSO. Derived classes have to implement initConfiguration () and authenticate (). See the Security Infrastructure Javadoc for details.

**Important:** When you extend the SagAbstractLoginModule, do not overwrite the initialized () method. If you need to overwrite it (for example, when you use a new Callback and CallbackHandler), explicitly invoke the super.initialize () method instead. This prevents the failure of other Security Infrastructurebased login modules.

To write a LoginModule using SagAbstractLoginModule, define the parameters for the new module. Extend SagAbstracLoginModule with main focus on the implementation of initConfiguration () and authenticate (). The first method gets the incoming parameters from the JAAS configuration file in the following way:

String optionValue = (String) options.get(OPTION VALUE);

The second method takes care of the actual authentication of the user. It is called by the login () method from the SagAbstracLoginModule. You can modify the user credentials according to the inter-LoginModule SSO.

If you want to implement other methods from the SagAbstracLoginModule (for example, logout() or commit()), it is a good idea to invoke the super method from the parent class at the end.

## **Use the LDAP Framework**

LDAP framework is an OSGi service that uses dynamic configuration properties files to configure an LDAP directory. The default dynamic configurations properties file is stored in the *Software AG\_directory*\profiles\*profile\_name* \configuration \com.softwareag.platform.config.propsloader directory. The aliases from these files are used in the JAAS configuration file.

The LDAP configuration behavior depends on the URL property in the JAAS configuration file. The following behavior patterns exist:

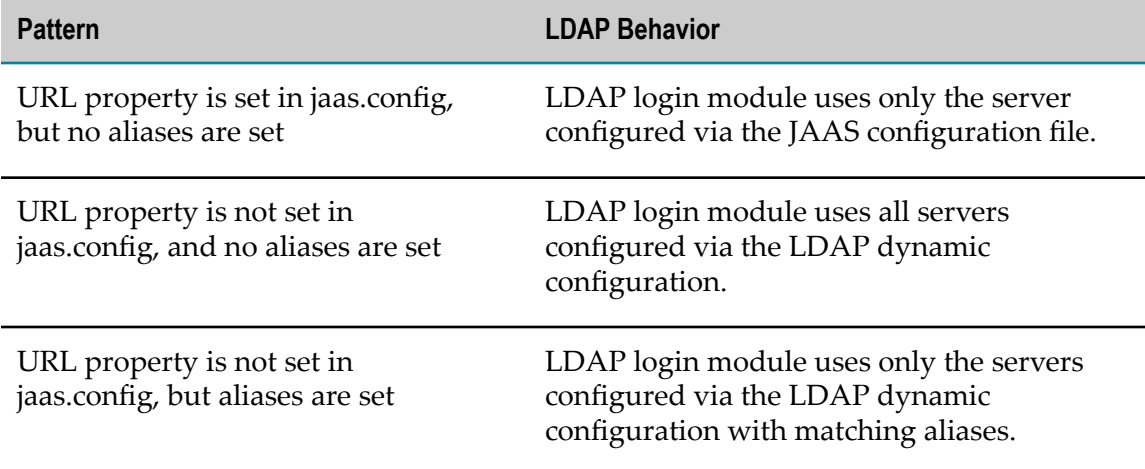

These properties are used with their default values the first time you start your product. The dynamic configuration properties files must follow specific naming conventions. The following table outlines the dynamic configuration properties for all LDAP connections.

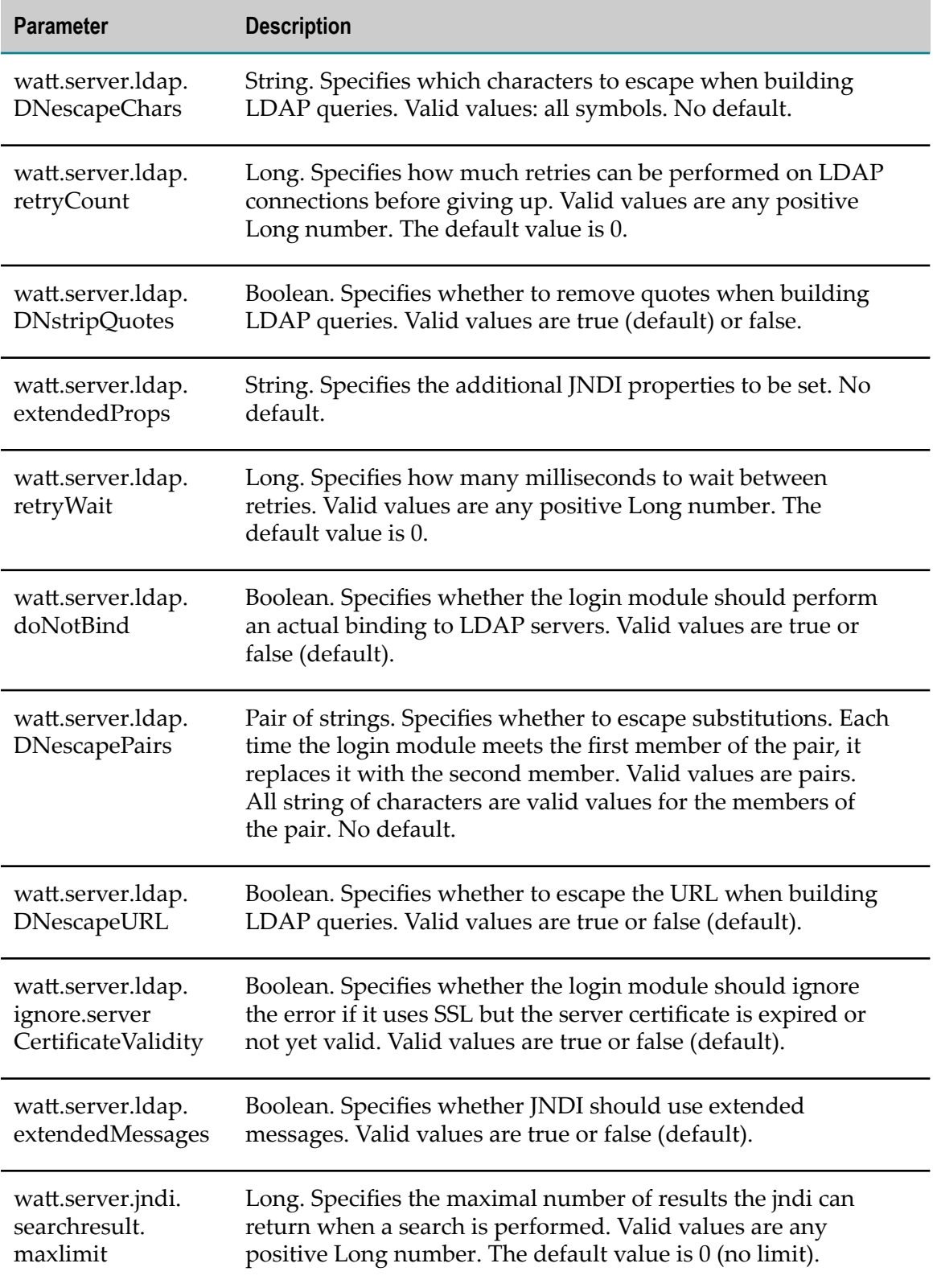

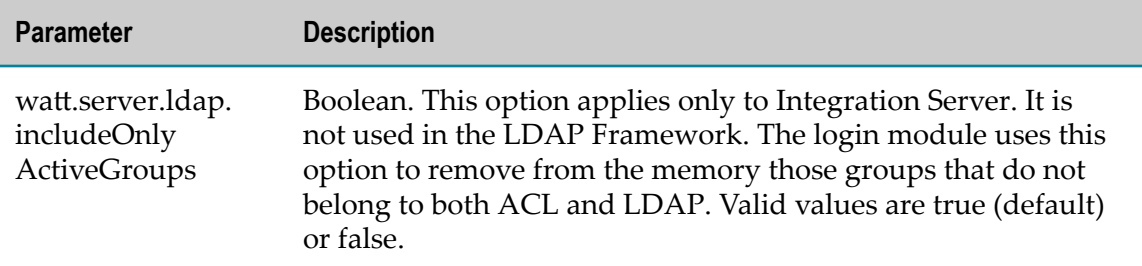

# **Update the Single Sign-On System for Your Product**

The Single Sign-On (SSO) service issues and parses a signed SAML assertion that can be used as a single sign-on and delegation token. The default implementation uses the SAML 2 assertion issuance, however SAML 1.1 version is supported as well.

The bundles required for the SSO service are available within all Common Platform profiles. The SSO service requires a dynamic configuration properties file in order to work correctly. By default, your installation contains a com.softwareag.sso.pid.properties file in the *Software AG\_directory*/profiles/*profile\_name*/ configuration/com.softwareag.platform.config.propsloader directory.

The following table outlines the parameters of the SSO service dynamic configuration.

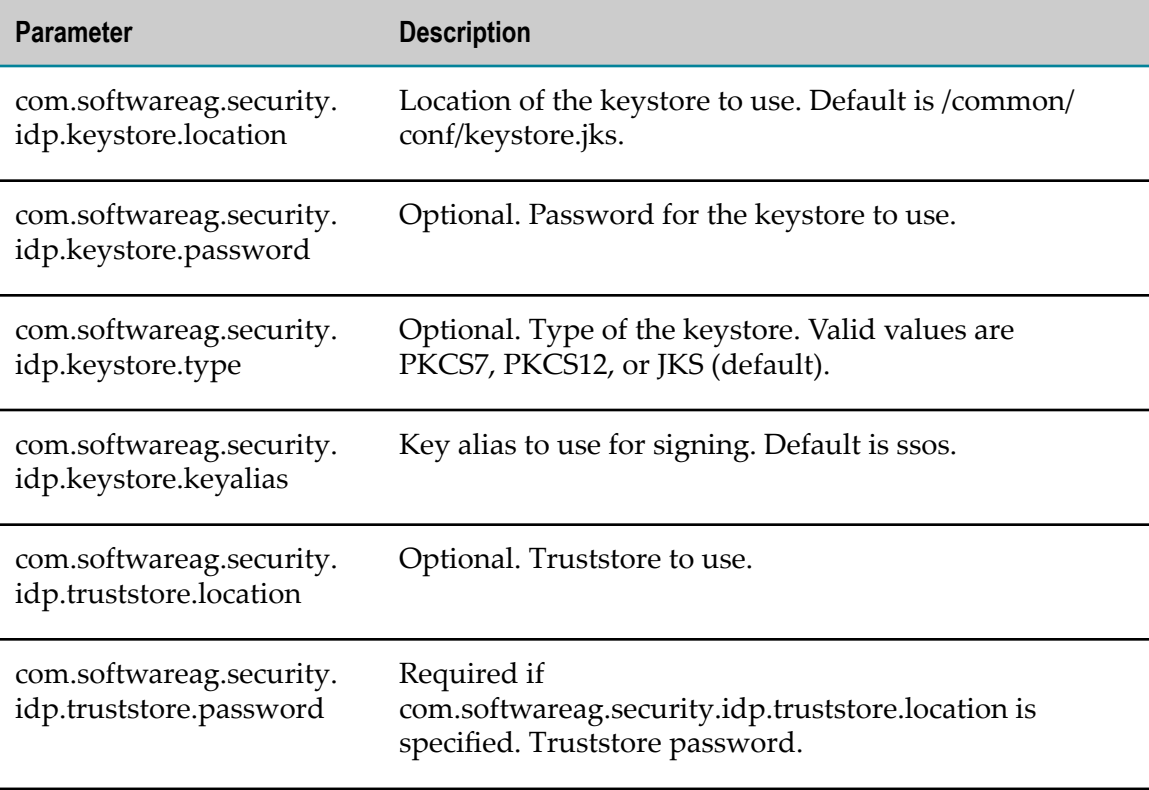

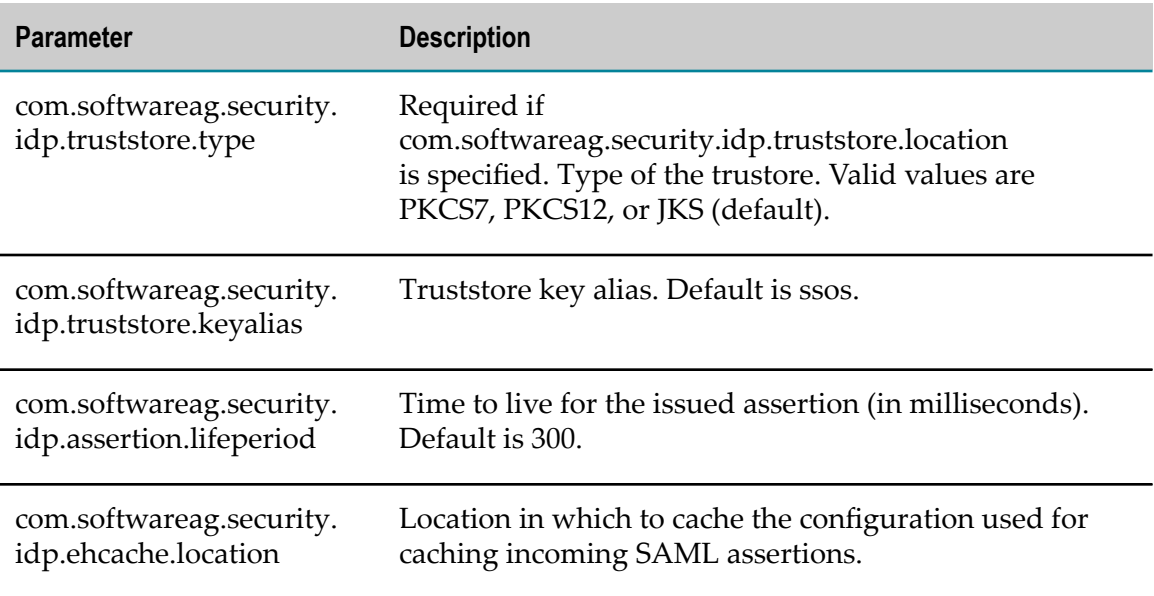

Go to the *Software AG\_directory*/profiles directory. In each *profile\_name*/ configuration/com-softwareag.platform.config.propsloader directory, open the com.softwareag.sso.pid.properties file and edit these properties:

```
com.softwareag.security.idp.truststore.location
com.softwareag.security.idp.truststore.keyalias
@secure.com.softwareag.security.idp.truststore.password
```
The default truststore location is @path\:sag.install.area/common/conf/ platform\_truststore.jks, and the default alias and password are ssos and manage.

If you are editing the Command Central profile (profile name CCE) or Platform Manager profile (profile name SPM), also edit these properties:

```
com.softwareag.security.idp.keystore.location
com.softwareag.security.idp.keystore.keyalias
@secure.com.softwareag.security.idp.keystore.password
```
The default keystore location is @path\:sag.install.area/common/conf/keystore.jks, and the default alias and password are ssos and manage.

# **Create Custom Keys and Certificates**

Software AG Common Platform provides a single sign-on service that has a predefined keystore (keystore.jks) and truststore (platform\_truststore.jks). The predefined keystore and truststore contain default keys for issuing and validating signed SAML assertions. You can create and modify the keystore and certificates using the certiool tool provided by Security Infrastructure. The certtool is located in the *Software AG\_directory*\common  $\binom{1}{1}$  are of Java keytool is named certool.  $\beta$  at  $\beta$  file. It is a wrapper of Java keytool and has default options that are used if you do not provide any custom input.

The options in the certool are mostly self-explanatory. The DEFAULT\_PATH option indicates the default path in which the certificate stores are created when you install your products. The SIG-ALGORITHM option specifies the algorithm to use to sign the

self-signed certificate if you make any changes. The algorithm must be compatible with KEY\_ALGORITHM. The value of SIG-ALGORITHM is derived from the algorithm of the underlying private key. For example, if the private key is of type DSA, the value of the SIG\_ALGORITHM option is SHA1withDSA.

**Important:** The options have reasonable default values. If you modify them, use extreme caution; if incorrect values are entered, Security Infrastructure might stop working.

After you create a new certificate and add it to the keystore, you must update the configuration of the single sign-on service (SSOS) for your changes to take effect. If the keystore file already exists, and you try to generate a new key pair in the same keystore file, the certool warns that the file will be overwritten.

Open a command window and go to the *Software AG\_directory* \common\bin directory. Start the certtool using the appropriate command below.

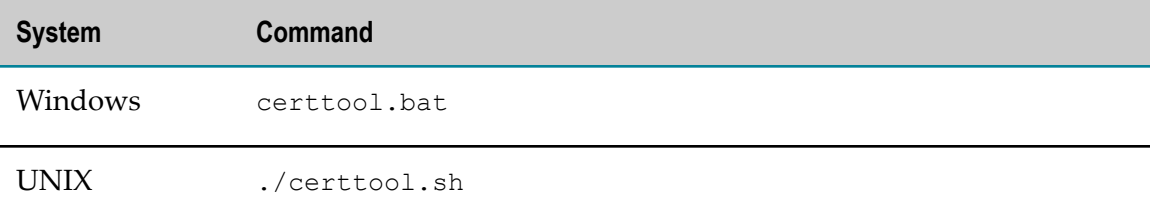

Below are the arguments you can specify on the certtool command.

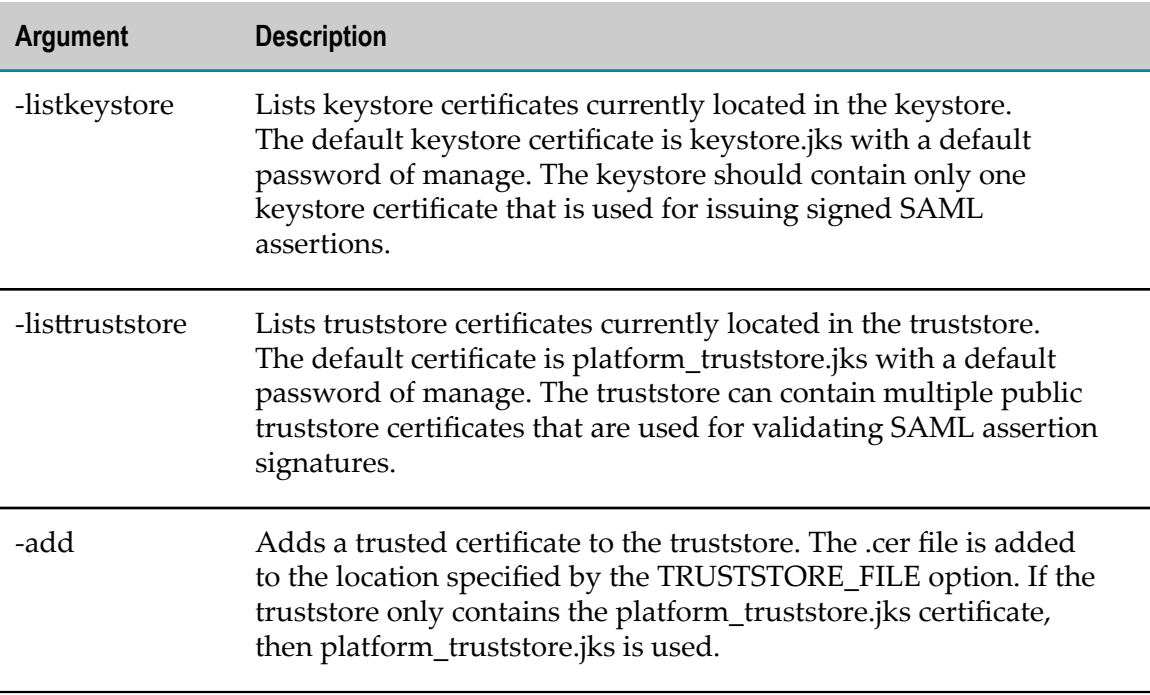

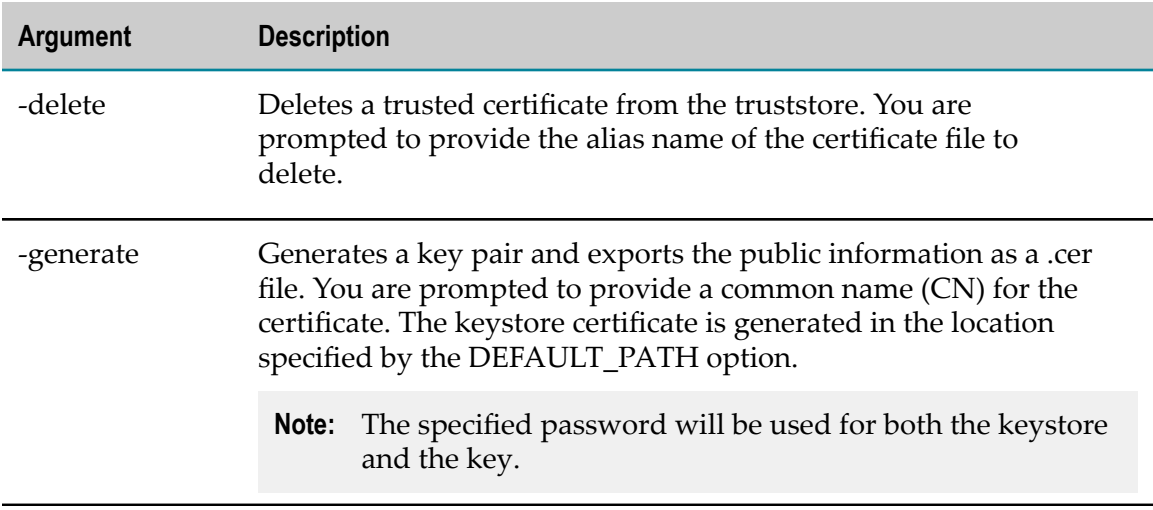

# **Develop a JAAS Client**

Create the login context. Below is an example of how to authenticate a user. In this case, you must instantiate a LoginContext, where *configuration\_entry* is the name used as the index into the JAAS configuration file:

```
import javax.security.auth.login.LoginContext;. . .LoginContext
loginContext = new LoginContext(configuration_entry_name ,
CallbackHandler_to_be_used_for_user_interaction );
```
# **Troubleshoot Problems**

#### **Verify the JAAS Configuration**

Make sure all paths and URLs in the JAAS configuration file are valid. All paths and URLs use the PluggableUI LoginContext; make sure that login context is set up correctly.

### **When Problems Persist**

If you still have problems logging in, or can log in but do not have enough rights to use a certain product, install and run the Testjaas web application. Testjaas troubleshoots Security Infrastructure login modules.

- 1. Go to the Software AG Community Website > Suite Downloads at http:// [techcommunity.softwareag.com/ecosystem/communities/public/webmethods/](http://techcommunity.softwareag.com/ecosystem/communities/public/webmethods/products/suite/downloads/) [products/suite/downloads/](http://techcommunity.softwareag.com/ecosystem/communities/public/webmethods/products/suite/downloads/) and download the testjaas.war.
- 2. Install the testjaas.war in the *Software AG\_directory*\profiles\CTP\workspace \webapps directory.
- 3. Point a browser to http://*host* :*port* /testjaas/testjaas and save the output in a file. You can manually verify the working of your login context by pointing the browser to

http://host*:port*/testjaas/InputForm.html and by providing the login context and the logon credentials.

4. Save the output in a file and send the file to Software AG Global Support.

# **Predefined Login Modules**

#### **SagAbstractLoginModule**

SagAbstractLoginModule is the basic login module in Security Infrastructure. It provides you with a commit() method that uses the global configuration parameters. See ["Define the Login Modules" on page 33](#page-32-0) for details.

You can extend this login module to create your own login modules. You can use this login module to create the SagUserPrincipals with the information stored in the shared map through the authentication process.

When setting up the JAAS configuration, keep in mind the following basics:

- The Security Infrastructure-based login contexts return zero or only one SagUserPrincipal if the authentication succeeds. When setting up the JAAS configuration, keep in mind that some applications expect only one SagUserPrincipal as the result of a successful authentication. If your application expects more than one user principal, you must configure the login context accordingly.
- Keeping the password in clear text in the Subject.privateCredentials may constitute a security risk, depending on how the Subject is handled. However, there are use cases where the password needs to be accessible through the Subject, so you must store the password only if needed.

### **InternalLoginModule**

Use the InternalLoginModule to authenticate against a user repository defined as a file on the file system. This is the default authentication mechanism for all webMethods suite products.

In case of successful authentication, the InternalLoginModule provides a user repository manager. It also creates a SagUserPrincipal object, and, optionally, a set of SagGroupPrincipal objects.

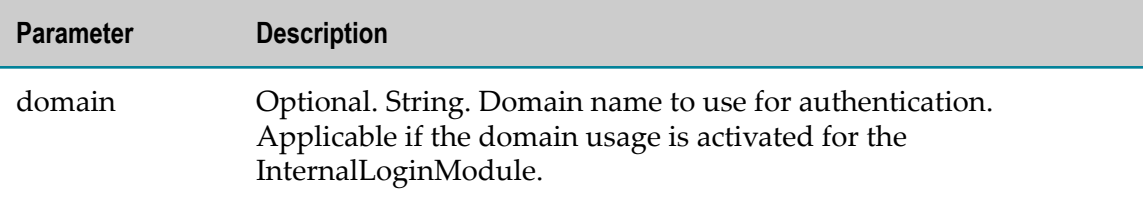

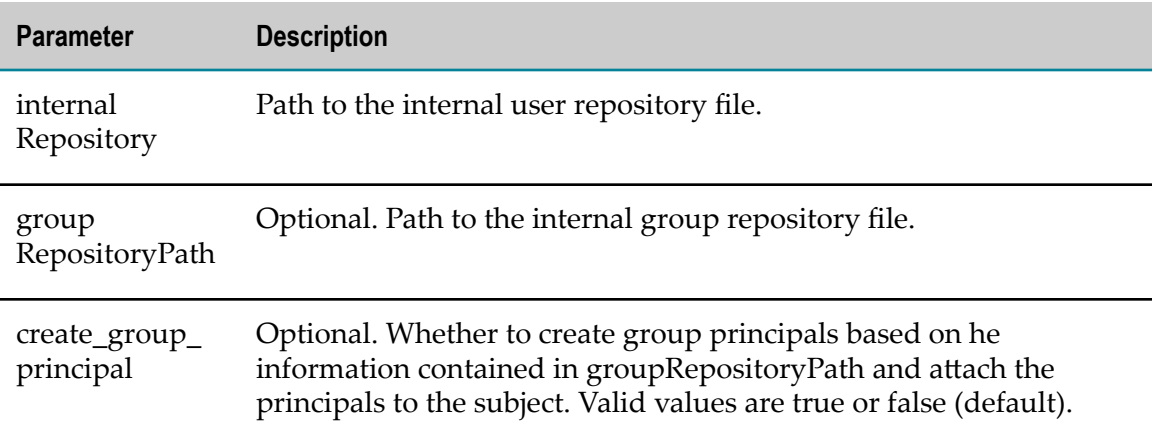

The user-defined repository files must comply with this format:

```
*
* Default test repository for INTERNAL based authentication
*
* Copyright (c) 2001 - 2013 Software AG, Darmstadt, Germany and/or Software AG USA,
* Inc., Reston, VA, United States of America, and/or their licensors.
* All rights reserved.
version:3.0
*
*
user:username:$6a$kMpE+PvDv83zjcQe6fk7rWEiK80V73qoy9OZzr
0J4p4W3K1g9x1w2zEadkEjL2OLm1cozDfKJD7ZJckE3AysKw==
```
The group repository files must comply with this format:

\*

```
*
*
* Default test repository for INTERNAL based authentication
*
* Copyright (c) 2001 - 2013 Software AG, Darmstadt, Germany and/or Software AG USA,
* Inc., Reston, VA, United States of America, and/or their licensors.
* All rights reserved.
version:3.0
*
*
admin:1:administrator,user2
testadmin:2:user2
*
```
The following sample outlines the INTERNAL mode of the InternalLoginModule and the corresponding configuration included in a login context of a JAAS configuration file.

```
LoginINTERNAL {
   com.softwareag.security.jaas.login.internal.InternalLoginModule required domain=
                                                   logCallback=true
         create_group_principal=true
        internalRepository="/tmp/myrepo/internalUserRepo"
         groupRepositoryPath="/tmp/myrepo/internalGroupRepo";
};
```
## **LDAPLoginModule**

Use the LDAPLoginModule to authenticate users against an external directory. You can define your JAAS configuration to access information from an external directory if your site uses one of these external directories for user and group information:

- $\mathcal{L}_{\mathcal{A}}$ Lightweight Directory Access Protocol (LDAP)
- Active Directory acting as an LDAP server  $\Box$
- JAAS Configuration Properties m.

The following table outlines the JAAS configuration properties for all LDAP connections.

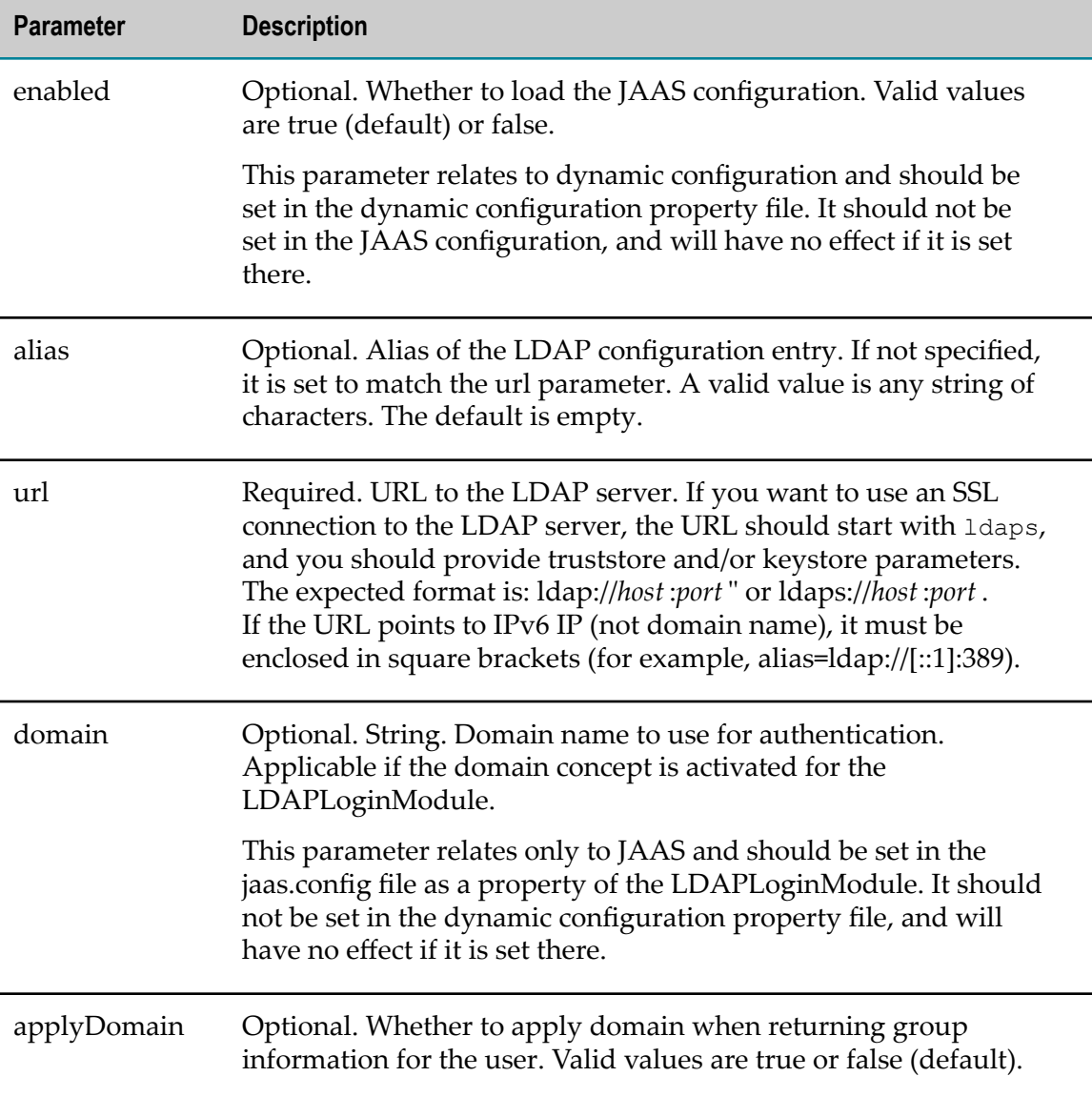

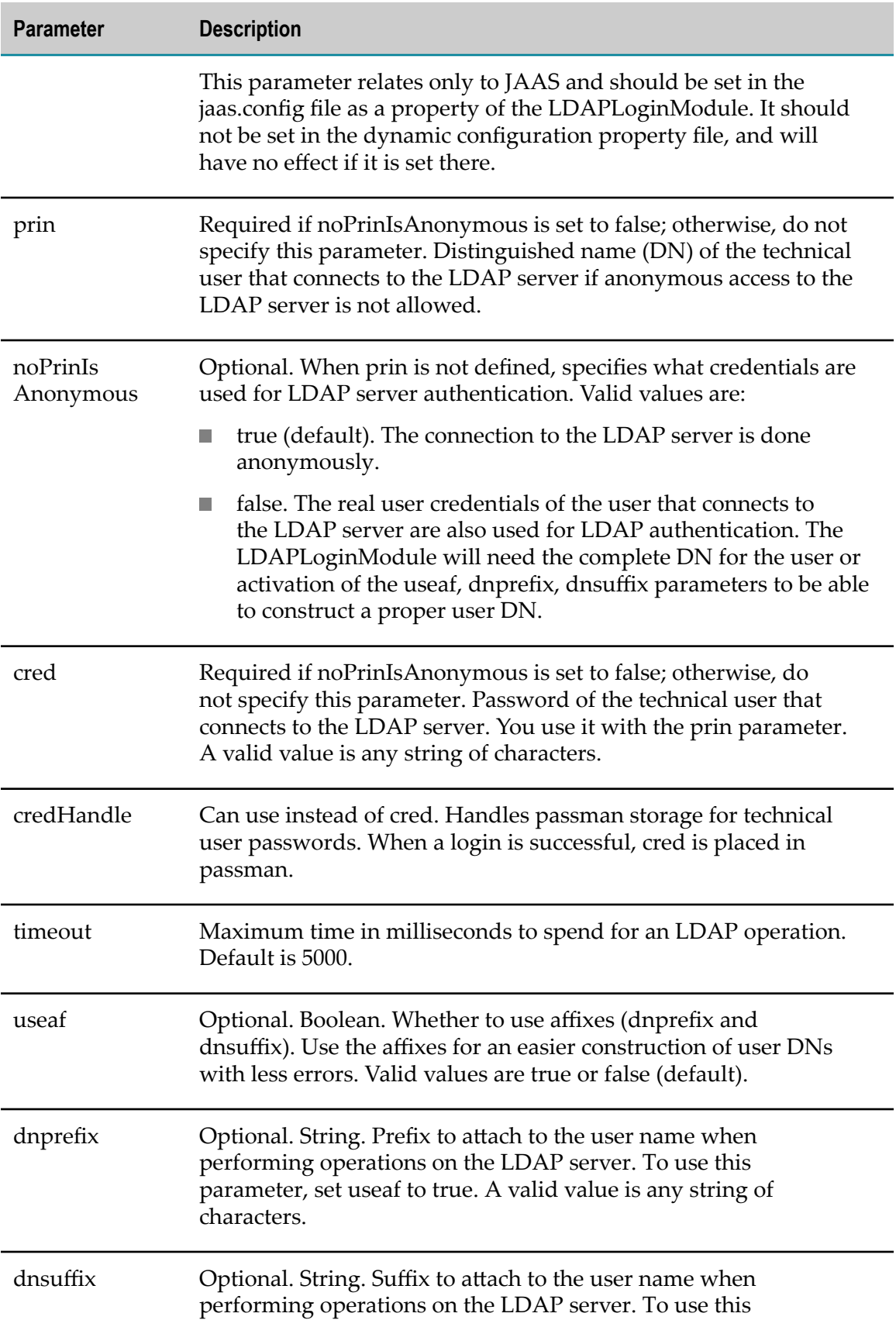

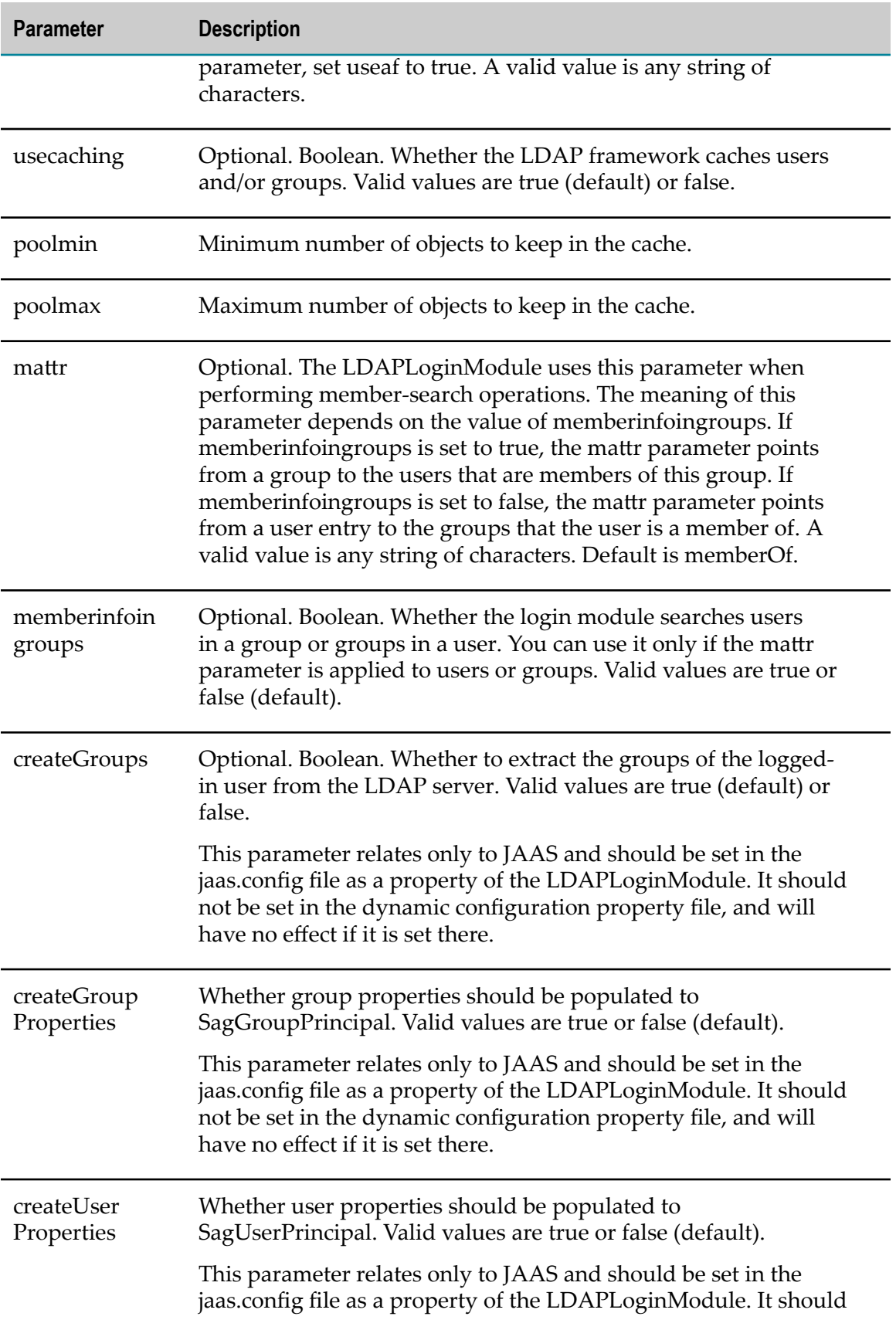

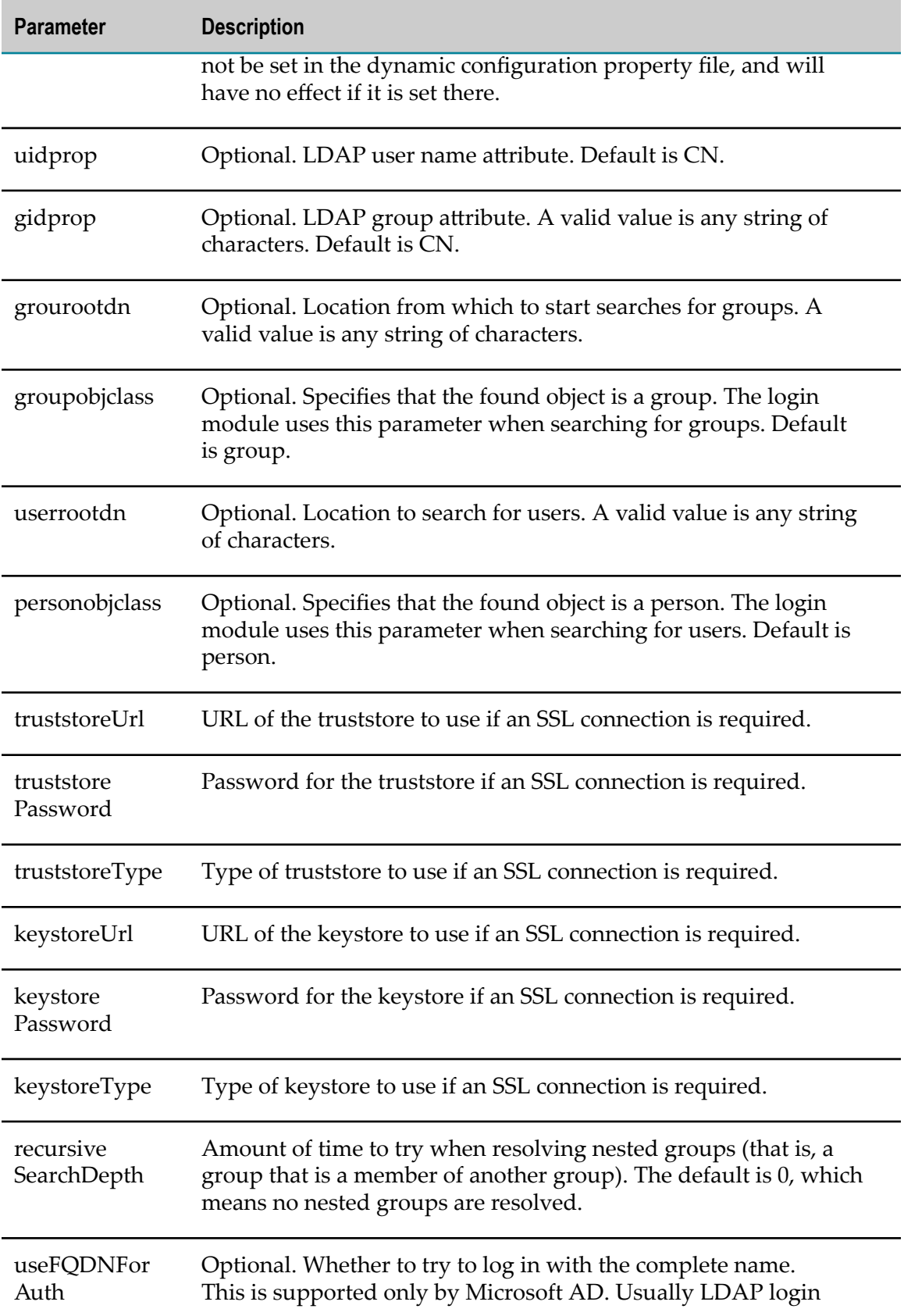

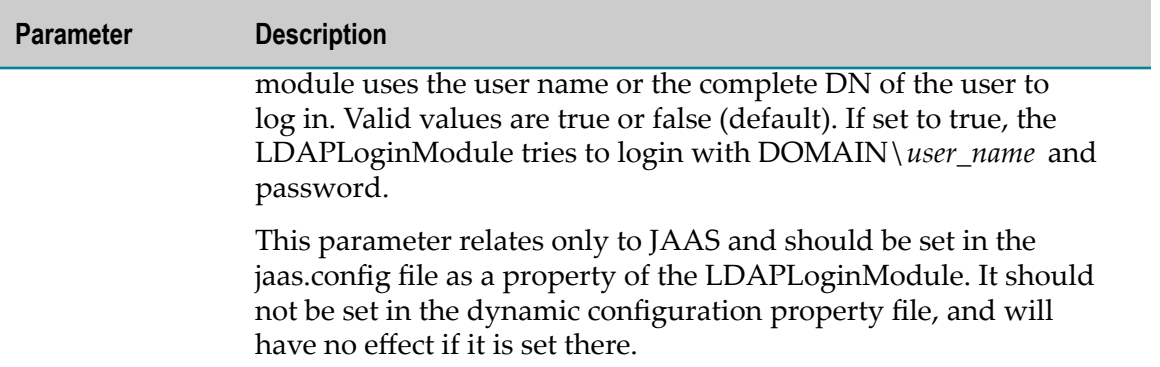

The following sample outlines the corresponding configuration included in a login context of a JAAS configuration file.

```
ExampleRealm {
   com.softwareag.security.sin.is.ldap.lm.LDAPLoginModule sufficient alias="name1";
     com.softwareag.security.sin.is.ldap.lm.LDAPLoginModule sufficient
    alias="name2";
   com.softwareag.security.sin.is.ldap.lm.LDAPLoginModule sufficient;
   com.softwareag.security.sin.is.ldap.lm.LDAPLoginModule required
    alias="name3"
    url="ldap://localhost:389"
     prin="CN=sectest,OU=user,dc=example,dc=org"
     cred="******"
    useaf="true"
    dnprefix="CN="
    dnsuffix=",OU=user,dc=example,dc=org"
    usecaching="false"
    mattr="roleoccupant"
    memberinfoingroups=false
    creategroups=true
    gidprop="CN"
     grouprootdn="OU=Groups,dc=example,dc=org"
     groupobjclass="organizationalRole"
     personobjclass="organizationalPerson";
};
```
#### **SAMLAssertValidatorLoginModule**

Use SAMLAssertValidatorLoginModule to validate the delegation ticket issued from SAMLAssertIssuerLoginModule. You can use it for both SAML 1.1 and SAML 2 assertion validation.

The following sample outlines SAMLAssertValidatorLoginModule and the corresponding configuration included in a login context of a JAAS configuration file. The following login context is in the default jaas.config file that comes with Software AG Runtime.

```
/** Login context used in Common Platform for a default authentication **/
Default {
     // SSOS login module for SAML signed assertion validation
    com.softwareag.security.idp.saml.lm.SAMLAssertValidatorLoginModule sufficient;
    // Internal repository login module (java based)
         com.softwareag.security.jaas.login.internal.InternalLoginModule required
         template_section=INTERNAL
        logCallback=true
```

```
 internalRepository="C:/softwareag/common/conf/users.txt"
            create_group_principal=true
 groupRepositoryPath="C:/softwareag/common/conf/groups.txt";};
```
#### **SAMLAssertIssuerLoginModule**

Use SAMLAssertIssuerLoginModule to issue a SAML1.1 or SAML 2 assertion as a delegation ticket among Software AG products.

You can only use the SAMLAssertIssuerLoginModule in a chain of login modules. Using this login module on its own, in a separate login context, is not possible, because it is the other modules in a given login context that perform the actual authentication of the user. When the authentication is successful, SAMLAssertIssuerLoginModule issues a SAML assertion where the fully qualified name of the authenticated user is part of the Subject of the AuthenticationStatement aribute of the SAML 1.1 assertion and the SubjectConfirmation attribute of the SAML 2 assertion. Optionally, the assertion contains a list of groups (where such are available) as part of the AttributeStatement attribute of the SAML assertion.

The SAMLAssertIssuerLoginModule has a single parameter that you set in the JAAS configuration.

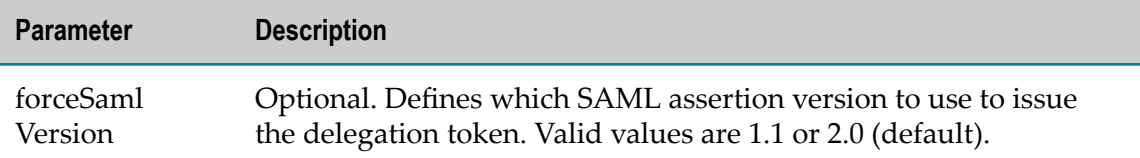

The following sample excerpt outlines SAMLAssertIssuerLoginModule and the corresponding configuration included in a login context of a JAAS configuration file. First, InternalLoginModule authenticates the user. If the authentication is successful, SAMLAssertIssuerLoginModule issues a SAML 1.1 assertion to use as a delegation ticket.

```
/** Login Configuration for the SAMLAssertIssuerLoginModule. **/
SAMLIssuerRealm {
     // Internal repository login module (java based)
       com.softwareag.security.jaas.login.internal.InternalLoginModule required
        template_section=INTERNAL
        logCallback=true
        internalRepository="C:/softwareag/common/conf/users.txt"
                      create_group_principal=true
         groupRepositoryPath="C:/softwareag/common/conf/groups.txt";
     // SSOS login module for SAML 1.1 signed assertion issuance
    com.softwareag.security.idp.saml.lm.SAMLAssertIssuerLoginModule sufficient
                       forceSamlVersion="1.1";
```
#### };

#### **JMXDelegatedAuthLoginModule**

Use JMXDelegatedAuthLoginModule to validate the delegation ticket issued from SAMLAssertIssuerLoginModule or directly from the SSO service. You can use it for both SAML 1.1 and SAML 2 assertion validation. The purpose of this login module is to support the JMX delegation mechanism. The login module gets a delegation ticket from the password field of the supplied credentials.

The following sample outlines JMXDelegatedAuthLoginModule and the corresponding configuration included in a login context of a JAAS configuration file. The following login context is in the default jaas.config file that comes with Software AG Runtime.

```
/*
 * Login context, used in Common Platform for management channel.
 */
PlatformManagement {
    // SSOS login module for SAML signed assertion validation
     // used for delegated authentication only for JMX
      com.softwareag.security.idp.saml.lm.JMXDelegatedAuthLoginModule sufficient;
       // Internal repository login module (java based)
      com.softwareag.security.jaas.login.internal.InternalLoginModule required
        template_section=INTERNAL
        logCallback=true
        internalRepository="C:/softwareag/conf/users.txt";
};
```
#### **ServletHeaderLoginModule**

Use ServletHeaderLoginModule to extract information from an HttpServletRequest which is sent to the login module as part of the SagCredentials. The login module extracts the X.509 certificate chain or SAML artifacts, which are received as a result of an HTTPS with ClientAuthentication against a web server. The login module enters this information into the SagCredentials and makes it available to other login modules used in the login context of a JAAS configuration file. Optionally, the login module can extract more information, such as user names and passwords.

The following table outlines the parameters of ServletHeaderLoginModule.

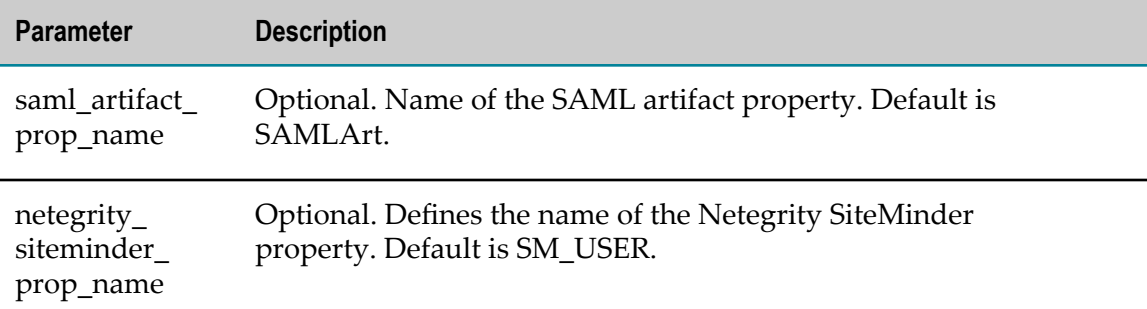

The following sample outlines ServletHeaderLoginModule and the corresponding configuration that is included in a login context of a JAAS configuration file.

```
/** Login Configuration for the ServletHeaderLoginModule. **/
ServletHeaderLogin {
    com.softwareag.security.jaas.login.modules.ServletHeaderLoginModule optional;
};
```
## **SimpleNameMappingLoginModule**

Use SimpleNameMappingLoginModule to map a user name that is in the sharedState or CallbackHandler to another user name, which is for example in a different user repository. The login module sends the result in the sharedState map. Depending on the parameters you include in the JAAS configuration file, you can provide different mapping modes with the login module. The properties mapping mode is based on a Java properties file. The regular expression mapping mode is based on the java.util.regex package. To enable a mapping mode you must use the corresponding configuration parameter in the JAAS configuration. You cannot use both mapping modes at the same time.

For more sophisticated mapping method, you can sub-class

SimpleNameMappingLoginModule. Using the following sample excerpt, you can rework the method as explained. You can use the context parameter to define the target context for which the mapping is performed. The SagCredentials are sent by the application which calls the login module and therefore, must not be modified. You set the values of the super class variables using the mapName method and mapPassword method, if applicable.

protected mapName(String context, SagCredentials credentials, Map options) throws SagGeneralSecurityException

The following table outlines the parameters of SimpleNameMappingLoginModule.

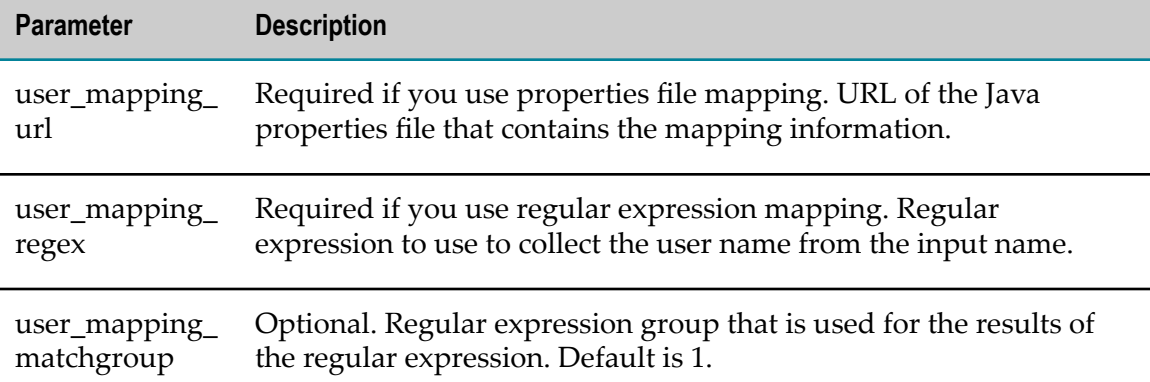

Examples are shown below.

If you add this login module to the stack:

```
fcom.softwareag.security.jaas.login.modules.SimpleNameMappingLoginModule required
    user mapping url=file://path/to/mapping user.properties
```
The mapping\_user.properties file contains these entries:

testclient=Test Client testclient.password=secret1

If you login with user name testclient, the login modules after SimpleNameMappingLoginModule will receive user name Test Client and password secret1 as credentials.

If you add this login module to the stack:

```
com.softwareag.security.jaas.login.modules.SimpleNameMappingLoginModule required
user mapping regex="CN=(\\w*),(.*)"
```
If you login with user name CN=Client1, OU=R&D, O=RSUBJET, C=DE the login modules after SimpleNameMappingLoginModule will receive user name Client1 as credentials.

 $\blacksquare$  If you add this login module to the stack:

```
com.softwareag.security.jaas.login.modules.SimpleNameMappingLoginModule required
  user_mapping_regex="CN=(\\w*), (.*)"
   user_mapping_matchgroup="3"
```
If you login with user name CN=Client1, OU=R&D, O=RSUBJET, C=DE the login modules after SimpleNameMappingLoginModules will receive user name null as credentials.

#### **X509CertificateLoginModule**

Use X509CertificateLoginModule to verify one or more than one X.509 certificate. The login module builds all chains of trust and at least one chain must end at the Trust Anchor. All certificates in the chain are verified according to the Public Key Infrastructure extensions (PKIX). The module checks the statuses of the certificates against Certificate Revocation Lists (CRLs). It can import missing certificates from PKCS#7 files. To get the CRL, the validation of the login module supports CRL distribution point (CRL DP). To enable CRL DP, you can set the value of the Java system property com.sun.security.enableCRLDP to true. The login module also provides direct trust. This means that the module checks whether the end entity certificate is part of the truststore. If it is, direct trust is created and further CRL checks are disabled.

The following table outlines the parameters of the X509CertificateLoginModule. The parameters allow you to extend the login module functionality and plug in other certificate validation methods in it.

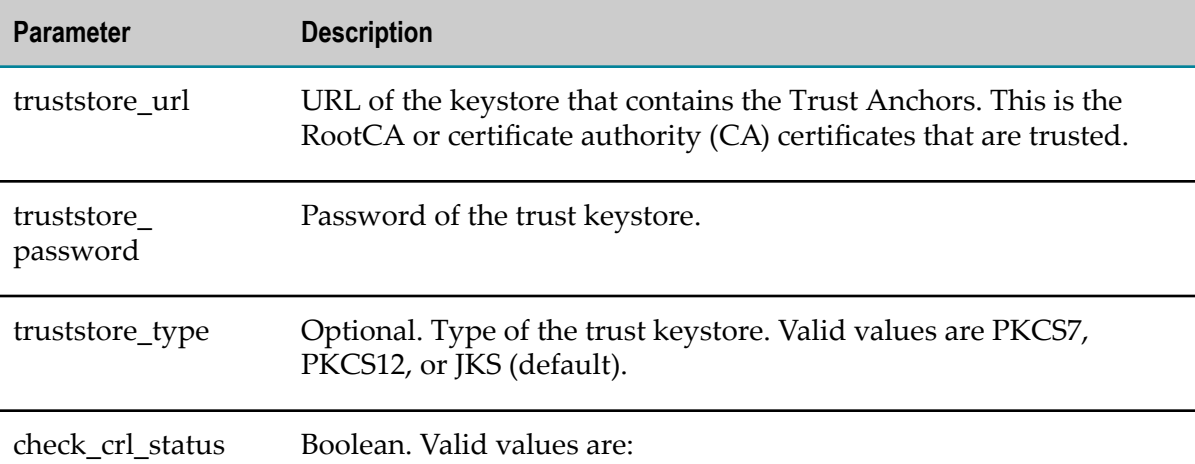

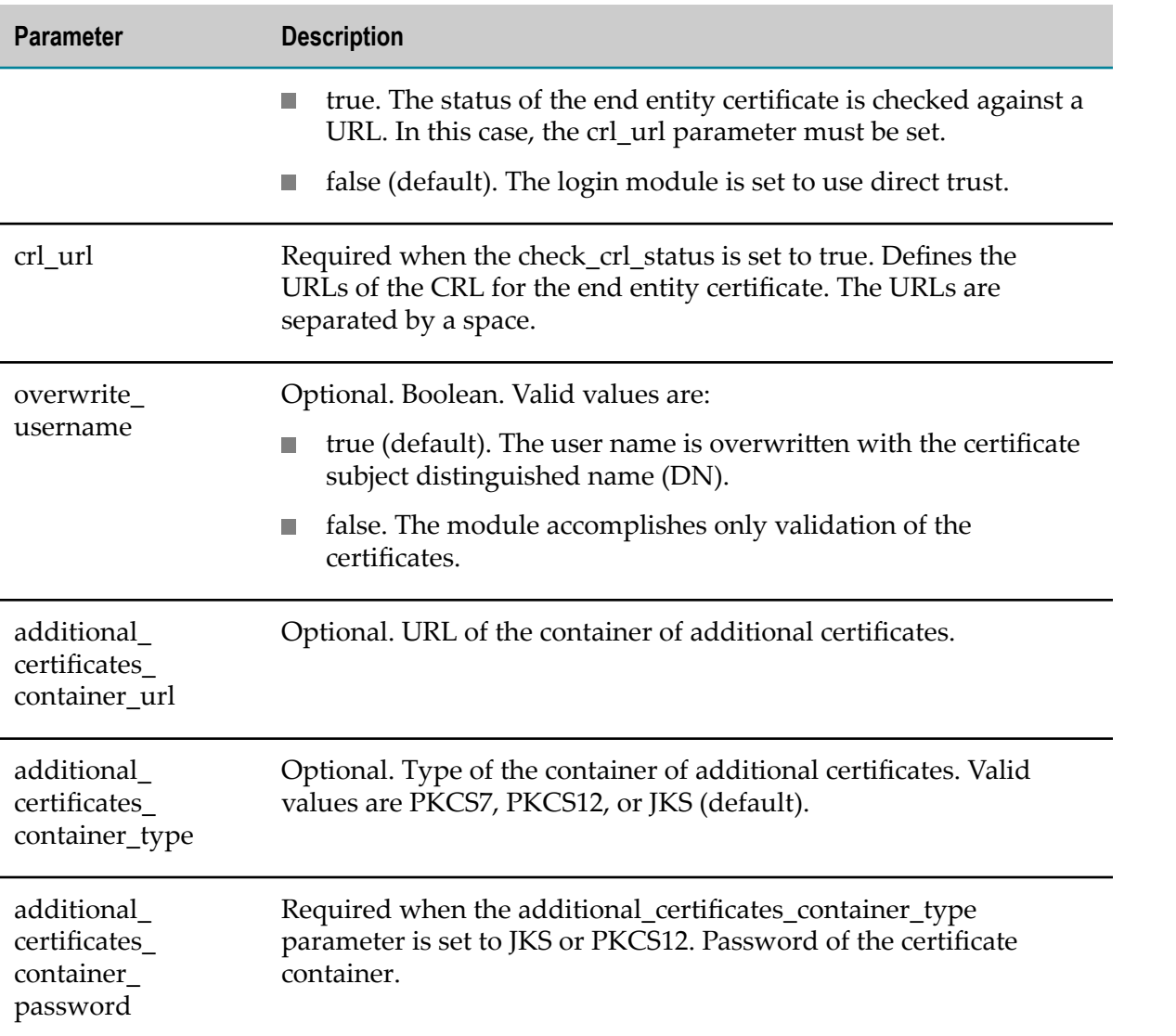

The following sample outlines X509CertificateLoginModule and the corresponding configuration that is included in a login context of a JAAS configuration file. The example also shows how the login context reads crl\_url, truststore\_url, and truststore\_password from the Java system parameters. Note that every Java system parameter that is included in the JAAS configuration file must have a value that differs from NULL or the empty string. Failure to do so may cause an exception on the system.

```
/** Login Configuration for the X509CertificateLoginModule **/
X509Login {
    com.softwareag.security.jaas.login.modules.X509CertificateLoginModule required
        check_crl_status=true
        crl_url="${com.softwareag.security.crl.url}"
        truststore_url="${com.softwareag.security.truststore.url}"
        truststore_password="${com.softwareag.security.truststore.password}"
        truststore_type=jks
       overwrite username=false
       additional_certificates_container_url="${com.softwareag.security.certificate.container.ur
        additional_certificates_container_type="jks"
        additional_certificates_container_password="="${com.softwareag.security.certificate.conta
```
#### };

## **SAMLArtifactLoginModule**

Use SAMLArtifactLoginModule to verify credentials received as SAML artifacts. The module uses the opensaml library and supports SAML version 1.1. It sends a request and validates the SAML artifact against a SAML endpoint, which is the authority issuer of the artifact. The authentication is successful only if the endpoint validates the SAML artifact successfully. The result of the validation is a SAML response that contains information about the owner of the artifact. A part of this response is the user name. If configured in the JAAS configuration file, the login module can overwrite the user name in the SagUserPrincipal with the one that is received in the SAML response.

The following table outlines the parameters of SAMLArtifactLoginModule.

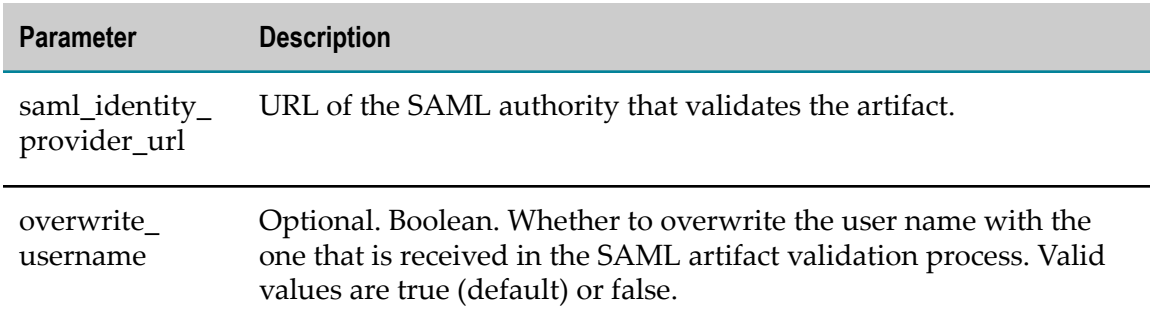

The following sample outlines SAMLArtifactLoginModule and the corresponding configuration that is included in a login context of a JAAS configuration file. In this example, the login context reads the saml\_identity\_provider\_url parameter from the Java system parameters. Note that every Java system parameter that is included in the JAAS configuration file must have a value that differs from NULL or empty string. Failure to do so may cause an exception on the system.

```
/** Login Configuration for the SAMLArtifactLoginModule **/
SAMLArtifactLogin {
     com.softwareag.security.jaas.login.modules.SAMLArtifactLoginModule required
        saml_identity_provider_url="${com.sample.security.saml.samlendpoint}"
        overwrite username=true;
};
```
## **RoleLoginModule**

RoleLoginModule provides authorization information using the roles/permissions storage. The module is implemented according to the JAAS standards. The current user that is already successfully authenticated by other login modules from the chain, is searched in the storage by the fully qualified name. Also, if any of the previous login modules in the chain provides group membership of the user, this login module looks in the storage for the groups and concatenates permissions assigned to the group to the user's permissions. The login module updates already existing SagUserPrincipal with the permissions assigned to the current user (direclty assigned or coming from the groups on which is member). Additionally, SagRolePrincipal is created for each role

on which the user is member and all of those SagPrincipal objects are attached to the Subject.

**Note:** Permissions are added as properties of SagUserPrincipal with key name "permissions."

This module recognizes the configuration options below.

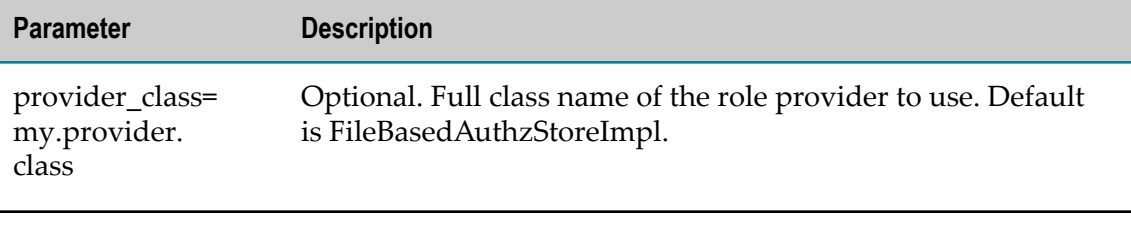

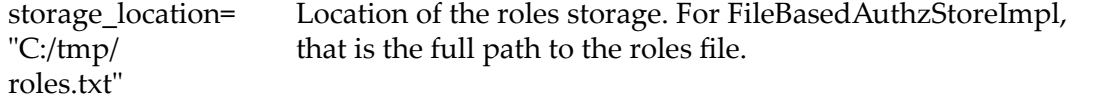

A sample configuration is shown below.

```
Default {
   // SSOS login module for SAML signed assertion validation
   com.softwareag.security.idp.saml.lm.SAMLAssertValidatorLoginModule sufficient;
    // Internal repository login module (java based)
    com.softwareag.security.jaas.login.internal.InternalLoginModule required
       template_section=INTERNAL
       logCallback=true
       internalRepository="C:/SoftwareAG/conf/users.txt"
       create_group_principal=true
        groupRepositoryPath="C:/SoftwareAG/conf/groups.txt";
    // Role repository login module
    com.softwareag.security.authz.store.jaas.login.RoleLoginModule optional
      storage_location="C:/SoftwareAG/conf/roles.txt";
 };
```
#### $\overline{\mathcal{A}}$ **Working with Web Services**

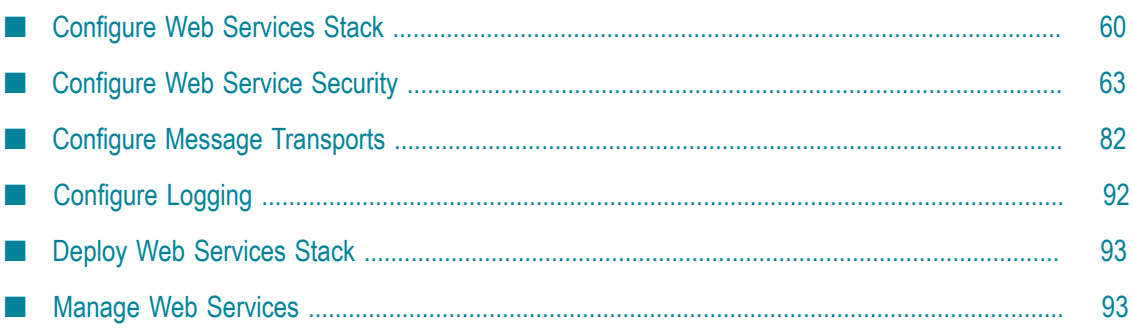

# <span id="page-59-0"></span>**Configure Web Services Stack**

#### **Configure the Web Services Stack Runtime**

Use the files below to configure the Web Services Stack runtime.

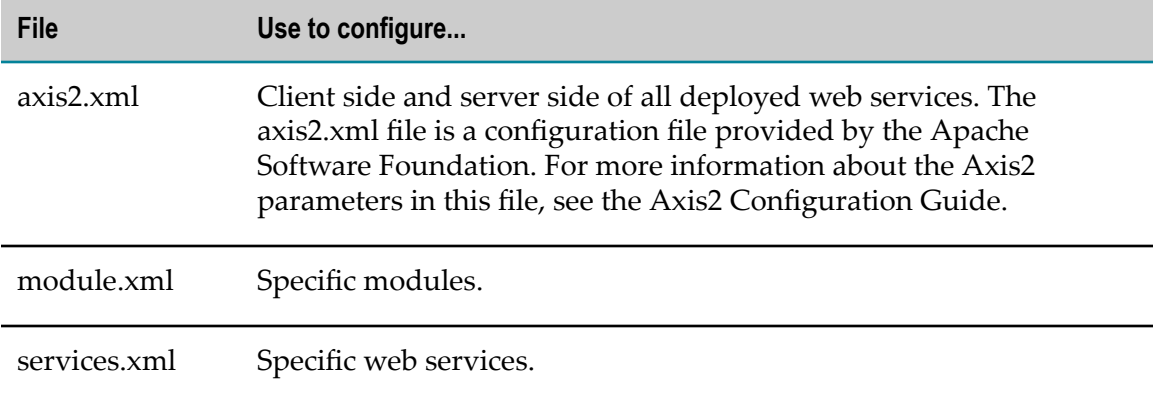

You can set up Web Services Stack in one of the configurations listed below.

■ You can configure Web Services Stack as an integrated component of Software AG Runtime. When Software AG Runtime is started, Web Services Stack uses the runtime configuration below. The module.xml and services.xml files are stored in the META-INF subdirectory within the module archive and the service archive, respectively, in the location below.

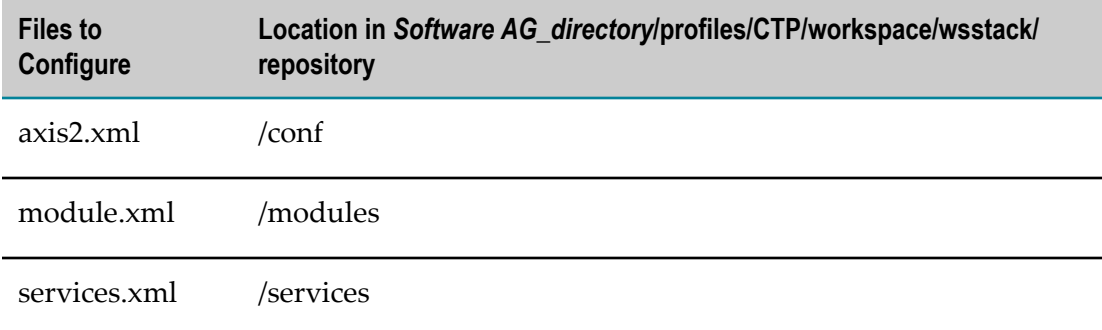

■ You can configure Web Services Stack as a client runtime. When Software AG Runtime is started, Web Services Stack uses the runtime configuration below.

Web Services Stack has agent programs that use Software AG System Management Hub administration functionality. These agent programs are called System Management Hub agents. They manipulate the Web Services Stack environment under the System Management Hub web interface. This configuration is primarily used by Software AG System Management Hub agents, but can also be used by any user-implemented web services client.

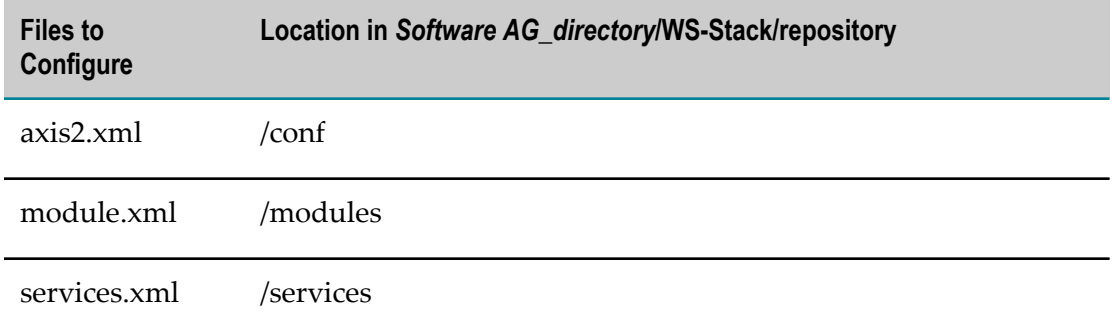

For this configuration, also go to the *Software AG\_directory*/WS-Stack/conf directory and configure the deployclient.properties file, used by System Management Hub to deploy web services, and the argusagent.properties file, which indicates the host name and server port of the deployed Web Services Stack.

#### **Configure the axis2.xml File**

Web Services Stack uses the parameters listed below in the axis2.xml file. The default values for the parameters are set on the server side of the Axis2 configuration. If you want to change the default value for a parameter, add the parameter to the axis2.xml file and provide the new value.

**Important:** The axis2.xml file contains important information such as the user name and password to use to log in to the Web Services Stack administration console. Change the default credentials to protect access to the axis2.xml file.

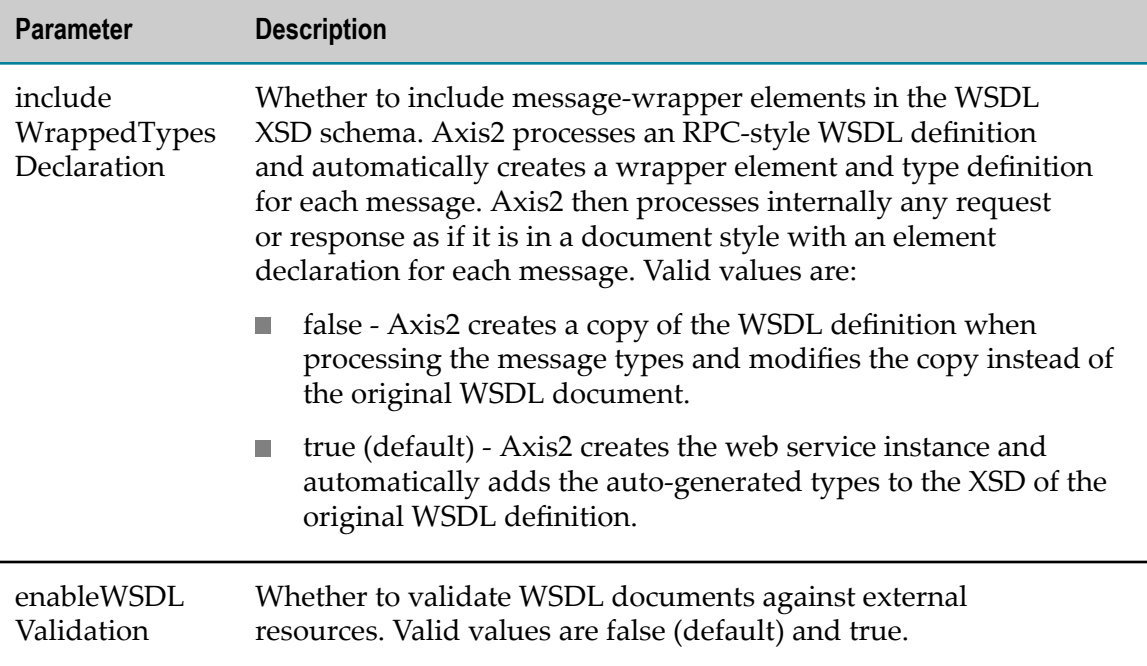

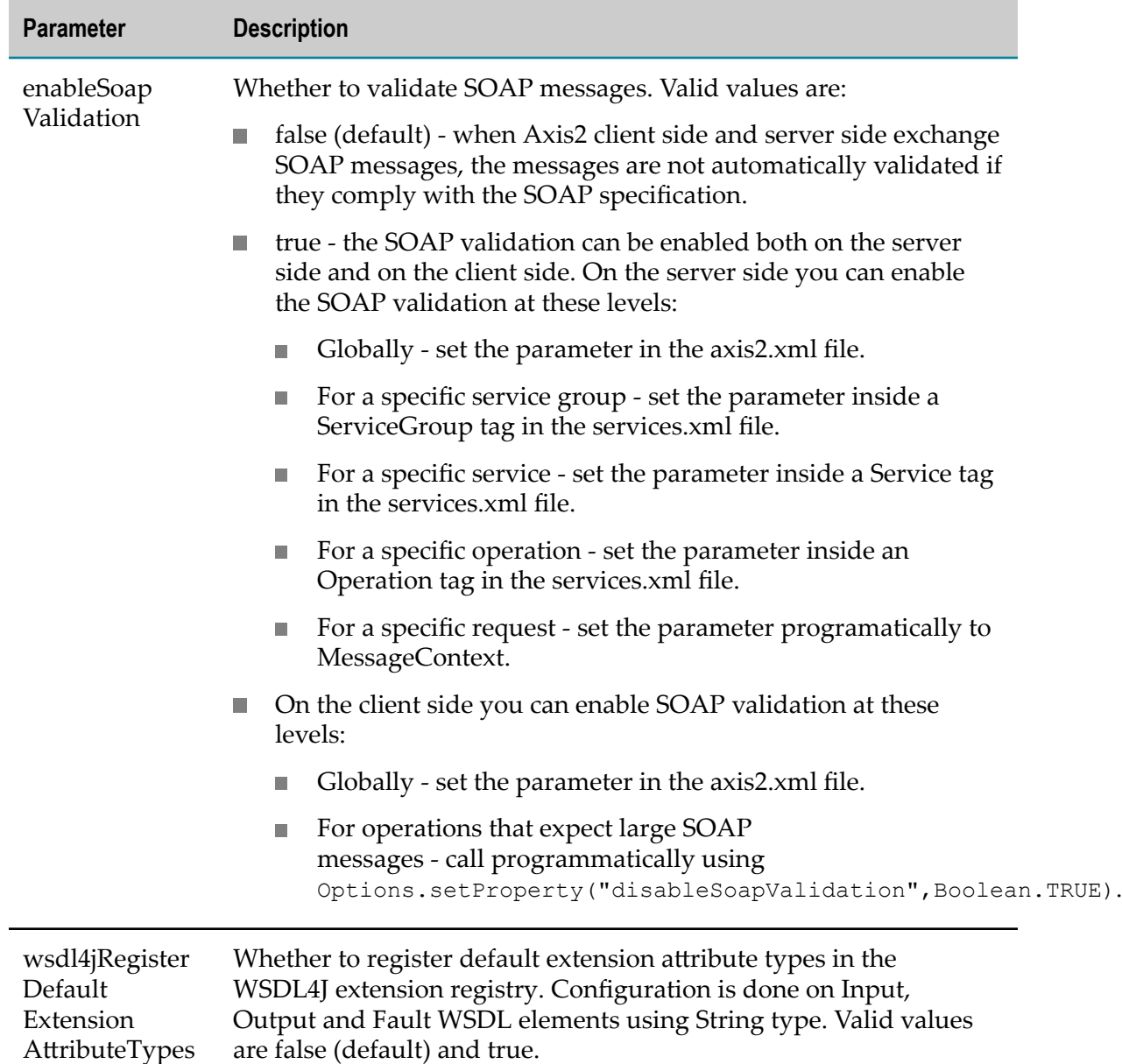

Since messages that Web Services Stack processes are not always in SOAP format, the message builders and message formatters provided by Axis2 are extended to ensure all messages are correctly converted. Below is Web Services Stack-specific information about the proprietary message builders and message formatters available in the axis2.xml configuration file.

The Web Services Stack axis2.xml file contains defined proprietary message builders for the text/xml, application/xml, and application/soap+xml content types to extend the default functionality provided by Axis2. The definitions are as follows:

```
<messageBuilders> 
  <messageBuilder contentType="text/xml" 
     class="com.softwareag.builders.RawXMLMessageBuilder" /> 
  <messageBuilder contentType="application/soap+xml"
```

```
 class="com.softwareag.builders.RawXMLMessageBuilder" / > 
   <messageBuilder contentType="application/xml " 
     class="com.softwareag.builders.RawXMLMessageBuilder" / > 
  \langlemessageBuilder contentType="application/x-www-form-urlencoded class="org.apache.axis2.builder.XFormURLEncodedBuilder" / >
      class="org.apache.axis2.builder.XFormURLEncodedBuilder" / > 
   <messageBuilder contentType="multipart/form-data " 
      class="org.apache.axis2.builder.MultipartFormDataBuilder" / > 
</messageBuilders>
```
The Web Services Stack axis2.xml file has defined proprietary message formatters for the text/xml, application/xml, and application/soap+xml content types to extend the default functionality provided by Axis2. The definitions are as follows:

```
<messageFormatters> 
  <messageFormatter contentType="text/xml" 
     class="com.softwareag.formatters.RawXMLFormatter" /> 
  <messageFormatter contentType="application/xml" 
     class="com.softwareag.formatters.RawXMLApplicationXMLFormatter" /> 
  <messageFormatter contentType="application/soap+xml" 
     class="com.softwareag.formatters.RawXMLFormatter" /> 
  <messageFormatter contentType="application/x-www-form-urlencoded" 
     class="org.apache.axis2.transport.http.XFormURLEncodedFormatter" /> 
  <messageFormatter contentType="multipart/form-data" 
     class="org.apache.axis2.transport.http.MultipartFormDataFormatter" /> 
</messageFormatters>
```
## **Configure the Client**

In the axis2.xml file, set the securityConfigFile parameter to the absolute or relative path to the current working directory or the *repository path* /conf directory, or to the wsclientsec.properties file containing security-related information. For example:

```
<parameter name="securityConfigFile">wsclientsec.properties</parameter>
```
## **Configure MTOM**

Binary content often has to be re-encoded to be sent as text data with SOAP messages. MTOM enables you to selectively encode portions of the message, making it possible to send base64-encoded data as well as externally attached binary data. You can configure MTOM message encoding at the global level in the axis2.xml file or at the service or operation level in the services.xml file. Set the enableMTOM parameter to the one of these values:

- true response is always MTOM-ized in case the message includes binary data of schema type xmime:base64Binary.
- false (default) response is always non-MTOM-ized, even if the request is MTOM-П ized.
- optional response is MTOM-ized only if the request is MTOM-ized.

# <span id="page-62-0"></span>**Configure Web Service Security**

Web Services Stack provides this set of security features:

- Message-level security, which secures message content.
- Transport-level security, which secures the communication channel. The most T. typical case of transport-level security is the use of HTTP transport over SSL.
- Client authentication.

#### **Set Up Message-Level Security**

Web Services Stack provides symmetric and asymmetric message-level security between the web service client and the web service itself in both directions. The symmetric message security and the asymmetric message security are both part of the WS-Security specification. To apply message security, you have to make several configurations on both the client side and the server side.

You can use the Web Services Stack plug-in to Software AG Designer to create the needed security configuration. Security configurations in Web Services Stack are based on the WS-Security Policy specification. For more information, see *Web Services Stack Help*.

#### **Configure the Server Side**

To configure the server side, you need a keystore file that contains the X.509 certificate of the server. The keystore file can also contain public keys.

#### *Specify settings in the axis2.xml or services.xml File*

- 1. Go to the *Software AG\_directory* /profiles/CTP/workspace/wsstack/reposiroty/conf directory and open the axis2.xml file in a text editor.
- 2. You can enable keystore caching at the global level in this file by setting the cacheCryptoInstances parameter to true. Since the keystore configuration can be different for each message, the caching is executed per message. When a service is undeployed or stopped, cached keystores are removed. You can stop (delete) the service and all its files using System Management Hub.
- 3. When the sp:RequiredElements and sp:RequiredParts assertions are available in the security policy, they may not be resolved and validated properly. By default, when XPath expressions are handled in sp:RequiredElements assertion, the expressions are validated against the soap:Envelope element, instead of the soap:Header element. You can enable the change on the entire runtime in this file. Add these parameters:

<parameter name="enableRequiredElementsXPathCompatibility">true</parameter> <parameter name="enableRequiredPartsValidation">true</parameter>

- 4. Open the services.xml file in a text editor.
- 5. You can enable keystore caching at the service, service group, or specific operation level in this file by setting the cacheCryptoInstances parameter to true. Since the keystore configuration can be different for each message, the caching is executed per message. When a service is undeployed or stopped, cached keystores are removed. You can stop (delete\_ the service and all its files using the System Management Hub.
- 6. You can enable caching of initialized password callback handler classes to improve performance by setting the cachePasswordCallbackHandler parameter to true. The callback handler instance is always cached on the service instance and will be lost if the service is undeployed.
- 7. Depending on the security policy, the client may be required to send the token used for encryption signature within the message itself. In this case the server side does not need to have client certificates. However, Rampart still verifies whether the certificates are trustworthy, and it requires that at least the certificate of the issuer be present in the truststore. Therefore, you must instruct Rampart/WSS4J to use the client's certificate. Set the encryptionUser parameter to useReqSigCert.

useReqSigCert is a special fictional encryption user recognized by the security module. In this case, the certificate that is used to verify your signature is also used for the encryption of the response. Therefore, it is possible to have only one configured encryption user for all clients that access the service.

8. When the sp:RequiredElements and sp:RequiredParts assertions are available in the security policy, they may not be resolved and validated properly. By default, when XPath expressions are handled in sp:RequiredElements assertion, the expressions are validated against the soap:Envelope element, instead of the soap:Header element. You can enable the change on a specific web service in this file. Add these parameters:

<parameter name="enableRequiredElementsXPathCompatibility">true</parameter> <parameter name="enableRequiredPartsValidation">true</parameter>

9. You can enable or disable the WS-I Basic Profile compliance mode for your web services by setting the wsiBSPCompliant parameter to true (default) or false. For more information about the usage of the WS-I Basic Security Profile compliance mode, see WS-I Basic Profile.

#### *Specify Settings in a Software AG Designer Web Service Client*

When the sp:RequiredElements and sp:RequiredParts assertions are available in the security policy, they may not be resolved and validated properly. By default, when XPath expressions are handled in sp:RequiredElements assertion, the expressions are validated against the soap:Envelope element, instead of the soap:Header element.

You can enable sp:RequiredElements and sp:RequiredParts assertions in the business logic of a web service client using this code snippet:

```
IWSStaxClient client = SampleService;
client.getWSOptions().setProperty("enableRequiredElementsXPathCompatibility",
"true");
```
You can also set specific properties using Software AG Designer. For instructions, see *Web Services Stack Help*.

#### *Example of Symmetric Binding Security Configuration in the Services.xml File*

You can configure keystore properties by adding a Rampart custom policy assertion to the services.xml file. In the code sample below, the value clientCertificate is in fact an example of an alias for a client's certificate that has to be stored into the server side keystore file. If you want to authenticate a client which uses a user name token, you have to provide a password callback handler class to validate the user name and the password received from the client. When you provide a password using the callback handler class, you make a check towards a given authentication module.

**Note:** This authentication mechanism applies to the user name security token and can be used in a similar way with other security tokens.

```
<wsp:Policy wsu:Id="UserDefined" 
xmlns:wsp="http://schemas.xmlsoap.org/ws/2004/09/policy" 
       xmlns:wsu="http://docs.oasis-open.org/wss/2004/01/oasis-200401-wss-
wssecurity-utility-1.0.xsd"> 
       <wsp:ExactlyOne> 
        <sub>wsp:All</sub></sub>
           <sp:SymmetricBinding 
xmlns:sp="http://schemas.xmlsoap.org/ws/2005/07/securitypolicy"> 
              <wsp:Policy> 
               <sp:ProtectionToken> 
                  <wsp:Policy 
xmlns:wsp="http://schemas.xmlsoap.org/ws/2004/09/policy"> 
                    <sp:X509Token 
sp:IncludeToken="http://schemas.xmlsoap.org/ws/2005/07/securitypolicy/Include 
Token/Never"> 
                      <wsp:Policy> 
                        <sp:WssX509V3Token10/> 
                        <sp:RequireDerivedKeys/> 
                      </wsp:Policy> 
                    </sp:X509Token> 
                  </wsp:Policy> 
               </sp:ProtectionToken> 
               <sp:AlgorithmSuite 
xmlns:sp="http://schemas.xmlsoap.org/ws/2005/07/securitypolicy"> 
                  <wsp:Policy> 
                    <sp:Basic128/> 
                  </wsp:Policy> 
                </sp:AlgorithmSuite> 
                <sp:Layout> 
                  <wsp:Policy> 
                    <sp:Strict/> 
                  </wsp:Policy> 
               </sp:Layout> 
  <sp:IncludeTimestamp/ </wsp:Policy> 
           </sp:SymmetricBinding> 
           <sp:Wss10 
xmlns:sp="http://schemas.xmlsoap.org/ws/2005/07/securitypolicy"> 
              <sp:Policy> 
               <sp:MustSupportRefKeyIdentifier/> 
               <sp:MustSupportRefIssuerSerial/> 
             </sp:Policy> 
          \langle/sp:Wss10>
           <sp:SignedSupportingTokens 
xmlns:sp="http://schemas.xmlsoap.org/ws/2005/07/securitypolicy"> 
              <wsp:Policy/> 
           </sp:SignedSupportingTokens> 
           <ramp:RampartConfig xmlns:ramp="http://ws.apache.org/rampart/policy"> 
<ramp:user>service</ramp:user>
             <ramp:encryptionUser>clientCertificate</ramp:encryptionUser> 
<ramp:passwordCallbackClass>com.softwareag.wsstack.pwcb.PasswordCallbackHandler 
</ramp:passwordCallbackClass>
             <ramp:signatureCrypto>
```

```
 <ramp:crypto 
provider="org.apache.ws.security.components.crypto.Merlin"> 
                 <ramp:property 
name="org.apache.ws.security.crypto.merlin.keystore.type">JKS</ramp:property> 
                 <ramp:property 
name="org.apache.ws.security.crypto.merlin.file">service.jks</ramp:property> 
                <ramp:property 
name="org.apache.ws.security.crypto.merlin.keystore.password">openssl 
</ramp:property>
              \langle / ramp: crypto>
             </ramp:signatureCrypto> 
             <ramp:encryptionCypto> 
               <ramp:crypto 
provider="org.apache.ws.security.components.crypto.Merlin"> 
                <ramp:property 
name="org.apache.ws.security.crypto.merlin.keystore.type">JKS</ramp:property> 
                <ramp:property 
name="org.apache.ws.security.crypto.merlin.file">service.jks</ramp:property> 
                 <ramp:property 
name="org.apache.ws.security.crypto.merlin.keystore.password">openssl 
</ramp:property> 
              </ramp:crypto>
            </ramp:encryptionCypto>
          </ramp:RampartConfig>
         </wsp:All> 
       </wsp:ExactlyOne> 
     </wsp:Policy>
```
#### **Configure the Client Side**

When you use the client API to invoke web services that require security, you can specify security configuration settings through a properties file. The security configuration settings are loaded only if the web service policy contains security assertions.

Open the axis2.xml file in a text editor and set the securityConfigFile parameter to the file name and path to the custom properties file, as follows:

```
<parametername="securityConfigFile">D:/wsdev/SampleWSClient/wsclientsec.
properties</parameter>
```
If you do not define such a parameter, the client implementation looks for a wsclientsec.properties file in the current working directory. If a securityConfigFile parameter exists but the file specified cannot be found, you get an exception. If the parameter is not defined or a wsclientsec.properties file is not present in the current working directory, the configuration loading routine does not throw any exceptions.

Below is a list of the supported configuration parameters you can include in the custom security configuration properties file.

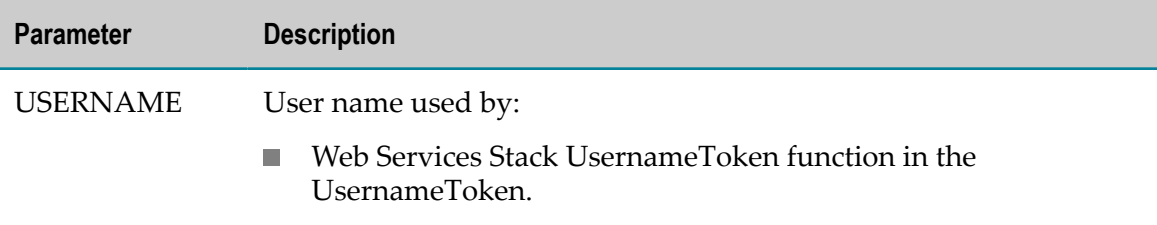

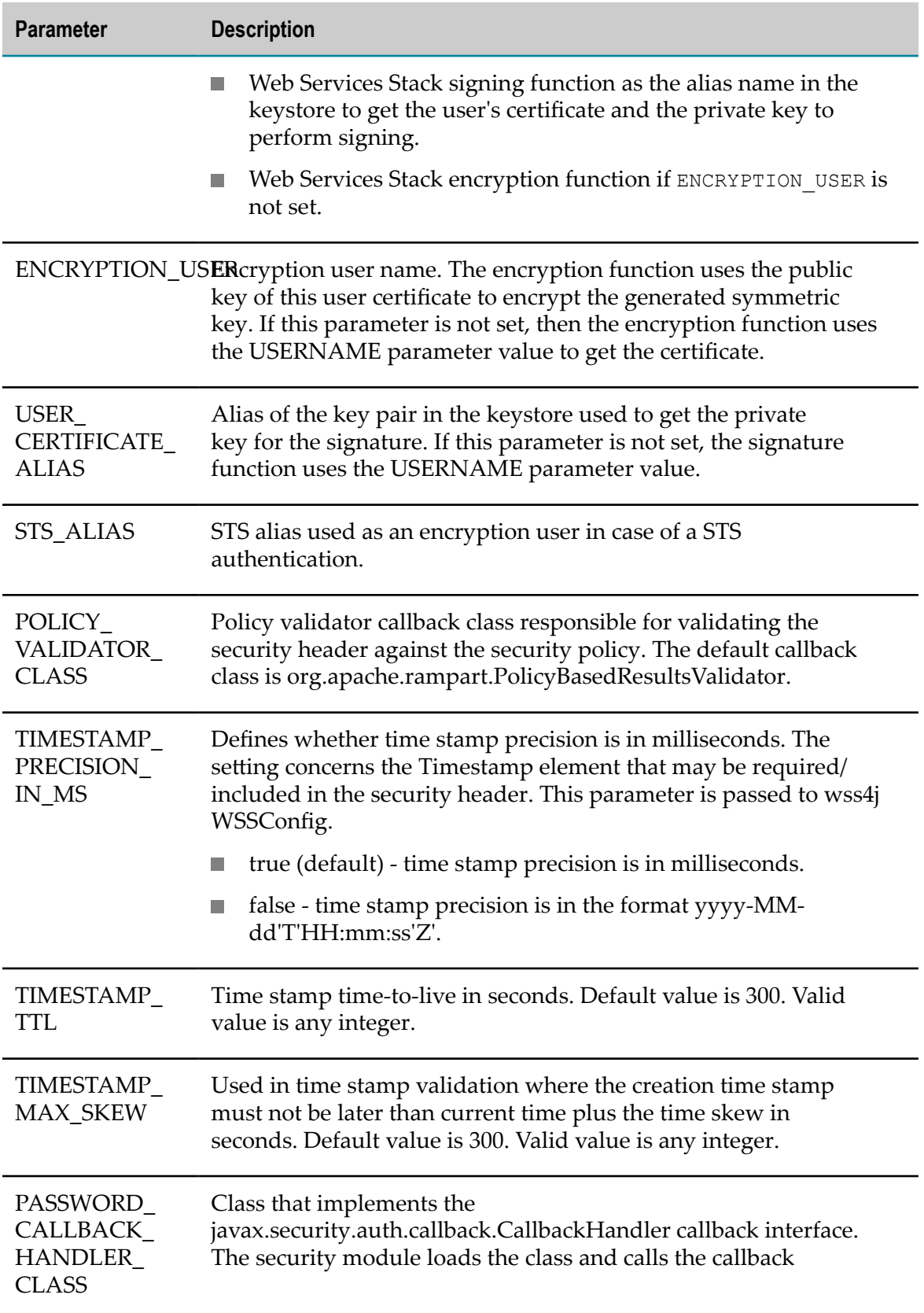

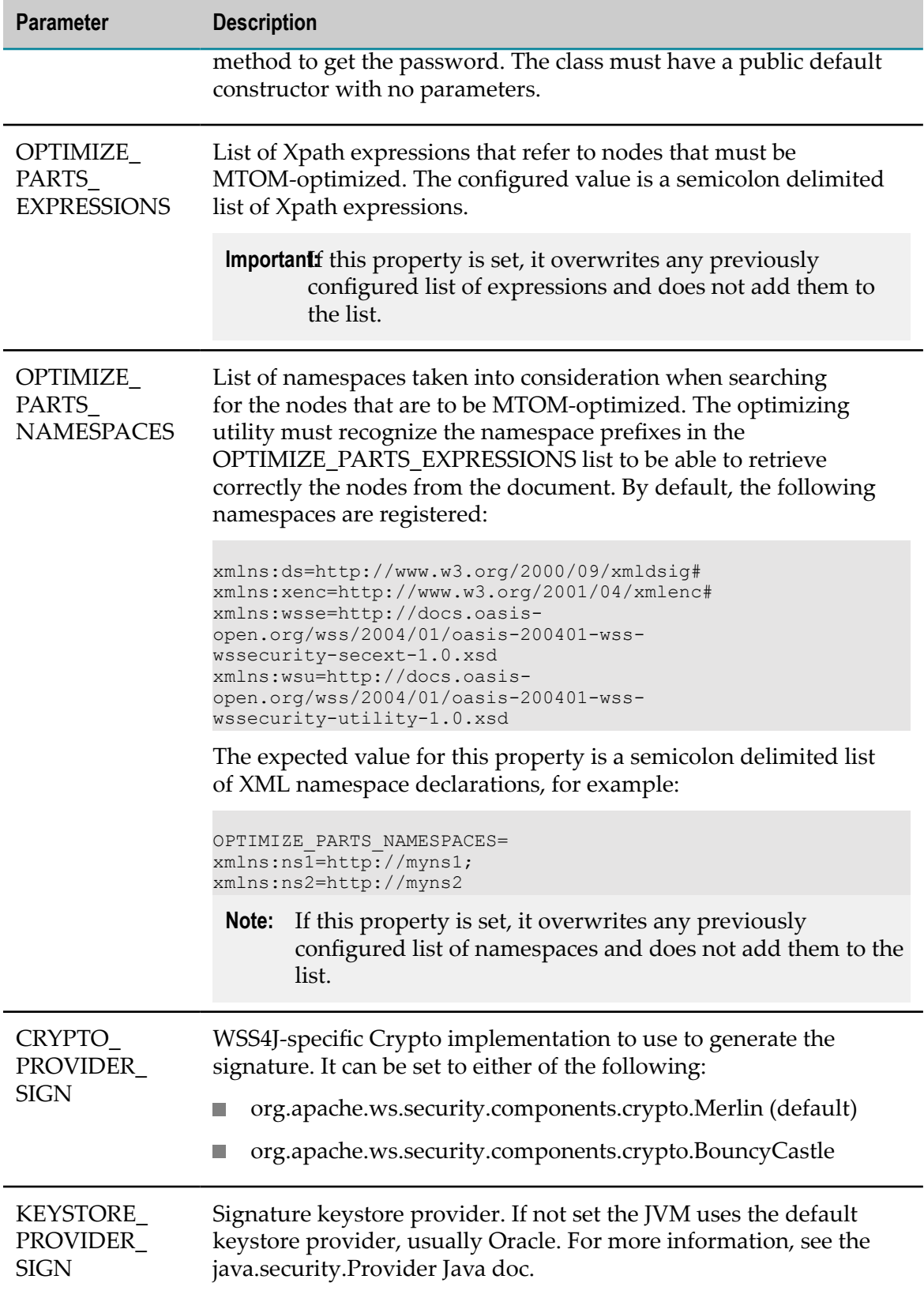

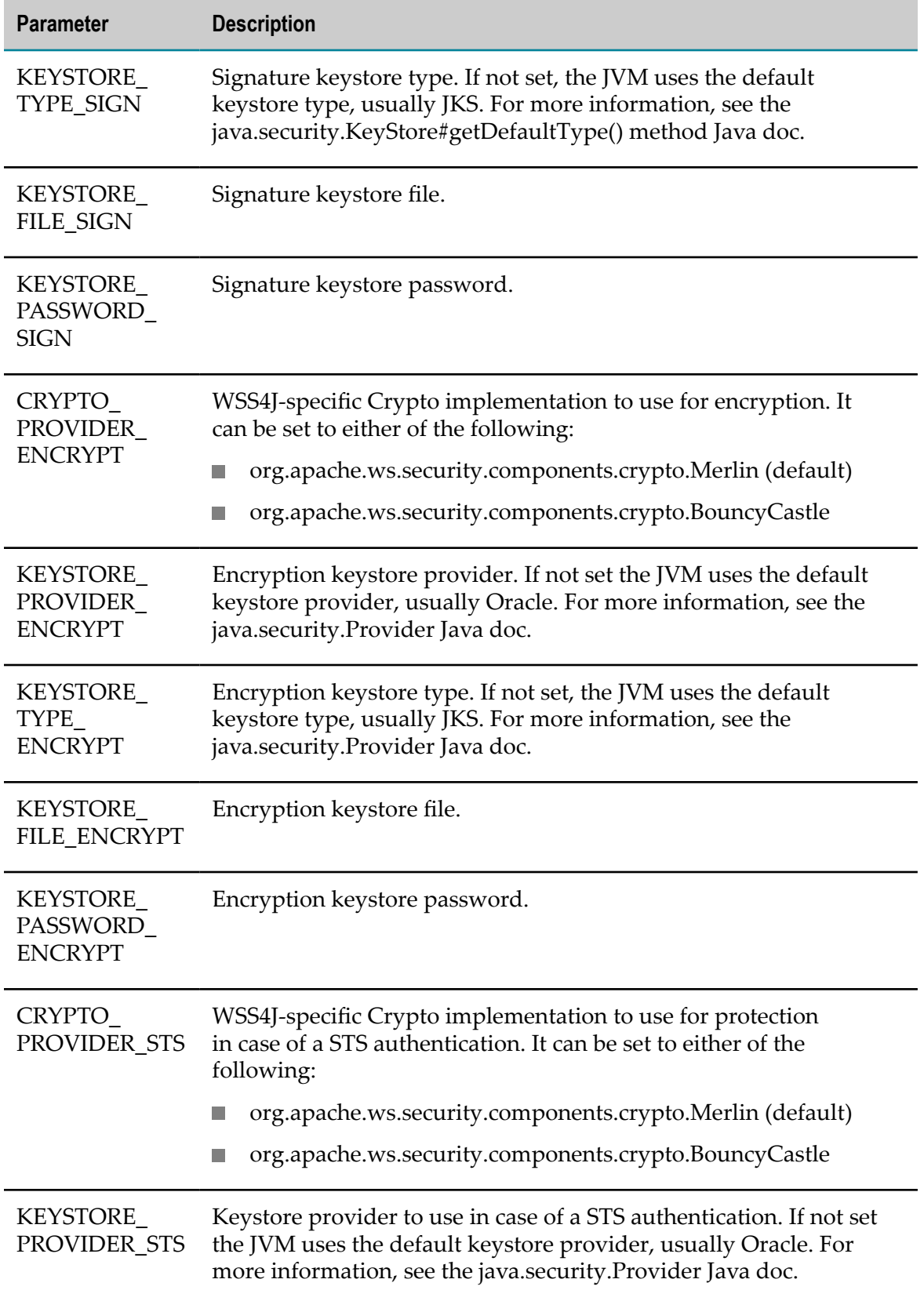

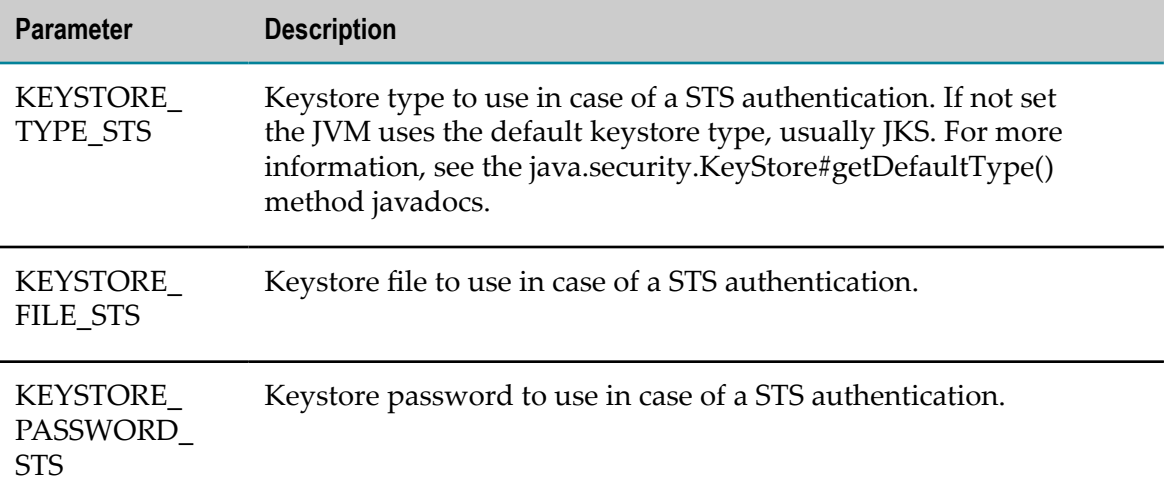

The configuration loading routine puts all those entries in the client options. You can overwrite any of the parameters next time Rampart is to be executed. For example, all security parameters can be specified programmatically using the Web Services Stack client options:

```
//create the WS Stack client:IWSStaxClient client = ...... 
IWSOptions options = 
client.getWSOptions();options.setProperty(WSClientConstants.KEYSTORE_PASSWORD_ 
SIGN, 
"changeit");options.setProperty(WSClientConstants.KEYSTORE_FILE_SIGN, 
"C:\\client.jks");//execute the clientclient.sendReceive(...);
```
The Rampart is afterwards configured through a Rampart assertion that is generated by the RampartConfigLoader handler. The Web Services Stack client takes care of engaging that handler if Rampart itself is engaged. The function of the RampartConfigHandler is basically to gather all the security configuration keys, build up the Rampart configuration assertion, and put it as a property in the message context options where Rampart can find it.

### **Set Up Transport-Level Security**

You can set up transport-level security as follows:

- п Configure Software AG Runtime to use SSL at the server side.
- Configure SSL at the client side.
- Configure SSL with client authentication п
- Configure HTTP basic authentication.

#### **Configure Software AG Runtime to Use SSL at the Server Side**

You set up Software AG Runtime to use the HTTPS transport for web service communication by configuring an SSL connector.

**Important:** Normally when you use Axis 2 in a web container, you must define the connector in the container and in the axis2.xml file. Software AG Runtime automatically registers the transport listener for you based on the HTTPS connector. If you define the use of HTTPS transport in the services.xml file, do not define a transport listener in the axis2.xml file.

Go to the *Software AG\_directory*/profiles/CTP/configuration/ com.softwareag.platform.config.propsloader directory, open the com.softwareag.catalina.connector.https.pid-port .properties file, and set the properties below.

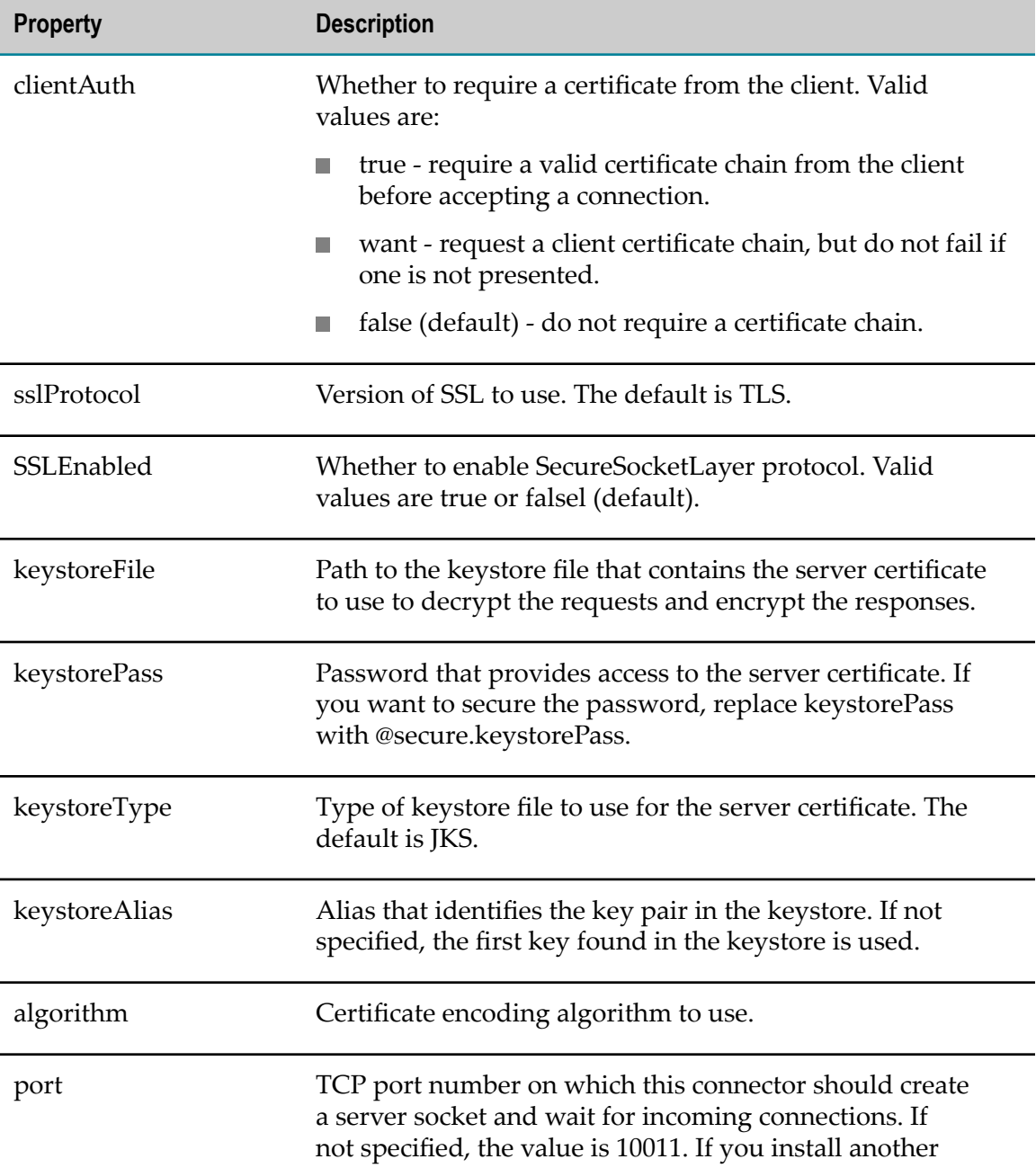
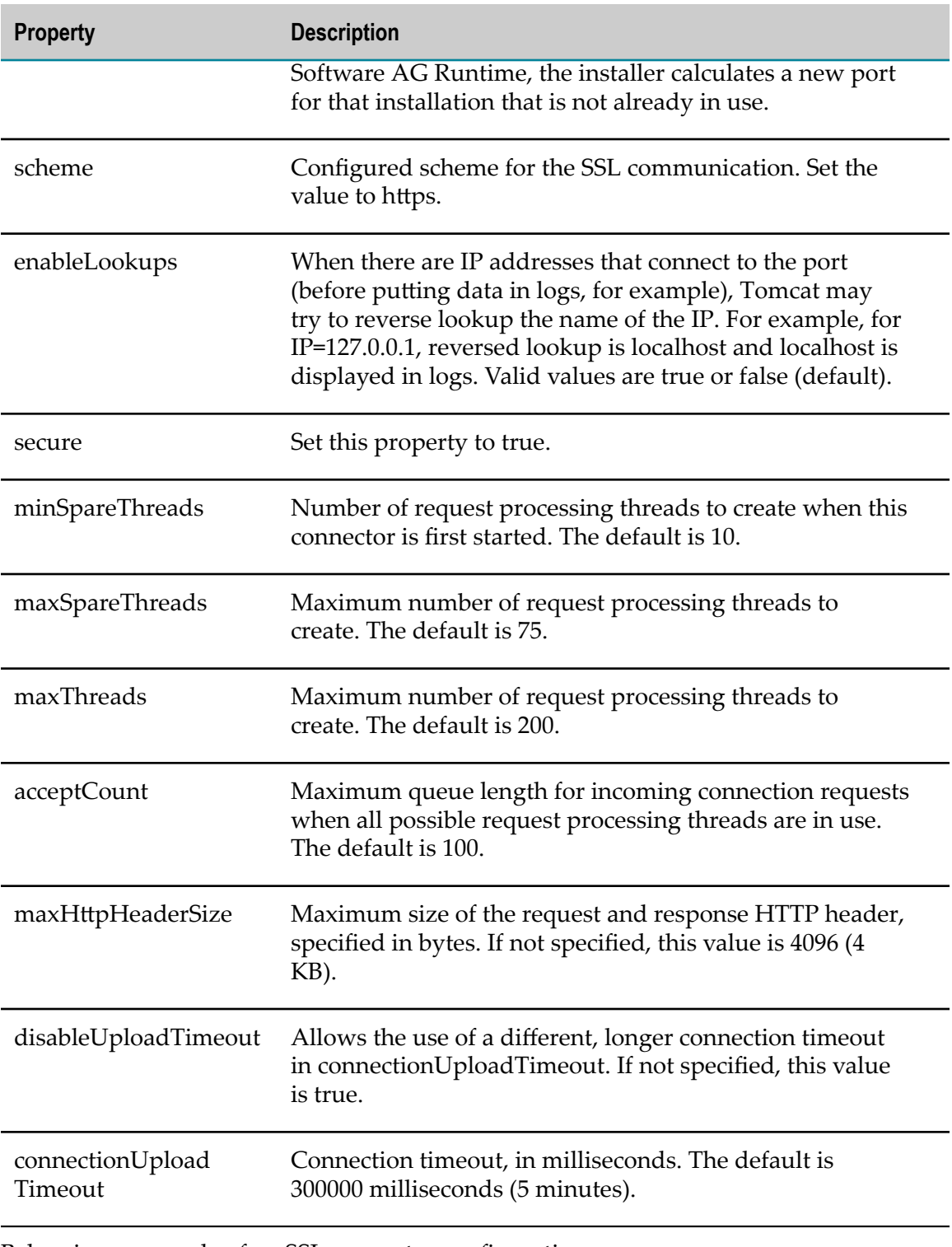

Below is an example of an SSL connector configuration.

```
clientAuth=false 
sslProtocol=TLS 
SSLEnabled=true 
keystoreFile=c:\my_store.jks 
@secure.keystorePass=password
```

```
keystoreType=JKS 
keystoreAlias=encryption_key_alias
algorithm=SunX509 
scheme=https 
enableLookups=false 
secure=true 
minSpareThreads=25 
maxSpareThreads=75 
maxThreads=150 
acceptCount=100 
maxHttpHeaderSize=8192 
disableUploadTimeout=true 
enabled=trueport=10011 
alias=defaultHttps 
server=SoftwareAG Runtime 
description=Default HTTPS Connector
```
**Note:** The default value of the connector port is 10011. If you install another Software AG Runtime, the installer calculates a new port for that installation that is not already in use.

#### **Configure SSL at the Client Side**

The client must send a request to the HTTPS endpoint using the port specified at the server side. You can configure SSL at the client side using either of the methods below.

Set the properties in your security configuration file. You can configure this file as a parameter in the axis2.xml configuration file:

```
<parametername="securityConfigFile">your_client_security_config_file
path</parameter>
```
For information on the axis2.xml configuration file, see ["Configure the axis2.xml File"](#page-60-0) [on page 61](#page-60-0).

If you do not define a security configuration file, the client uses information in the wsclientsec.properties file in the current working directory.

Use the Web Services Stack client API to set the required properties, as follows:

//create the WS Stack client:IWSStaxClient client = ...... IWSOptions options = client.getWSOptions(); options.setProperty(WSClientConstants.KEYSTORE\_PASSWO RD\_SIGN, "changeit"); options.setProperty(WSClientConstants.KEYSTORE\_FILE\_SIGN, "C:\\client.jks"); //execute the clientclient.sendReceive(...);

The table below shows the security properties at the client side that relate to the SSL configuration. For more information, see the JSSE Reference Guide.

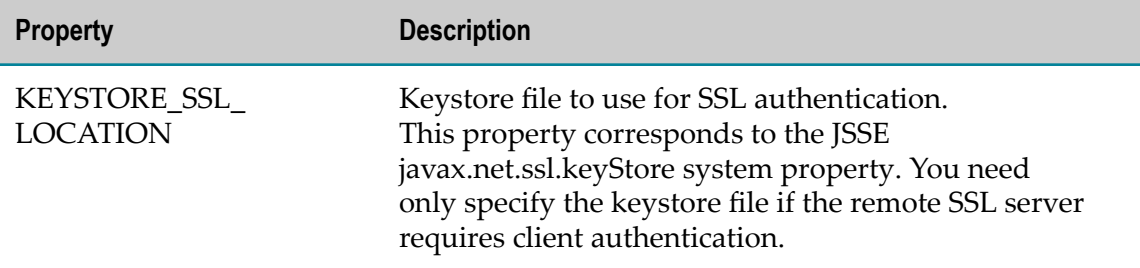

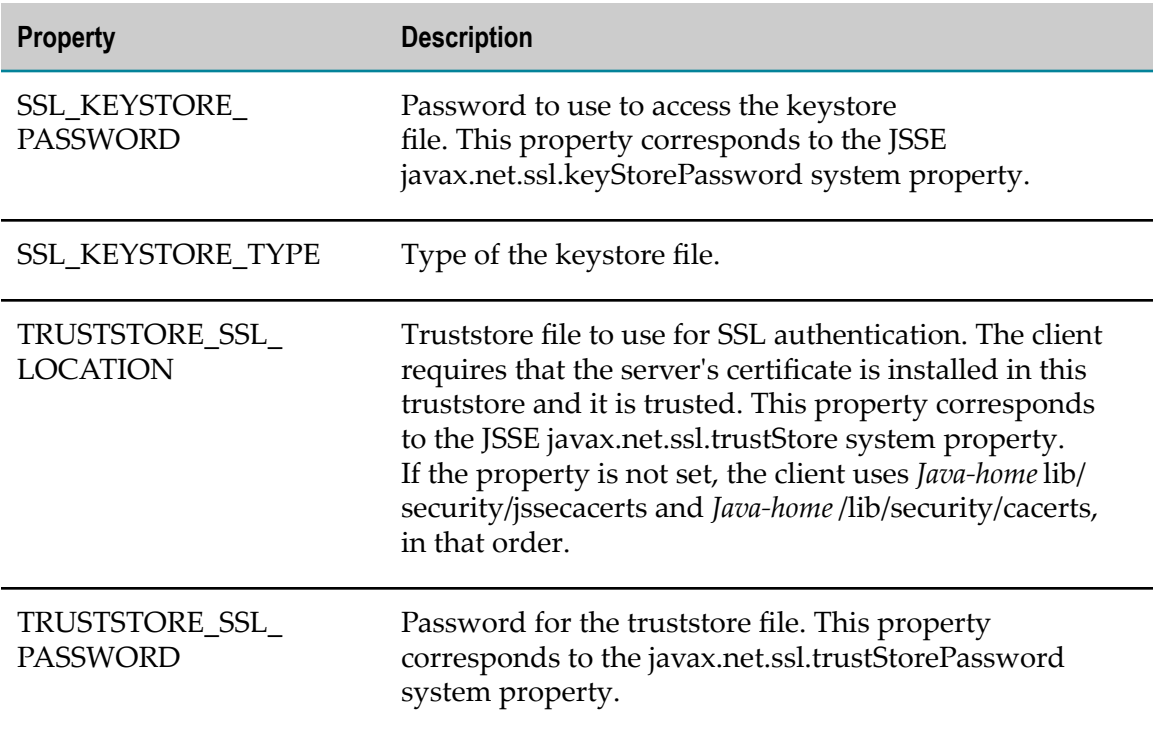

#### **Configure SSL with Client Authentication**

On the server side, you can configure the Software AG Web Server based on Apache Tomcat to use a client certificate to encrypt the transferred data using either of the methods below.

- Go to the *Software AG\_directory*/profiles/CTP/configuration/ п com.softwareag.platform.config.propsloader directory and open the com.softwareag.catalina.connector.https.pid-*port* .propertiesfile. Set the clientAuth property to true, and set the keystore and truststore properties.
- Configure the truststore location of the Software AG Runtime by starting it with the П corresponding Java system property. If the truststore properties are not set in your configuration, Software AG Web Server based on Apache Tomcat uses the default Java trusted authority keystore. Specify these options in the *Software AG\_directory*/ profiles/CTP/configuration/config.ini file and then start Software AG Runtime:

```
javax.net.ssl.trustStore=full_path_to_truststore.jks
javax.net.ssl.trustStorePassword=password
```
Use the settings below to configure the truststore properties in the HTTPS connector.

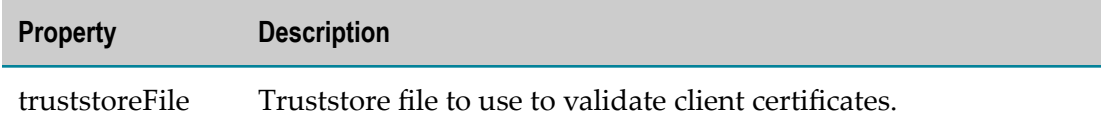

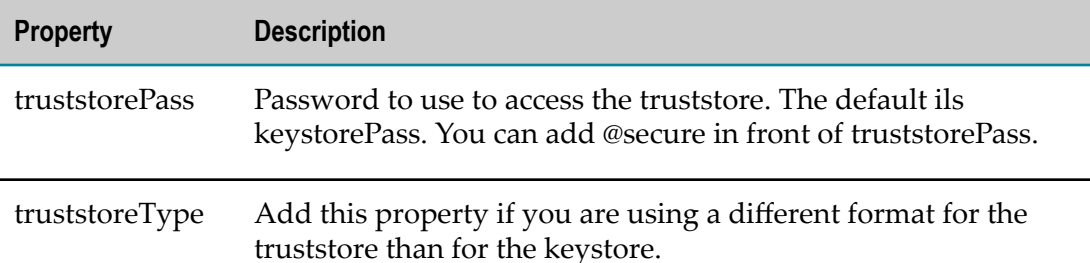

Below is an example connector configuration.

```
clientAuth=true 
sslProtocol=TLS 
SSLEnabled=true 
keystoreFile=C:\my_key/truststore.jks 
truststoreFile=C:\my_key/truststore.jks 
truststorePass=password
truststoreType=type
enabled=true 
port=10011 
keystorePass=password
keyAlias=key_alias
scheme=https 
enableLookups=false 
secure=true 
alias=defaultHttps 
maxSpareThreads=75 
maxThreads=150server=SoftwareAG-Runtime 
keystoreType=JKS 
disableUploadTimeout=true 
description=Default HTTPS Connector 
algorithm=SunX509 
minSpareThreads=25 
acceptCount=100 
maxHttpHeaderSize=8192
```
On the client side, you can use a client certificate with the Web Services Stack client, although additional work is needed to use the Java 1.4 -compatible HTTP sender with Jakarta Commons HttpClient. To make Commons HttpClient use a client certificate for the encryption, you must register a new HTTPS socket factory since the default one does not handle the case with the client certificate. Commons HttpClient does not provide the appropriate socket factory implementation, but you can use AuthSSLProtocolSocketFactory in the commons-httpclient-contib package that is part of the commons-httpclient project. You can set this as follows:

```
IWSStaxClient client = ......
ProtocolSocketFactory socketactory =
new AuthSSLProtocolSocketFactory(new File("keystore.jks").toURL(),
"keystorePassword", new File("truststore.jks").toURL(),
"truststorePassword");
Protocol authhttps = new Protocol("https", socketactory, 8443);
client.getWSOptions().setProperty(HTTPConstants.CUSTOM_PROTOCOL_HANDLE, authhttps);
```
## **Configure HTTP Basic Authentication**

With basic HTTP authentication, the server asks the client to provide its credentials in an HTTP authorization header. The enforcement of the basic HTTP authentication request

can be delegated to the servlet container or can be left to the Web Services Stack security module (that is, Rampart).

The Rampart security module validates the usage of basic HTTP authentication. Rampart does not authenticate the user credentials sent in the HTTP header and only asserts whether the credentials are available. To authenticate successfully, you can use JAAS integration in Web Services Stack (see "Configure Client [Authentication"](#page-77-0) on page [78](#page-77-0)).

To avoid malfunction of the functionality, Web Services Stack must be running inside a servlet container or a server such as Integration Server. This is required because Rampart must be able to interact with the actual transport layer by accessing the transport level credentials and sending authorization request in case the basic HTTP authentication header is missing.

To validate basic HTTP authentication, Rampart must be informed that the service is secured by WS-SecurityPolicy. The following code sample denotes the basic HTTP authentication requirement:

```
<service name="ExampleService" ...>...<wsp:Policy
xmlns:wsp="http://schemas.xmlsoap.org/ws/2004/09/policy"
  xmlns:sp="http://docs.oasis-open.org/ws-sx/ws-securitypolicy/200702"
    xmlns:wsu="http://docs.oasis-open.org/wss/2004/01/oasis-200401-
wss-wssecurity-utility-1.0.xsd" wsu:Id="user">
  <wsp:ExactlyOne>
    <sub>wsp:All</sub></sub>
      <sp:TransportBinding xmlns:sp="http://docs.oasis-open.org/ws-sx/
ws-securitypolicy/200702">
         <wsp:Policy>
           <sp:TransportToken>
             <wsp:Policy>
               <sp:HttpsToken>
                  <wsp:Policy>
                   <sp:HttpBasicAuthentication />
                 </wsp:Policy>
               </sp:HttpsToken>
             </wsp:Policy>
           </sp:TransportToken><sp:AlgorithmSuite>
         <wsp:Policy>
      <sp:Basic256 />
    </wsp:Policy>
      </sp:AlgorithmSuite>
             <sp:Layout>
              <wsp:Policy>
               \langle sp:Lax / </wsp:Policy>
             </sp:Layout>
           <sp:IncludeTimestamp />
         </wsp:Policy>
       </sp:TransportBinding>...
    \langle/wsp:All\rangle </wsp:ExactlyOne>
</wsp:policy>
</service>
```
The sp:HttpBasicAuthentication assertion can appear only inside an sp:HttpsToken assertion, which means that the server also requires the use of HTTPS transport. To use this feature, you must engage Rampart for your web service by adding these lines to the service descriptor in the services.xml file:

```
<service name="ExampleService" ...>...
  <module ref="rampart"/>
</service>
```
Add a policy that contains the sp: HttpBasicAuthentication assertion to your web service. Below is an example.

```
<service name="ExampleService" ...>...
  <sp:HttpsToken>
    <wsp:Policy>
      <sp:HttpBasicAuthentication />
    </wsp:Policy>
  </sp:HttpsToken>... 
</service>
```
To configure your web service client to use HTTP basic authentication, supply the HttpTransportProperties.Authenticator object in your client Java code, and set the user name and password to wssuser. Set this configuration as an option of the web service client. Below is an example web service client implementation that uses HTTP basic authentication.

```
IWSStaxClient client =
(IWSStaxClient)WSClientFactory.newClient( WSClientConstants.STAX_WSCLIENT,
"C:/ut_asym_xpath.wsdl", null, null, "C:/Software AG/WS-Stack/repository");
HttpTransportProperties.Authenticator auth =
new HttpTransportProperties.Authenticator();
auth.setUsername ("wssuser");auth.setPassword("password");
auth.setPreemptiveAuthentication (true);
IWSOptions options = client.getWSOptions();
options.setProperty(org.apache.axis2.transport.http.HTTPConstants.
AUTHENTICATE,auth);
```
## <span id="page-77-0"></span>**Configure Client Authentication**

Web Services Stack provides a mechanism for authenticating clients in its runtime layer using the JAAS security framework. Security Infrastructure provides you with JAASbased login modules for client authentication. When you log on using a JAAS login context, a javax.security.auth.Subject is produced by the logon security module. That subject contains Principals and credentials and is available to anyone on the execution chain through the message context.

Web Services Stack collects all available security credentials from the client request and populates them in Security Infrastructure SagCredentials (see ["Define the Login](#page-32-0) [Modules" on page 33](#page-32-0)). After that, the logon process is performed in the policy validator implementation of Rampart.

## **Configure JAAS**

Before you can log on, you must configure JAAS. For instructions, see "Setting Up [Security" on page 31](#page-30-0).

#### **Security Credentials**

Web Services Stack offers two types of user credentials for authentication:

- Message-level credentials. Web Services Stack can extract these credentials from the SOAP security header. If you use UsernameToken with plain text password, it can extract a user name and password. If there are signed parts or elements in the message, it can extract the X509Certificate used for the signatures.
- Transport-level credentials communication channel used for the message exchange; П they are specific to the type of transport you use. Web Services Stack extracts these credentials from the HTTP(S) transport only. In the case of a basic HTTP authentication, it extracts the user name and password. In the case of a client certificate used for encryption of the transferred data, it extracts a client certificate chain.

#### **Implement Password Callback Handlers**

User-implemented password callback handlers are used to:

- Retrieve passwords to be placed inside a UsernameToken that corresponds to a given user name.
- Retrieve passwords to access user private keys from a keystore. The keystore password itself is directly set in the Rampart configuration.
- $\overline{\phantom{a}}$ Verify the password in the received UsernameToken.

The callback handlers can retrieve passwords from configuration files, databases, LDAP servers, or other application components that are used for user management, such as Security Infrastructure.

Web Services Stack has a predefined set of password callback handlers that facilitate different scenarios for retrieving passwords. You can use these handlers directly or you can develop your own password callback handlers from them. You can use the password callback handlers below.

#### *com.softwareag.wsstack.pwcb.ConfigFilePasswordCallbackHandler*

The password callback handler retrieves identifier-password pairs from a configuration file and then loads the pairs which can be used to find the needed password for a particular identifier. The configuration file must be in XML format and similar to the axis2.xml file.

You can provide a configuration file to the callback handler by specifying it in the web service archive. In the services.xml file, you add a PWCBConfigFile parameter, which is set to point to the configuration file resource on the service class path. The class path includes the service archive, the libraries which are in the service archive, the web application class path (all jar files in WEB-INF/lib and the WEB-INF/classes class folder) and so on.

```
<serviceGroup>
 <service name="Sample_Web_Service">
   <parameter name="PWCBConfigFileLocation"> configuration_file_location
  </parameter> ...
 </service>
</serviceGroup>
```
If you do not specify the configuration file resource, by default the callback handler searches for a resource with name users.xml in the service class path. If it is not available, a FileNotFoundException is thrown.

The same password callback handler is also available at the client side if there is no service archive. Then, presumably, the configuration file is users.xml and is searched on the class path of the client. Then it is loaded as a resource.

#### *com.softwareag.wsstack.pwcb.LdapPasswordCallbackHandler*

The password callback handler retrieves identifier-password pairs from an LDAP server and then loads the pairs which can be used to find the needed password for a particular identifier. To retrieve data from the server, you set the URL of the LDAP server as well as some more properties in the handler. These properties are passed to the handler in a common properties file.

You can provide a common properties file to the callback handler by specifying the location of the common properties file in the web service archive. In the services.xml file, you add a PWCBLDAPPropFile parameter, which is set to point to the location of the properties file. The location of the file can be any valid path from which the handler can load the file (for example, conf/my-ldap.properties).

```
<serviceGroup>
 <service name="Sample_Web_Service">
  <parameter name="PWCBLDAPPropFileLocation"> common_prop_file_location
  </parameter>...
  </service>
</serviceGroup>
```
If you do not specify a properties file in the services.xml file, the password callback handler is configured to use a default properties file (ldap.properties) from the root directory.

The file may be also placed in a Java archive (.jar file) which resides in the WEB-INF/lib (for example, pwcb-server.jar) or directly in WEB-INF/classes directory. If the password callback handler does not discover the properties file in a pre-set directory, or in the root directory of the web service archive, it searches for the file in a central location on the class path of the handler and loads the properties file as a resource. If this process is unsuccessful, a FileNotFoundException is thrown.

The same password callback handler is also available at the client side if there is no service archive. Then, presumably, the configuration file is ldap.properties and is searched on the class path of the client. Then it is loaded as a resource.

If you do not provide an explicit properties file in the services.xml file, the password callback handler is configured to use a default properties file (ldap.properties) from the root directory.

The file may be also placed in a Java archive (.jar file) that resides in the WEB-INF/ lib (for example, pwcb-server.jar) or directly in the WEB-INF/classes directory. If the password callback handler does not discover the properties file in a pre-set directory, or in the root directory of the web service archive, it searches for the file in a central

location on the class path of the handler and loads the properties file as a resource. If this process is unsuccessful, a FileNotFoundException is thrown.

The same password callback handler is also available at the client side if there is no service archive. Then, presumably, the configuration file is ldap.properties and is searched on the class path of the client. Then it is loaded as a resource.

#### **Implement Policy Validation Callbacks**

The wsstack-jaas.jar module offers ready-to-use policy validator implementations that you can configure and use to log on. Below are examples implementations. To use one of the callbacks, specify policyValidatorCbClass in the Rampart policy assertion.

- com.softwareag.wsstack.jaas.callback.SimpleSINPolicyValidatorCallback. Attempts T. to log on with all available credentials (message-level credentials are with higher priority over transport-level credentials) against the JAAS logon context. Specify the login context name as a parameter under the key sin.jaas.login.context. The resulting JAAS login subject is available as a property of the message context under the key sin.jaas.subject.
- com.softwareag.wsstack.jaas.callback.ServletRequestLoginPolicyValidatorCallback. m. Attempts to log on using the servlet request resource populated in the SIN credentials list. Specify the login context name as a parameter under the key sin.jaas.login.context. The resulting JAAS logon subject is available as a property of the message context under the key sin.jaas.subject.
- com.softwareag.wsstack.jaas.callback.MultiLoginPolicyValidatorCallback. Attempts to log on first with transport-level credentials and then again with messagelevel credentials. Specify the login context name as a parameter under the key sin.jaas.login.context. The name of the transport login context is available as a parameter under the key sin.jaas.transport.login.context (default WSS\_Transport\_IS ) and for message-level credentials logging on under sin.jaas.msg.login.context (default WSS\_Message\_IS). The resulting subjects are respectively populated as properties of the message context under the keys sin.jaas.transport.subject and sin.jaas.msg.subject.

These policy validator callbacks extend the standard callback that is provided by Rampart. This means that all basic functionality for validating security policy conformation is still present.

#### **Authenticate Web Services**

When you expose a web service, you might want to authenticate the user that is executing the service (for example, via user name/pass word, Kerberos, or certificate). This section describes how to configure the service to perform this authentication. For information about the authentication steps listed here, see "Setting Up Security" on page [31](#page-30-0).

Configure the JAAS configuration file (see "Setting Up Security" on page 31). Then configure a web service to do the following:

Specify the policyValidatorCbClass in the Rampart configuration policy assertion. Below is sample code for the Rampart policy assertion with specified policyValidatorCbClass:

```
<ramp:RampartConfig xmlns:ramp="http://ws.apache.org/rampart/policy">
  <ramp:user>service</ramp:user>
 <ramp:encryptionUser>client</ramp:encryptionUser>
  <ramp:policyValidatorCbClass>com.softwareag.wsstack.jaas.callback
      .MultiLoginPolicyValidatorCallback </ramp:policyValidatorCbClass>
```
- Specify the login context name as a parameter on one of the web service levels (global level in axis2.xml, service group level in services.xml, service level in services.xml, operation level in services.xml, message level in services.xml).
- To detect any changes in the configuration, the built-in policy validators provided by Web Services Stack automatically refresh the JAAS configuration prior to each login attempt. Since the configuration is shared for the entire Java virtual machine instance, this detection results in increased synchronization wait time on the server side. To improve the performance, you can disable the automatic refresh feature by setting the autoRefreshJaasConfig parameter to false.

The parameter can be set globally in the axis2.xml configuration file or locally in the services.xml service descriptor. The following excerpt outlines the configuration of the parameter:

<parameter name="autoRefreshJaasConfig">false</parameter>

## **Configure Message Transports**

Web Services Stack supports sending and receiving messages over HTTP or HTTPS, TCP, JMS, or Mail. This section explains how to configure and activate or deactivate the transports supported by Web Services Stack.

## **Configure HTTP and HTTPS Transport**

By default, the HTTP transport is activated and the HTTPS transport is deactivated in Web Services Stack.

The Default HTTPS Connector value is used by the Software AG Common Platform to distinguish default connectors from other existing connectors, and is present by default in the predefined Software AG Runtime HTTPS connector definition. Make sure the description property is set to Default HTTPS Connector in at least one of your HTTPS connectors, or the Software AG Runtime configuration will be invalid or corrupted the next time you install or upgrade a product that uses Software AG Runtime.

If you disable a connector in Software AG Runtime, you must also disable the corresponding transport sender and receiver in the Web Services Stack axis2.xml file, or an error will occur in Web Services Stack.

#### **Activate or Deactivate HTTP or HTTPS**

- 1. Go to the *Software AG\_directory* /profiles/CTP/workspace/wsstack/repository/conf directory and open the axis2.xml file.
- 2. Comment out the sections that define the transport receiver and transport sender with name="http" or name="https":

```
<transportReceiver name="http" ... />
<transportSender name="http" ... />
<transportReceiver name="https" ... />
<transportSender name="https" ... />
```
3. Restart Web Services Stack.

Restart the Software AG Runtime Windows Service.

#### **Activate or Deactivate HTTP or HTTPS in Software AG Runtime**

- 1. Go to the *Software AG\_directory* /profiles/CTP/configuration/ com.softwareag.platform.config.propsloader directory.
- 2. Open the file that defines the connector to activate or deactivate (for example, com.softwareag.catalina.connector.http.pid-identifier.properties).
- 3. Set the "enabled" property to true or false.
- 4. Save the properties file. The change will be automatically detected and Software AG Runtime will update itself; no restart is required.

## **Configure TCP Transport**

#### **Activate TCP Transport on the Server Side**

- 1. Activate TCP transport as follows:
	- a. Go to the *Software AG\_directory* /profiles/CTP/workspace/wsstack/repository/conf directory and open the axis2.xml file.
	- b. Uncomment the sections that define the transport receiver and transport sender with name="tcp":

```
<transportReceiver name="tcp" ... />
<transportSender name="tcp" ... />
```
The only parameter required for the transport receiver is its port number. The suggested value is 6060.

- 2. Restart Web Services Stack.
- 3. Since the TCP transport has no application level headers (and no target endpoint URI), you need WS-Addressing to dispatch the service. WS-Addressing may not be enabled in the default Web Services Stack installation. Enable WS-Addressing as follows:

a. Engage the WS-Addressing module globally by adding in the axis2.xml configuration file the following line:

```
<module ref="addressing"/>
```
b. Engage the WS-Addressing module on a <service> level. Engagement is for the service that is deployed on TCP transport.You can enable WS-Addressing in the services.xml configuration file by adding the following line:

```
<service ...>
 <transports>
  <transport>tcp</transport>
</transports>
 <module ref="addressing"/>
...
</service>
```
- c. Enable WS-Addressing by using the Web Services Stack plug-in to Software AG Designer. To do so, select **Enable WS-Addressing** from the **Modules** list in the **Services** tab. For more information, see *Web Services Stack Help*.
- 4. If not explicitly configured, a web service is deployed over all activated transports in Web Services Stack. In this case, the web service is accessible at all enabled endpoints. You may, however, want to restrict a web service to be accessible only over TCP transport.
	- a. Configure the web service's services.xml file by adding the following on the <service> level:

```
<service ...>
  <transports>
   <transport>tcp</transport>
  </transports>
...
</service>
```
- b. Use Web Services Stack Designer plug-in at deployment time. To do this, select **TCP Transport** from the list of transports in the **Services** tab.
	- **Note:** Since TCP transport has no application level headers, and thus no target endpoint URI, you need WS-Addressing to dispatch the service. If WS-Addressing is not globally enabled, you have to enable it for the service.

#### **Invoke a Web Service Over TCP Transport on the Client Side**

- 1. Make sure the WS-Addressing module called addressing.mar exists in the /modules directory in the client's repository.
- 2. Uncomment the sections that define the transport receiver and transport sender with name="tcp" in the client's axis2.xml configuration file:

```
<transportReceiver name="tcp" ... />
<transportSender name="tcp" ... />
```
3. Engage globally the addressing.mar module in the client's axis2.xml file:

```
<module ref="addressing"/>
```
## **Activate JMS Transport**

#### **Activate JMS Transport on the Server Side**

- 1. Go to the *Software AG\_directory* /profiles/CTP/workspace/wsstack/repository/conf directory and open the axis2.xml configuration file.
- 2. Uncomment the sections that define the transport receiver and transport sender with name="jms":

```
<transportReceiver name="jms" ... />
<transportSender name="jms" ... />
```
- 3. Define the custom connection factories. You can define custom connection factories as parameters under JMS transport receiver. They can be used by the services deployed over JMS transport. Refer to the axis2.xml configuration file to see the sample connection factories that the JMS transport receiver configuration includes.
	- **Note:** One of the connection factories is named as the default for use by services that do not explicitly specify the connection factory they want to use in their services.xml configuration file.

Each connection factory specifies parameters for an initial naming factory class, a naming provider URL, and the JNDI name of an actual JMS connection factory. Web Services Stack can run with the default configuration of Apache ActiveMQ, if you use it. In this case, you only have to uncomment the JMS transport receiver and JMS transport sender configuration in the axis2.xml file.

**Note:** You must always run the message broker before you start Web Services Stack.

#### **Force Deployment Over JMS Transport Only**

If not explicitly configured, a web service is deployed over all activated transports in Web Services Stack. However, you can restrict a web service to be deployed over JMS transport only. You can also specify the destination where the service listens for messages, as well as the name of the connection factory to be used. The service can use one of the connection factories defined within the JMS transport receiver in the axis2.xml configuration file.

Do one of the following:

Configure the web service's services.xml file by adding the <transport>jms</ transport> element:

```
<service ...>
  <transports>
   <transport>jms</transport>
  </transports>...
</service>
```
■ Use the Web Services Stack plug-in to Software AG Designer at deployment time by selecting **JMS Transport** from the list of transports in the **Services** tab.

#### **Specify the Connection Factory Name**

You can specify a name for the connection factory that the web service will use. This can be done by modifying the services.xml file or by using the Web Services Stack plug-in to Software AG Designer. The parameters that define the connection factory name are optional. If they are not specified, the service uses the default connection factory (named "default" in the configuration of the JMS transport receiver in the axis2.xml file) and listens for messages on a JMS queue by the same name as the name of the service.

You can specify the connection factory name through the services.xml file by adding the <parameter name> elements. The connection factory can be any of those defined in axis2.xml and the destination name can be anything. transport.jms.ConnectionFactory and myQueueConnectionFactory are sample parameter values.

```
<service ...>
  <transports>
    <transport>jms</transport>
  </transports>
  <parameter name="transport.jms.ConnectionFactory" locked="true">
    myQueueConnectionFactory</parameter>
   <parameter name="transport.jms.Destination" locked="true">
    dynamicQueues/TestQueue</parameter>
...
</service>
```
- 1. In the **Project Explorer** view, select the web service archive that will use the connection factory.
- 2. Click the **Services** tab.
- 3. Specify the connection factory. In the **Properties** section, click **Add**. Type transport.jms.ConnectionFactory in the **Name** field, and type myQueueConnectionFactory (or another connection factory defined in axis2.xml) in the **Value** field. Then click **OK**.
- 4. In the **Properties** section, click **Add**. Type transport.jms.Destination in the **Name** field, and type dynamicQueues/TestQueue (or other value of your choice) in the **Value** field. Then Click **OK**.

The connection factory name is now set and visible in the **Services.xml** tab.

#### **Invoke a Web Service Using JMS on the Client Side**

- 1. Make sure the WS-Addressing module called addressing.mar exists in the /modules directory in the client's repository.
- 2. Uncomment the sections that define the transport receiver and transport sender with name="jms" in the client's axis2.xml configuration file:

```
<transportReceiver name="jms" ... />
<transportSender name="jms" ... />
```
3. Engage globally the addressing.mar module in the client's axis2.xml file. <module ref="addressing"/>

## **Configure Mail Transport**

#### **Set Up Apache James Server**

The activation of mail transport in Web Services Stack requires the open source SMTP and POP3 Apache Java Enterprise Mail Server (James) to transfer e-mail messages. After you have installed and configured your the Apache James server, you must create a mail account that represents the e-mail address of Web Services Stack. You can create additional accounts to correspond to different clients. For more information on configuring the Apache James mail server, see the Apache James documentation.

- 1. Install Apache James server as follows:
	- a. Download the archive with the binary distribution of the Apache James mail server from the Apache James website.
	- b. Extract the files from the downloaded archive to a JAMES\_HOME directory of your choice.
	- c. Start and stop the mail server once so that it unpacks its configuration files.
- 2. Open the configuration files for editing as follows:
	- a. Open a command prompt and to go the JAMES\_HOME/bin directory.
	- b. Run run.bat to start the server, then use the CTRL+C command to stop the mail server.
	- c. Type the ipconfig /all command to check your network configuration.
- 3. Configure the DNS servers in the mail server as follows:
	- a. Open the config.xml file under the JAMES\_HOME/apps/james/SAR-INF directory.
	- b. Find the tag dnsserver and enter the IP address of each DNS server from your network configuration as shown in the following example:

```
<dnsserver> 
<servers> 
<server>[DNS.Server.IP.address]</server> 
<server>...</server> 
</servers> 
...</dnsserver>
```
- c. Start the mail server again.
- 4. Create accounts in the mail server as follows:
	- a. Start the Apache James mail server. To do so, run the console command prompt, navigate to JAMES\_HOME/bin directory and run run.bat.

b. Start the James Remote Manager Service. Run the console command prompt and type the following telnet command:

```
telnet localhost 4555
```
Port number 4555 is the default port, where the Remote Manager Service starts. It is configured in the James configuration file (JAMES\_HOME/apps/james/SAR-INF/config.xml). If you have changed the default port number in a previous step, use the new value in the preceding command.

- c. Log on the Remote Manager. You are prompted for the logon ID and password. They are configured in the James configuration file (JAMES\_HOME/apps/james/ SAR-INF/config.xml). The initial values are "root" for both the login ID and the password, unless you have changed them.
- d. Create the account using the command adduser username password.
- e. Type the command adduser server wsstack.
- f. Exit the Remote Manager Service using the quit command.

After you have executed the commands in the command prompt, you get a result similar to the following one:

```
>telnet localhost 4555
JAMES Remote Administration Tool 2.3.1
Login id:root
Password:root
Welcome root.
HELP....
quit
Bye
```
#### **Activate Mail Transport on the Server Side**

- 1. Go to the *Software AG\_directory* /profiles/CTP/workspace/wsstack/repository/conf directory and open the axis2.xml file.
- 2. Find the contextRoot parameter. If it is commented out, uncomment it and make sure its value is wsstack:

<parameter name="contextRoot" locked="false">wsstack</parameter>

3. Uncomment the sections that define the transport receiver and the transport sender with name="mailto":

```
<transportReceiver name="mailto" … />
<transportSender name="mailto" … />
```
The parameters under the transport receiver and the transport sender have default values; verify these values.

4. Set the values on the required parameters for the transport receiver.

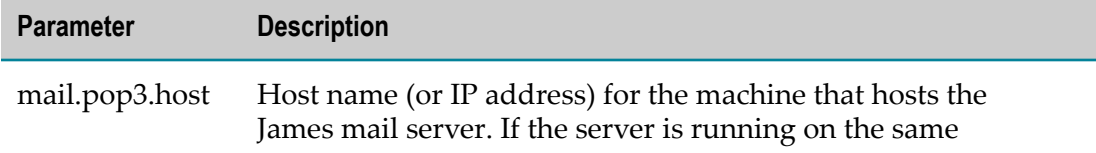

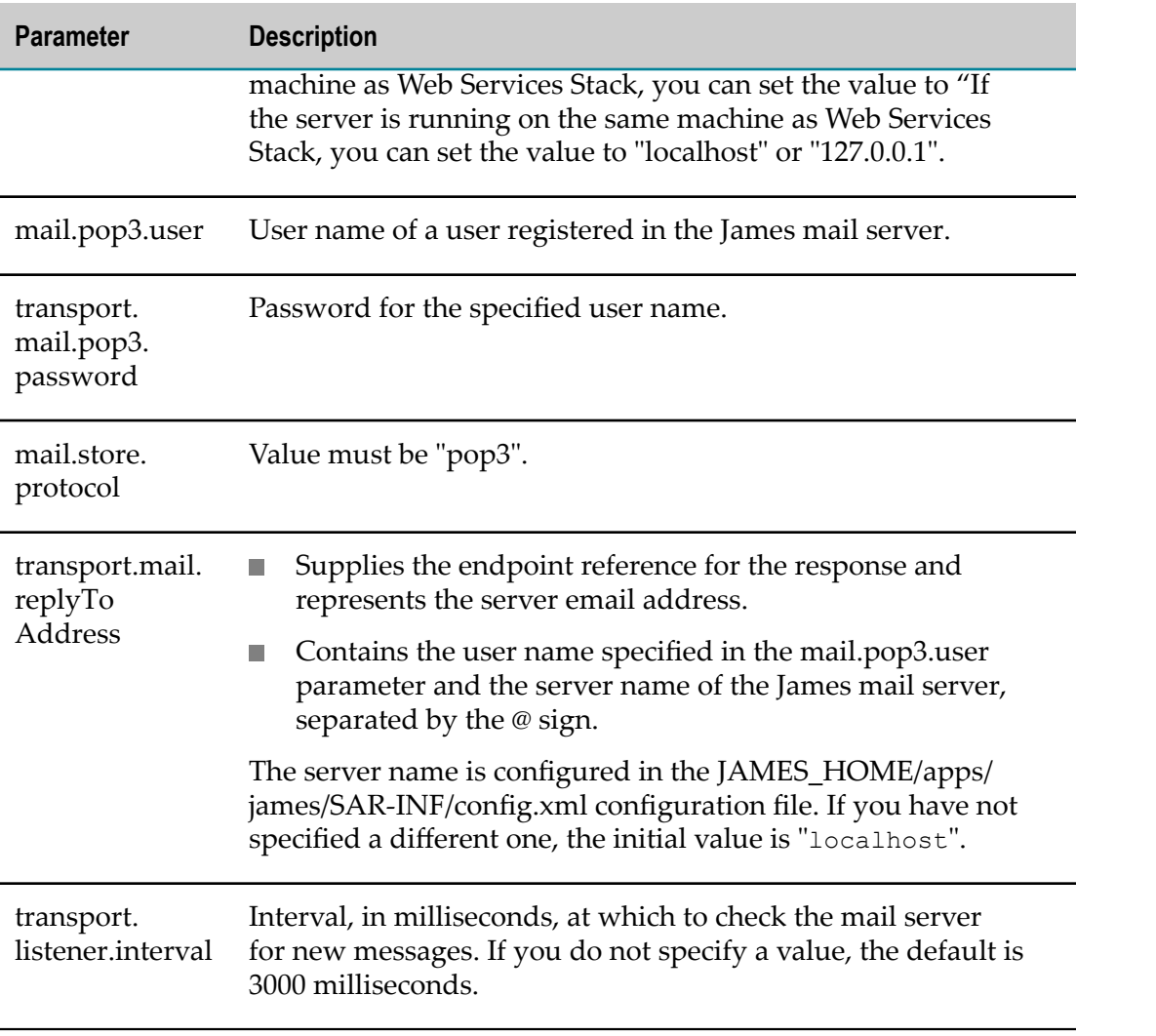

Below is sample code that shows the usage of the required parameters for the transport receiver.

```
<transportReceiver name="mailto" class="org.apache.axis2.transport.mail.SimpleMailListener">
  <parameter name="mail.pop3.host">localhost</parameter>
  <parameter name="mail.pop3.user">server</parameter>
  <parameter name="transport.mail.pop3.password">wsstack</parameter>
  <parameter name="mail.store.protocol">pop3</parameter>
  <parameter name="transport.mail.replyToAddress">server@localhost</parameter>
  <parameter name="transport.listener.interval">3000</parameter> 
</transportReceiver>
```
5. Set the values on the required parameters for the transport sender.

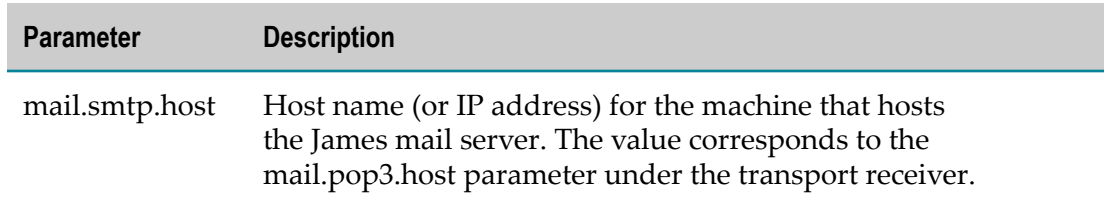

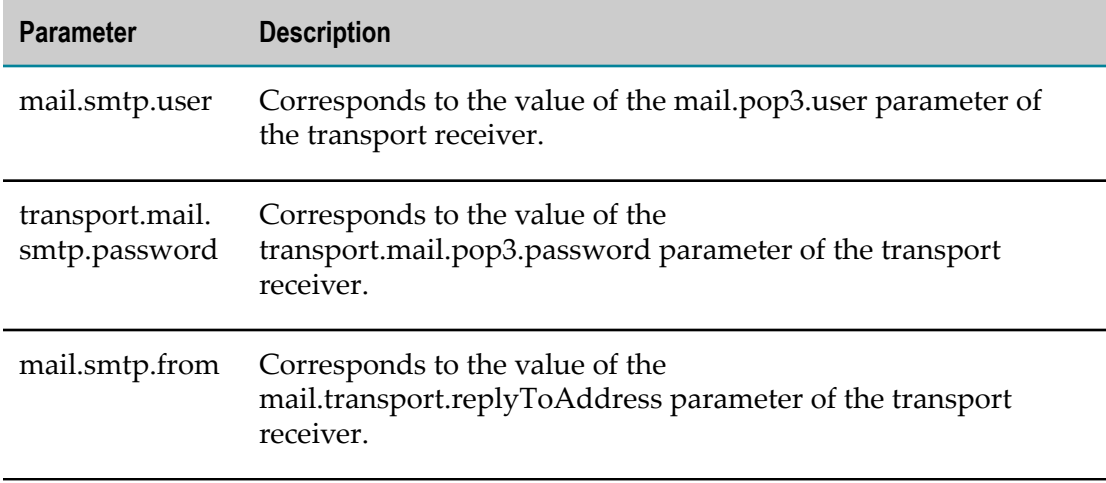

Below is sample code that shows the usage of the required parameters for the transport sender.

```
<transportSender name="mailto" class="org.apache.axis2.transport.mail.
MailTransportSender">
  <parameter name="mail.smtp.host" locked="false">localhost</parameter>
  <parameter name="mail.smtp.user">server</parameter>
  <parameter name="transport.mail.smtp.password">wsstack</parameter>
  <parameter name="mail.smtp.from">server@localhost</parameter>
</transportSender>
```
#### **Force Deployment Over Mail Transport Only**

If not configured explicitly, a web service is deployed over all activated transports in Web Services Stack. If you want to restrict a web service to be deployed only over Mail transport, you must add this element in the web service's services.xml file:

```
<service ...>
 <transports>
   <transport>mailto</transport>
 </transports>...
</service>
```
#### **Invoke a Web Service Over Mail Transport on the Client Side**

In the client's axis2.xml configuration file, find and uncomment the sections that define the transport receiver and transport sender with name="mailto". Check the parameters under the mail transport receiver and the mail transport sender. You must configure the user name, the password, and the e-mail address of a user registered in the James mail server. That user must be different from the one configured in Web Services Stack.

Below is sample code for client configuration with a user that is registered in the James mail server. The user name is "client" and the password is "pass".

```
<transportReceiver name="mailto" class="org.apache.axis2.transport.mail.SimpleMailListener">
  <parameter name="mail.pop3.host">localhost</parameter>
  <parameter name="mail.pop3.user">client</parameter>
  <parameter name="mail.store.protocol">pop3</parameter>
  <parameter name="transport.mail.pop3.password">pass</parameter >
  <parameter name="transport.mail.replyToAddress">client@localhost</parameter>
  <parameter name="transport.listener.interval">3000</parameter>
```

```
</transportReceiver>
<transportSender name="mailto" class="org.apache.axis2.transport.mail.MailTransportSender">
  <parameter name="mail.smtp.host">localhost</parameter>
  <parameter name="mail.smtp.user">client</parameter>
  <parameter name="transport.mail.smtp.password">pass</parameter >
  <parameter name="mail.smtp.from">client@localhost</parameter>
</transportSender>
```
## **Monitor SOAP Messages**

Web Services Stack comes with a SOAP monitor you can use to monitor SOAP messages that are exchanged between web service clients and web services running in Web Services Stack.

The SOAP monitor shows SOAP messages with the structure they have after they have passed all system phases in the Axis 2 engine. This means that the original SOAP messages sent by a user can be visually different but are semantically equal to the ones shown into the SOAP monitor. Examples of such a case are MTOM SOAP messages. SOAP monitor shows the binary data exchanged "by value" (included into the SOAP message itself). On the other hand, the original SOAP message has MIME parts in it.

For example, open TCPMon and extract the data of the exchanged message in binary format. For ease of use, only the part of the message related to the MTOM-ized binary data is shown:

```
<ns1:binaryData><xop:Include 
href="cid:1.urn:uuid:EFF202258F699D83131220514272228@apache.org" 
xmlns:xop="http://www.w3.org/2004/08/xop/include" /></ns1:binaryData>…-- 
MIMEBoundaryurn_uuid_EFF202258F699D83131220514272117Content-Type: 
text/plainContent-Transfer-Encoding: binaryContent-ID: 
<1.urn:uuid:EFF202258F699D83131220514272228@apache.org>text-- 
MIMEBoundaryurn_uuid_EFF202258F699D83131220514272117—
```
The binary data displayed by the SOAP monitor in the example above is shown below. The binary data is shown "by value," because it was already processed by the system phases of the Axis 2 engine.

<ns1:binaryData>dGV4dA==</ns1:binaryData>

For more information on the SOAP monitor configuration, see the Apache documentation.

The SOAP monitor is disabled by default.

#### **Enable the SOAP Monitor in the Web Services Stack**

- 1. Go to the *Software AG\_directory* \profiles\CTP\workspace\wsstack\repository\conf directory and open the axis2.xml file.
- 2. Engage the soapmonitor Axis2 module globally in the axis2.xml or for a service in the services.xml fileby adding this line:

<module ref="soapmonitor"/>

3. Add a soapMonitorPort parameter, which defines the port to use for communication with the SOAP Monitor Applet

```
<parameter name="soapMonitorPort">5001</parameter>
```
**Important:** If you do not add this parameter, the SOAP Monitor servlet will not be available.

- 4. Restart Web Services Stack.
- 5. Go to http://*host* :*port* /wsstack/SOAPMonitor to start using the SOAP monitor.

# **Configure Logging**

## **Configure Logging in Web Services Stack**

Web Services Stack uses Journal Logging as a logging mechanism. The Journal Logging is delivered with the shared component bundle com.softwareag.sc.core and its configuration file is located in the *Software AG\_directory*/profiles/CTP/configuration/ logging directory in the log\_config.xml file.

The Journal Logger is a wrapper around log4J and every Journal Logging logger wraps a standard log4J logger. For this reason, the Journal Logger component delivers log4J as part of its implementation. The Journal Logger configuration is a standard log4J configuration that sets up the underlying log4J library. If necessary, you can use log4J directly. You should add your log4J settings to the Journal Logger configuration file. Basically, the format of the log\_config.xml file is the same as the format of the log4J XML configuration. The Journal Logger contains several additional appenders than the standard log4J appenders.

To enable logging and configure the corresponding severity, open the log\_config.xml file and edit this excerpt as follows:

```
<root>
    <level value="info" />
    <appender-ref ref="Platform.Console" />
    <appender-ref ref="Platform.RollingLogFile" />
</root>
```
## **Configure Logging for System Management Hub Agents**

Web Services Stack provides a logging mechanism for its agent programs that use the System Management Hub administration functionality. These agent programs are called System Management Hub agents. They manipulate the Web Services Stack environment under the System Management Hub web interface.

If you experience problems when using the administration tool, you must enable the logging for the System Management Hub agents to see a detailed message log. The output log file is written to the wsstack.log file in the *Software AG\_directory*/WS-Stack/ argus directory.

It is recommended to use this logging mechanism only when you want to search for faults in the operation of the system. Otherwise, the performance of your interface may decline.

- 1. Start the web interface of System Management Hub in a web browser.
- 2. To open the registry editor, go to:

Managed Hosts > *host* > System Management Hub > Registry > HKEY\_LOCAL\_MACHINE\SOFTWARE\Software AG > System Management Hub > Products > Web Services Stack *release\_number* > Versions > *release\_number* > Parameters.

- 3. Right click the **Parameters** node, then click **Modify Value**.
- 4. Set the value of the registry parameter enableLog to 1, and then click **OK**.

## **Deploy Web Services Stack**

Web Services Stack distributes the Bouncy Castle JCE provider. It is required by the security module (Rampart) for retrieving cryptographic algorithms implementation used in encryption and/or signing of messages.

The Bouncy Castle provider is added to the runtime list of Java security providers (when required for the first time).

The Bouncy Castle provider might not be available to other web application if Web Services Stack is deployed in a servlet container and the Bouncy Castle classes are loaded from the Web Services Stack web application classloader. After it is added to the global list of security providers, no other application running in the same virtual machine will be able to add it again. In this case, if the Bouncy Castle is required by other web application in the servlet container, place the Bouncy Castle JAR in a common/shared lib directory of the servlet container and ensure it is loaded from there and not by a web application classloader.

**Note:** If Web Services Stack is undeployed, it will take care of unregistering Bouncy Castle from the Java security providers list (only in case it was loaded by the Web Services Stack webapp classloader). In this case, you do not need to clean up the security providers or restart JRE.

## **Manage Web Services**

You can manage web services using the Axis 2 administration module. You can do the following:

- $\overline{\phantom{a}}$ Upload service
- List available services and service groups n.
- List available modules and globally engaged Axis 2 modules П
- List available phases m.
- View global chains and operation-specific chainsП
- Engage Axis 2 module for all services, for a service group, for a service, and for an operation
- Activate and deactivate services
- П Edit service parameters

For more information on the Axis 2 administration module, see the Apache Tomcat documentation.

**Note:** This functionality is also available through System Management Hub. For details, see the System Management Hub documentation.

## **Access the Administration Module**

Access the Web Services Stack administration module at http://host :port/wsstack/axis2admin/

## **Change Logon Credentials**

By default, the administration module is secured by the administrator logon credentials configured in the axis2.xml file in the *Software AG\_directory*/profiles/CTP/workspace/ wsstack/repository/conf directory. The default user name is admin and the default password is axis2. If you do not change the defaults, you may be exposed to a security threat through the administration module.

You can change the default user name with the *userName* parameter in the axis2.xml configuration file. To change the password, log on to the administration module and click **Change Password** in the administration page header. If the Web Services Stack configuration file cannot be modified by the web application, you see the message Password change is disabled. In this case, you must use the Web Services Stack Reset Password Utility, below.

**Note:** If you want to connect to Web Services Stack from System Management Hub, provide the logon credentials for the administration module.

## **Change the Administrator Password Using the Reset Password Utility**

The Reset Password Utility is the resetPassword script stored in the *Software AG\_directory*\WS-Stack\bin directory. The script requires write permission over the configuration file. After resetting the password, restart Web Services Stack for the changes to take effect.

Change the Administrator password as follows:

1. Retrieve the axis2.xml configuration file on the server.

- 2. Run the resetPassword script in the *Software AG\_directory*\WS-Stack\bin directory.
- 3. Replace the original configuration file.
- 4. Restart Web Services Stack.

## **Display Deployed Web Services Stack Libraries**

You can use the administration module provides to list deployed Web Services Stack libraries. The deployed libraries are JAR files that are installed with the Web Services Stack installation. You might use the list of these libraries for troubleshooting.

Go to http://host*:port* /wsstack/ in your browser. The default port for the deployment of Web Services Stack is 10010. Click the **Validate** link on the welcome page, then scroll down the Web Services Stack validation page.

# **5 Configuring the Java Service Wrapper**

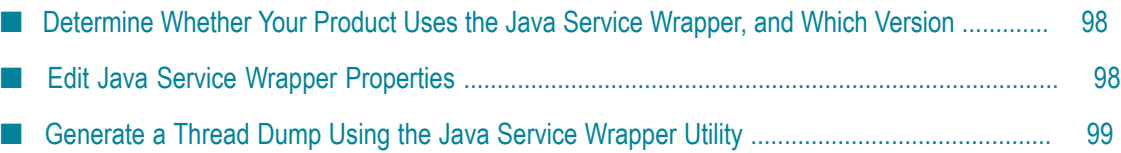

## <span id="page-97-0"></span>**Determine Whether Your Product Uses the Java Service Wrapper, and Which Version**

On the machine that hosts your Software AG products, open a command window and go to the Software AG installation directory. If you see a directory named profiles, one or more of your products uses the Java Service Wrapper. The names of directories within the profile directory correspond to profile names for the products (that is, *Software AG\_directory*/profiles/*profile\_name*). For example, the *Software AG\_directory*/ profiles/CTP directory is for the Software AG Runtime.

You will need to refer to the Tanuki Software, Ltd. website for detailed information about Java Service Wrapper properties listed in this guide. However, you will need to know which version of the Java Service Wrapper your product uses. To determine the version, go to the *Software AG\_directory*/profiles/*profile\_name*/bin directory and run the command service -version.

## <span id="page-97-1"></span>**Edit Java Service Wrapper Properties**

Each Software AG runtime product that runs on the Software AG Common Platform has two configuration files for the Java Service Wrapper.

- The wrapper.conf file contains the Java Service Wrapper property settings that are installed with the product. Never edit the contents of this file unless instructed to do so by Software AG.
- The custom\_wrapper.conf file contains properties that override and modify the settings in the wrapper.conf file. If you want to edit property settings for a product's Java Service Wrapper, this is the file in which to do so.

**Important:** Software AG products have different policies regarding the Java Service Wrapper properties you can configure. See the administrator's guide for your product before changing any Java Service Wrapper property settings.

#### **To edit wrapper properties**

- 1. Go to the *Software AG\_directory* /profiles/*profile\_name* directory for your product and open the wrapper.conf and custom\_wrapper.conf files in a text editor.
- 2. Go to the Java Service Wrapper product documentation on the Tanuki Software, Ltd. website for detailed information about each property. Then go to the product documentation for any product-specific instructions.
- 3. If the property you want to edit already exists in the custom\_wrapper.conf file, edit it in that file. If the property does not yet exist in the custom\_wrapper.conf file, copy the property from the wrapper.conf file and then edit it in the custom\_wrapper.conf file. If you are working with a sequenced attribute property, you must match the

sequence of properties in the custom\_wrapper.conf file to the sequence of properties in the wrapper.conf file.

**Important:** Never edit the contents of the wrapper.conf file.

- 4. Save the custom\_wrapper.conf file. Exit the wrapper.conf file without making any changes.
- 5. Restart the product.

## <span id="page-98-0"></span>**Generate a Thread Dump Using the Java Service Wrapper Utility**

A thread dump can help you locate thread contention issues that can cause thread blocks or deadlocks. The Java Service Wrapper provides a utility that enables you to generate thread dumps of the JVMs for Software AG products that are running as Window services.

On the machine that hosts your Software AG products, open a command window, go to the *Software AG\_directory*/profiles*/profile\_name*/bin directory, and run the command service -dump. The Java Service Wrapper writes the thread dump to the wrapper.log file in the *Software AG\_directory*/profiles/*profile\_name*/logs directory.

# **6 Using Command Central to Manage Infrastructure**

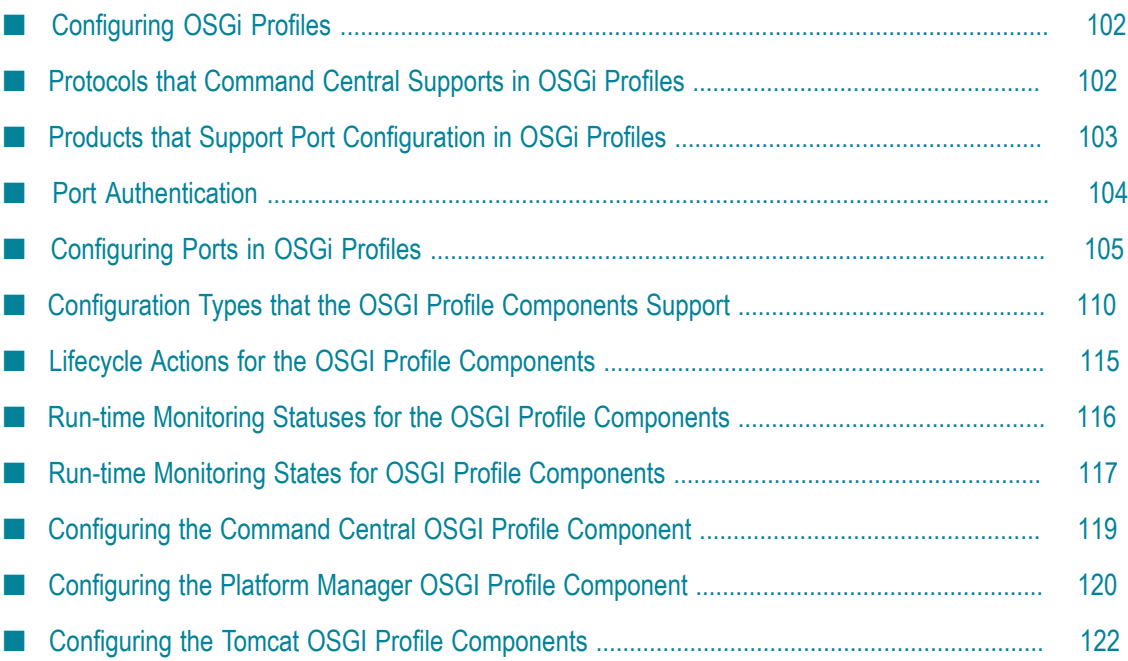

# <span id="page-101-0"></span>**Configuring OSGi Profiles**

Command Central uses the ports specified in the OSGi profiles of products for monitoring the managed products. You can add, modify, or delete the ports in the OSGi profiles.

Command Central and Platform Manager listen for requests on ports that you specify. Each port is associated with a protocol, such as HTTP or HTTPS. In addition to these ports, Command Central uses JMX ports for alerts.

## <span id="page-101-1"></span>**Protocols that Command Central Supports in OSGi Profiles**

Command Central supports HTTP, HTTPS, JMX, SSH, and JDWP. JMX, SSH, and JDWP protocols allow only one port each.

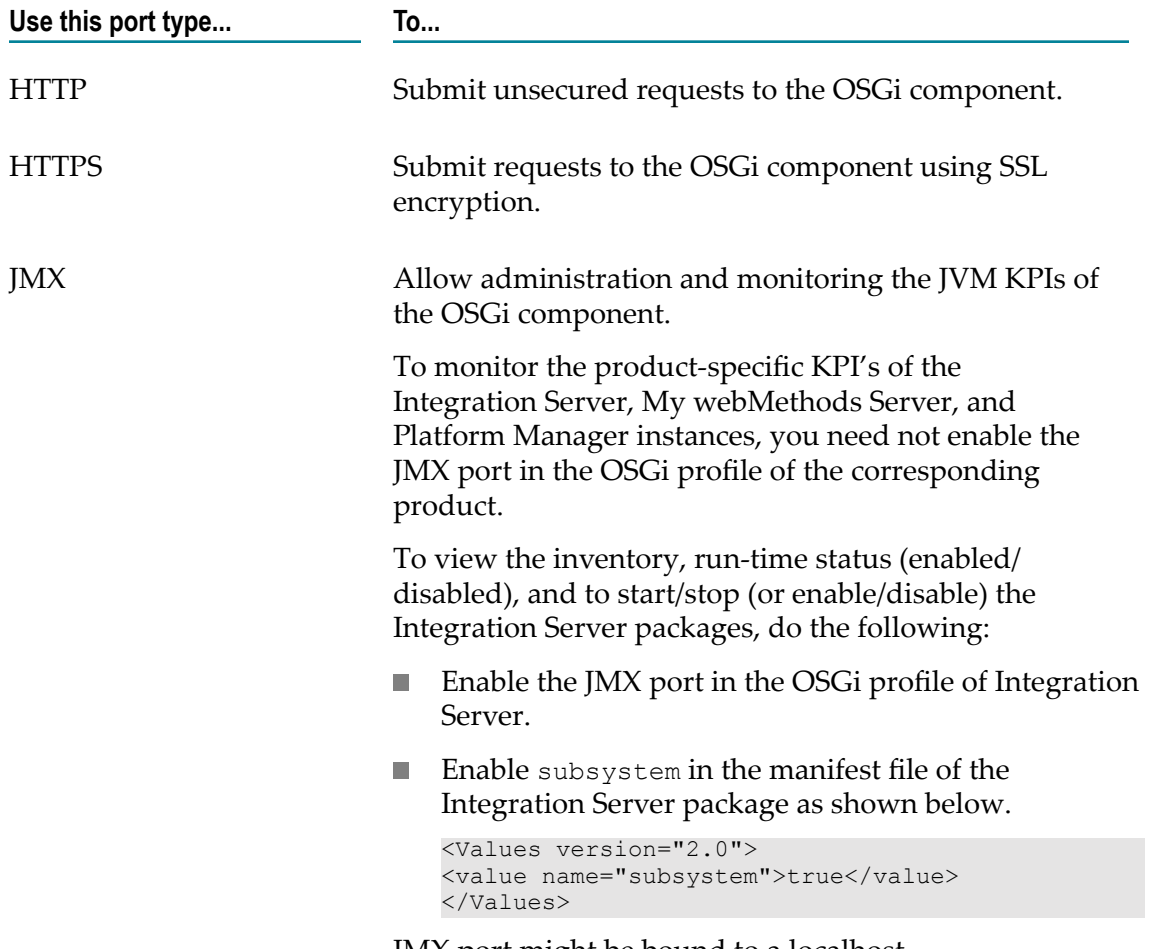

JMX port might be bound to a localhost.

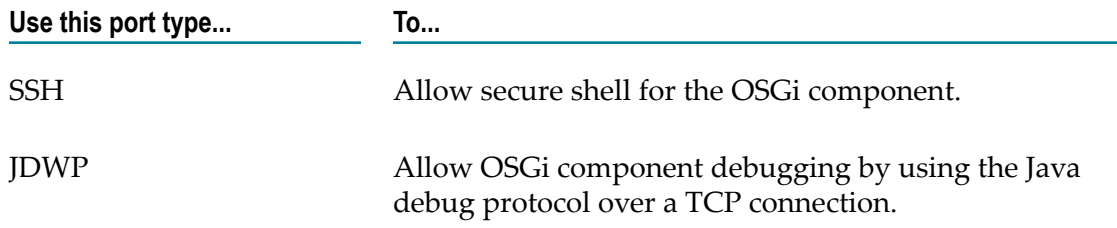

To enable the HTTP/HTTPS ports of Integration Server, configure the HTTP/HTTPS ports of the Integration Server instance, not the ports in the OSGi profile.

To enable the HTTP/HTTPS ports of My webMethods Server, configure the HTTP/ HTTPS ports of the My webMethods Server instance, not the ports in the OSGi profile.

# <span id="page-102-0"></span>**Products that Support Port Configuration in OSGi Profiles**

The following table lists the products that have OSGi profiles that support port configuration.

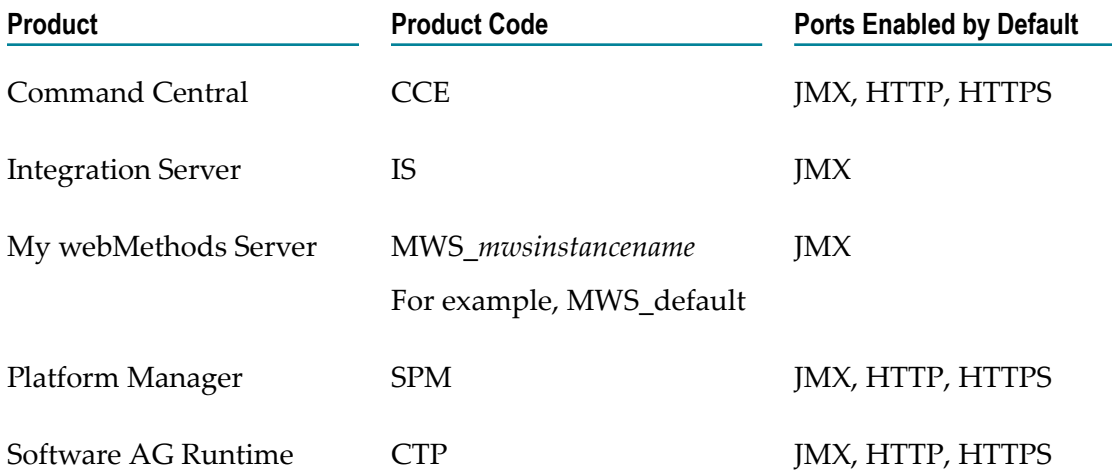

All these products support SSH and JDWP port configuration. For information about configuring the ports in the OSGi profile of a product, see ["Products that Support Port](#page-102-0) [Configuration in OSGi Profiles" on page 103.](#page-102-0)

**Note:** Integration Server and My webMethods Server have two profiles: OSGi profile and the instance profile. For more information about configuring Integration Server and My webMethods Server instances, see the product documentation.

# <span id="page-103-0"></span>**Port Authentication**

The following table describes which user store products with OSGi profiles use to authenticate enabled ports.

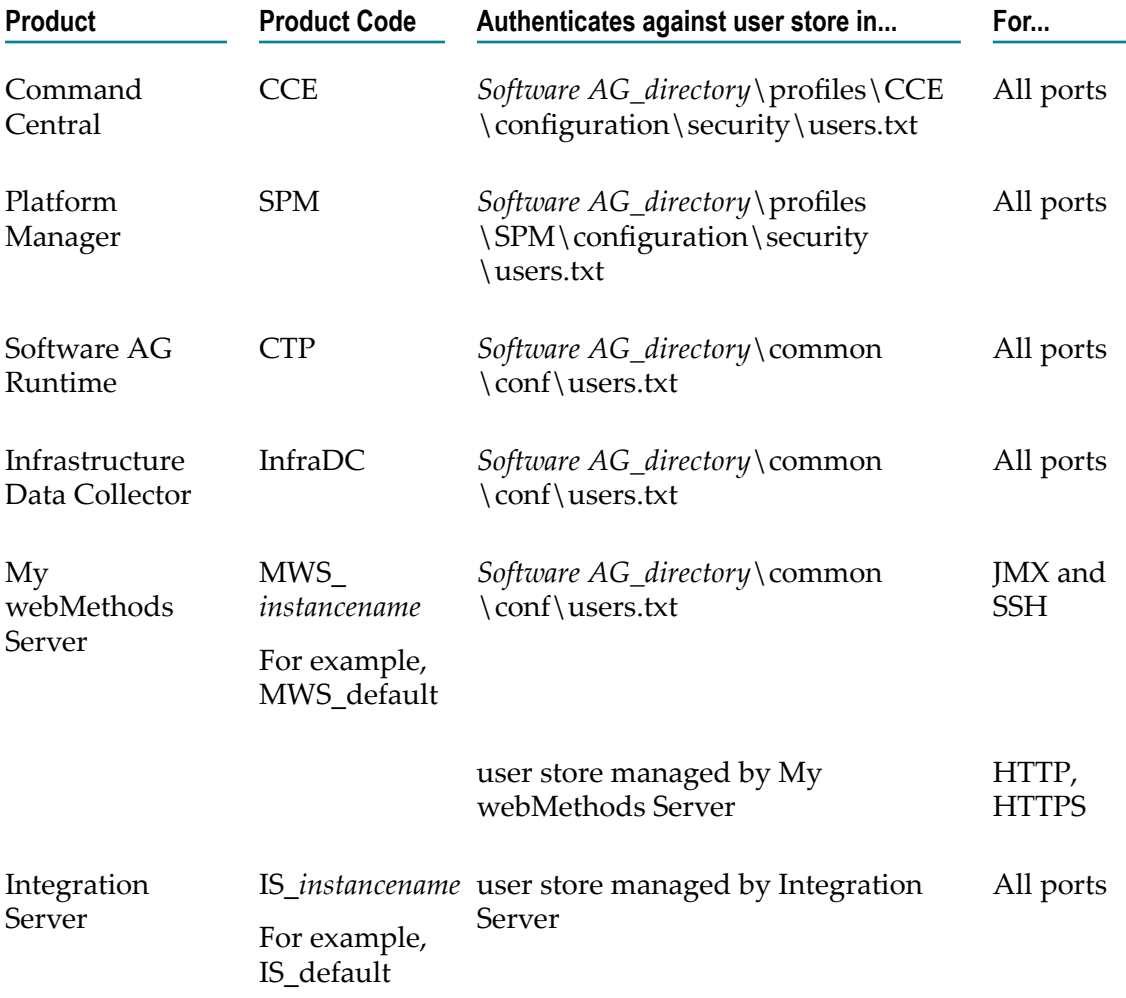

Integration Server can open JMX port using a setting in the com.software.jmx.connector.pid-*port* .properties file located in the *Software AG\_directory*\profiles\IS\_*instance\_name* \configuration \com.softwareag.platform.config.propsloader directory, where *instance\_name* is the name of the Integration Server instance. For more information about enabling JMX monitoring in Integration Server, see the *webMethods Integration Server Administrator's Guide*.

# <span id="page-104-0"></span>**Configuring Ports in OSGi Profiles**

You configure ports in the Configuration tab of a product-specific OSGi instance.

## **Adding Ports**

Perform the following procedure to configure new ports in the OSGi profiles.

- 1. In the Environments pane, in the **Instances** tab, click the OSGi instance or component to which you want to add a port.
- 2. Click the **Configuration** tab.
- 3. Click + to add a new port.
- 4. Select a value in **Port Type** and click **OK**.
- 5. In Connection Basics, configure the fields corresponding to the port type.
	- Ľ, For HTTP and HTTPS port configurations:

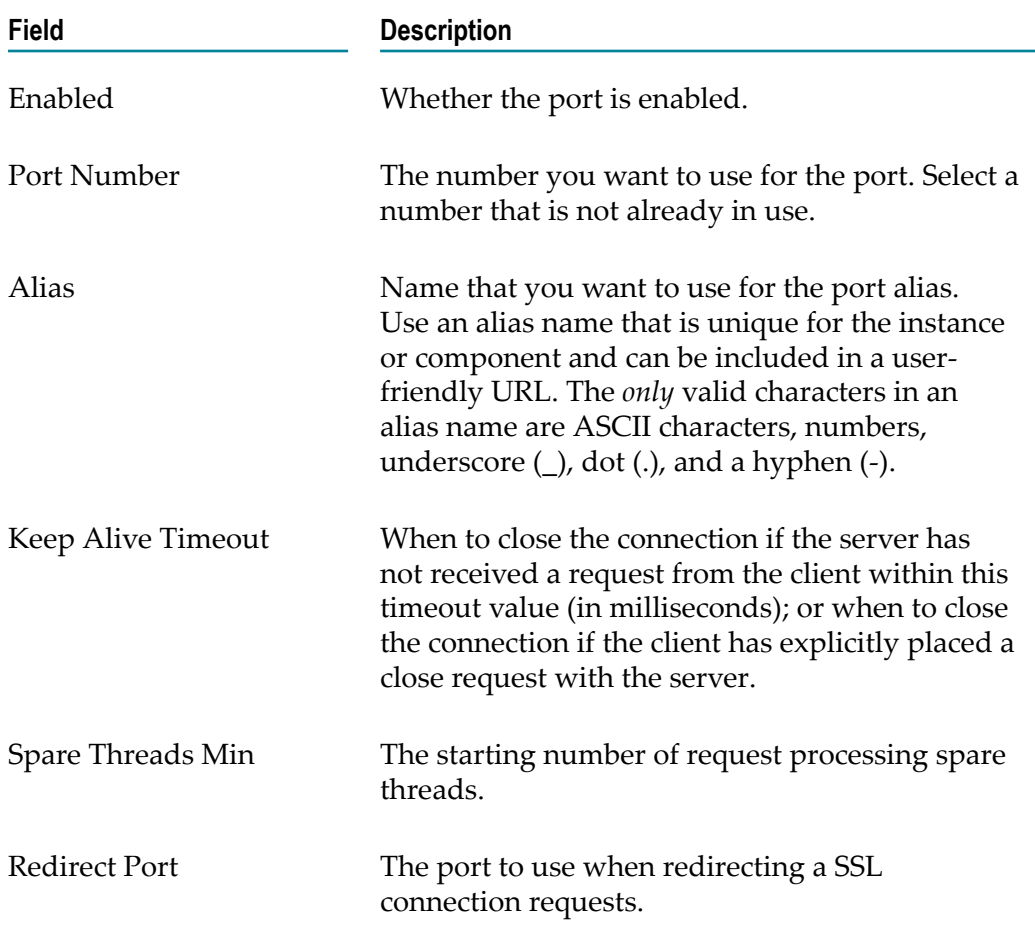

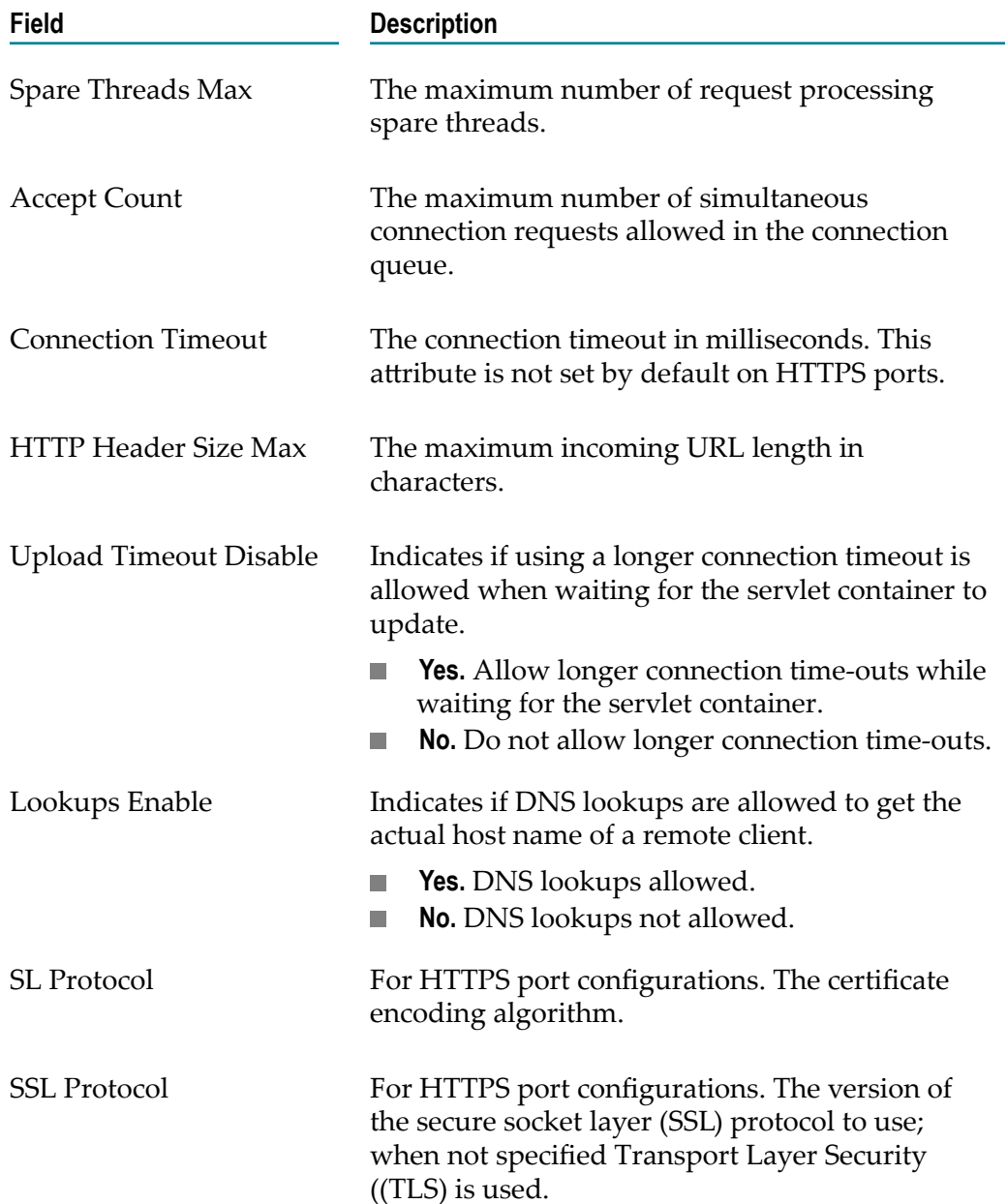

For JMX and SSH port configurations:

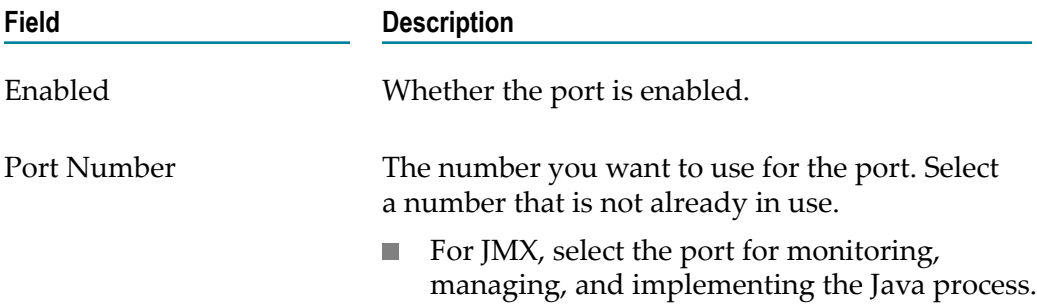

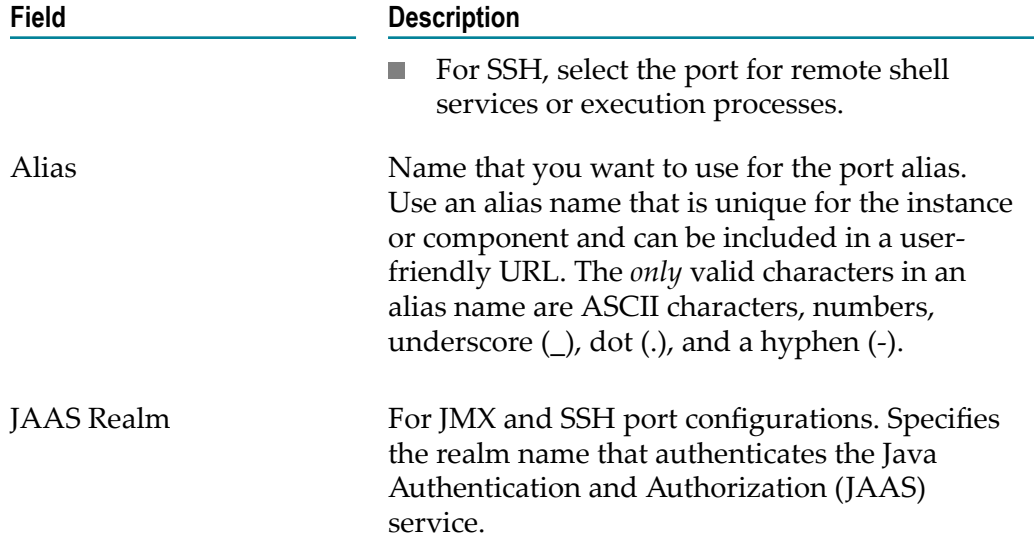

#### For JDWP port configurations: Ľ.

**Note:** The JDWP port is only used when the profile is started in debug mode.

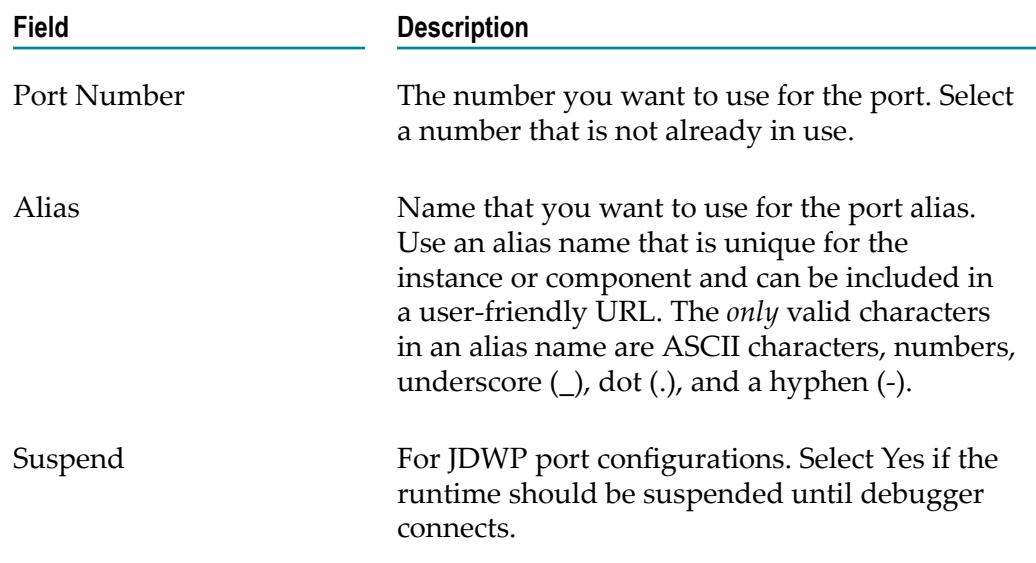

6. In Thread pool Configuration, for HTTP and HTTPS ports, complete the following fields.

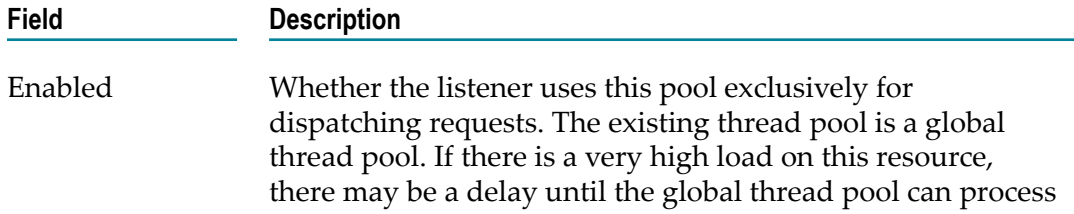

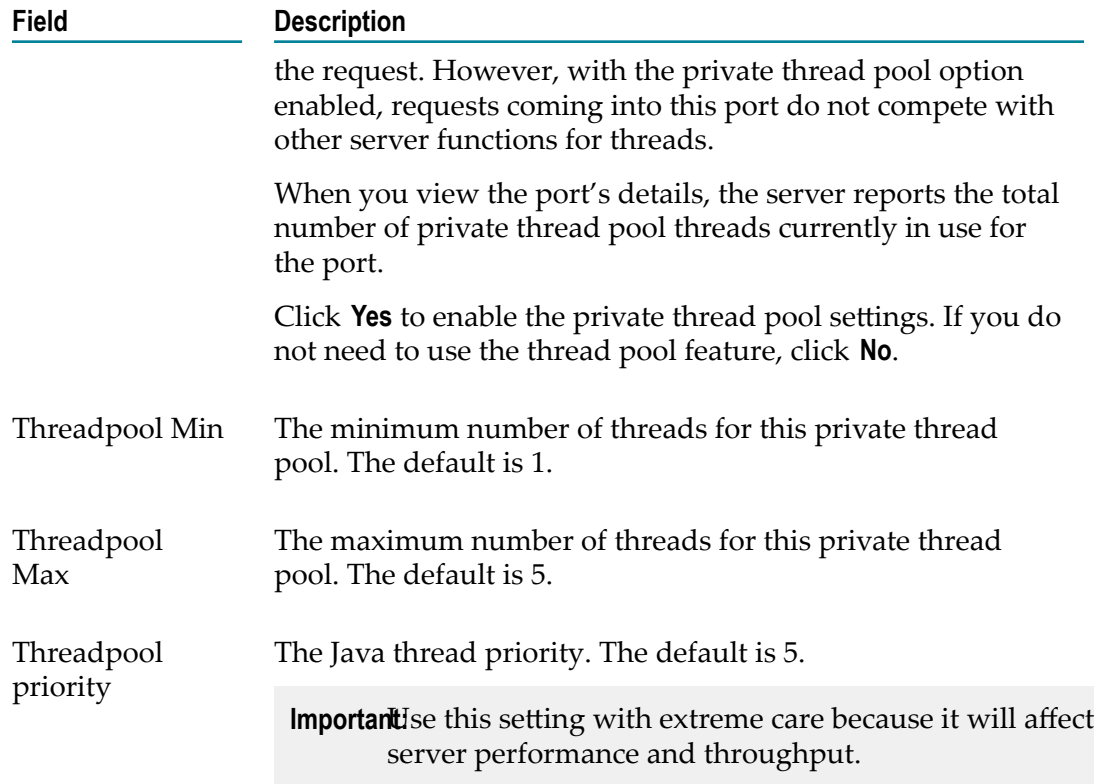

7. For secure connections, complete the security fields as follows:

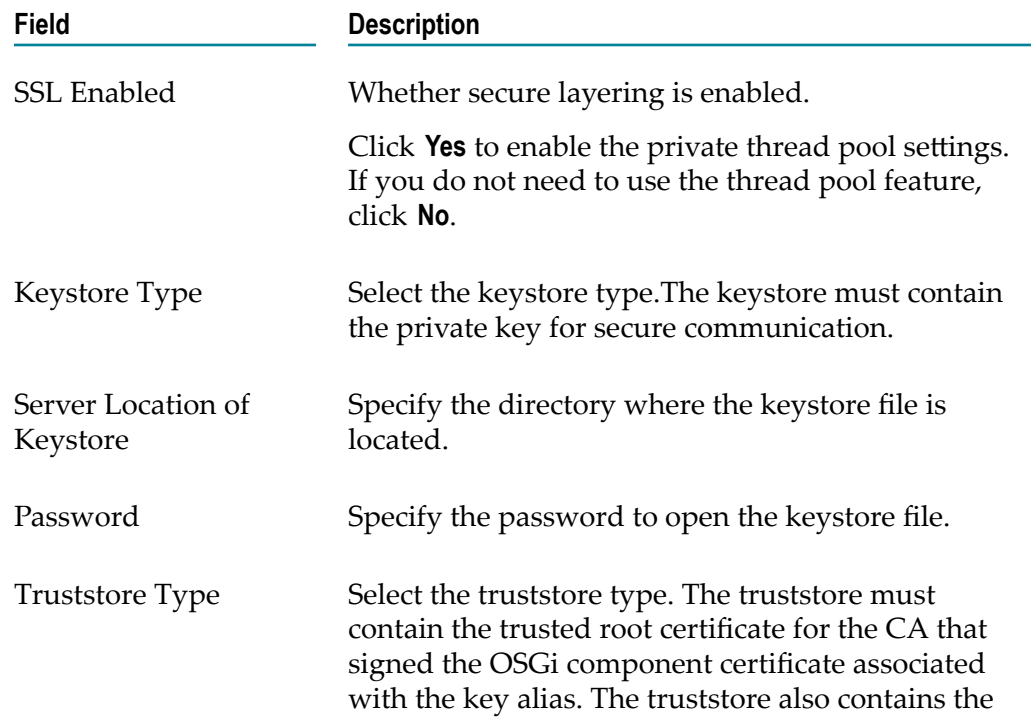
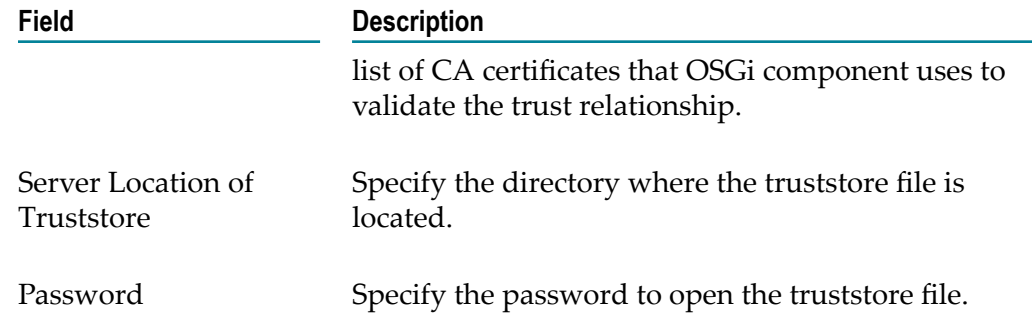

### **Viewing the Port Settings**

- 1. In the Environments pane, click the environment in which you want to view the OSGi instance or component.
- 2. Click the **Instances** tab.
- 3. Click the name of the OSGi instance or component you want to view.
- 4. Click the **Configuration** tab.
- 5. In **Ports**, select the port. The field displays the parameters available for configuration.

### **Editing and Testing OSGi Port Information**

Perform the following procedure to edit OSGi port information.

**Note:** You cannot change an existing port alias.

- 1. In the Environments pane, click the environment in which you want to edit the OSGi profile.instance from the **Instances** tab.
- 2. Click the **Instances** tab.
- 3. Click the name of the OSGi instance or component you want to view.
- 4. Click the **Configuration** tab.
- 5. In **Ports**, select the port. The field displays the parameters available for configuration.
- 6. Locate the port whose details you want to edit, and click on the port number.
- 7. Click **Edit**.
- 8. Make changes to the port and click **Test** or **Save**.

## **Deleting a Port**

Use the following procedure to delete a port configuration from an OSGi profile.

- 1. In the Environments pane, click the environment in which you want to view the OSGi instance.
- 2. Click the **Instances** tab.
- 3. Click the name of the OSGi instance or component.
- 4. Click the **Configuration** tab.
- 5. Select the port that you want to delete and click -.

**Note:** You can only delete ports that are disabled.

# **Configuration Types that the OSGI Profile Components Support**

The OSGI profile run-time components support creating instances of one or more of the following configuration types:

- COMMON-JAAS
- COMMON-JVM-OPTIONS
- **COMMON-LDAP**
- COMMON-LOCAL-USERS
- **COMMON-LOG**
- COMMON-MEMORY
- COMMON-PORTS
- **COMMON-PROXY**
- COMMON-SYSPROPS

The following sections provide more detail about each configuration type and list the products whose OSGI profile supports each configuration type.

### **COMMON-JAAS**

Use to configure profile authentication and authorization configuration:

*installation\_directory* /profiles/*product\_code*/configuration/jaas.config file

For Command Central and Platform Manager, the jaas.config file is located under:

*installation\_directory* /profiles/*product\_code*/configuration/security/jaas.config file

**Note:** For the *product\_code* in the directory path, refer to the description of COMMON-SYSPROPS.

Products whose OSGI profile supports COMMON-JAAS: Command Central, Platform Manager, Software AG Runtime

### **COMMON-JVM-OPTIONS**

Use to configure extended JVM options.

Products whose OSGI profile supports COMMON-JVM-OPTIONS: Command Central, Platform Manager, Software AG Runtime, Integration Server, My webMethods Server

### **COMMON-LDAP**

Use to configure a connection to an external LDAP directory.

Products whose OSGI profile supports COMMON-JAAS: Command Central, Software AG Runtime, Integration Server

### **COMMON-LOCAL-USERS**

Use to manage internal users for a product instance.

Products whose OSGI profile supports COMMON-LOCAL-USERS: Command Central, Platform Manager, Integration Server, My webMethods Server, Universal Messaging

### **COMMON-LOG**

Use to configure log levels for log categories and log file locations.

Products whose OSGI profile supports COMMON-LOG: Command Central, Platform Manager, Software AG Runtime

### **COMMON-MEMORY**

Use to configure common memory settings, such as Initial Heap Size and Maximum Heap Size. Configuring extended JVM options using COMMON-MEMORY is deprecated. To configure extended JVM options, use COMMON-JVM-OPTIONS.

Products whose OSGI profile supports COMMON-MEMORY: Command Central, Platform Manager, Software AG Runtime

### **COMMON-PORTS**

Use to configure the HTTP, HTTPS, JMX, JDWP (Debug), and/or SSH ports. The following tables lists products that have OSGI profile components that support COMMON-PORTS and the types of ports each support.

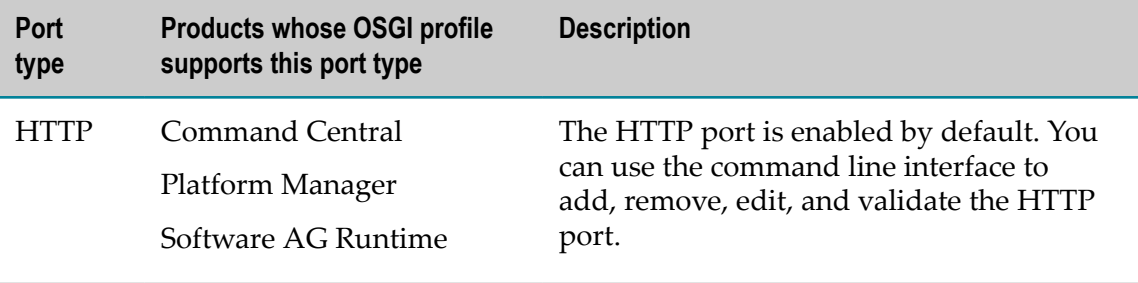

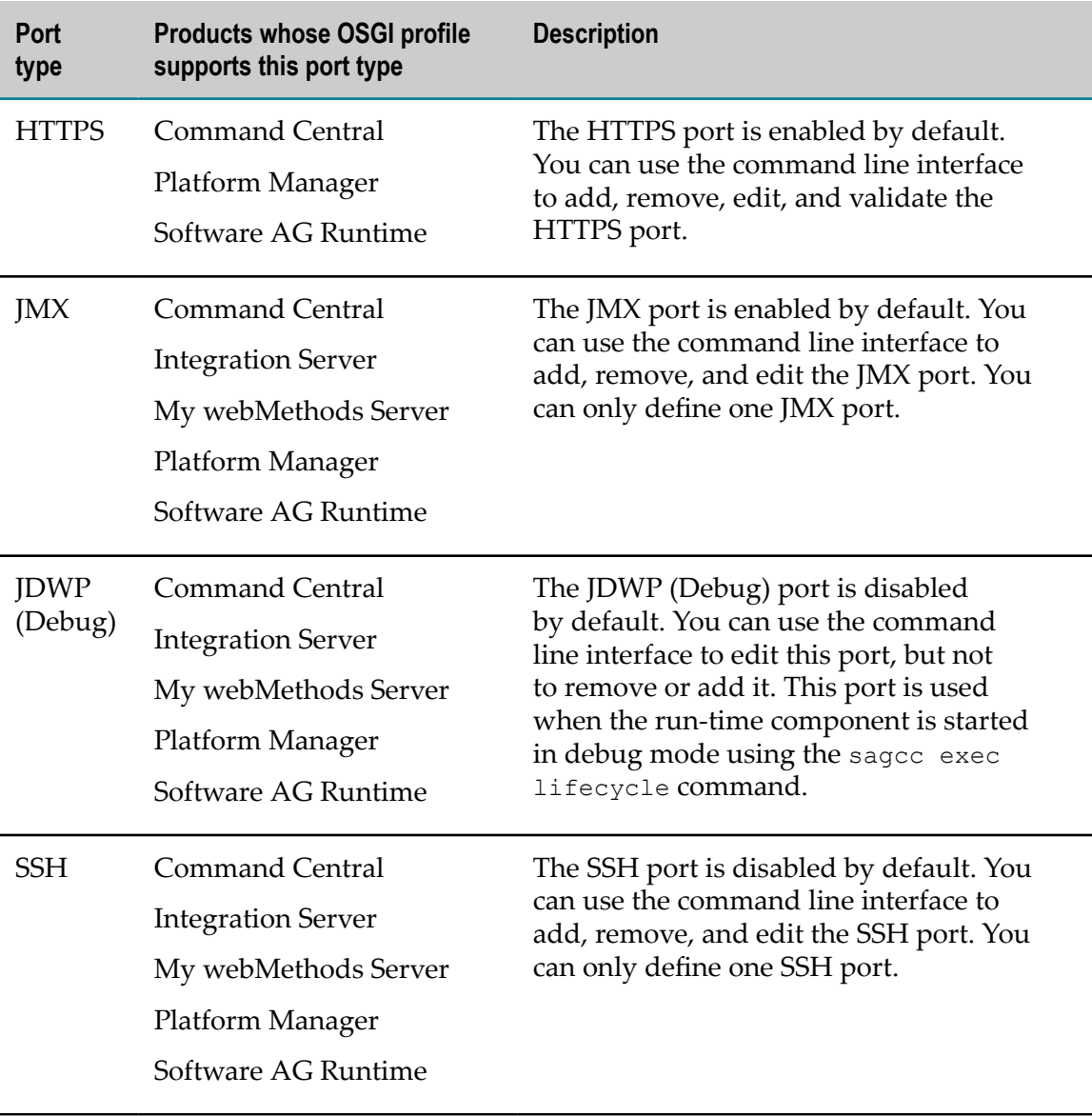

### **COMMON-PROXY**

Use to configure proxy server settings if you must route server requests through a third party server. Based on the transport protocol, COMMON-PROXY has the following configuration types:

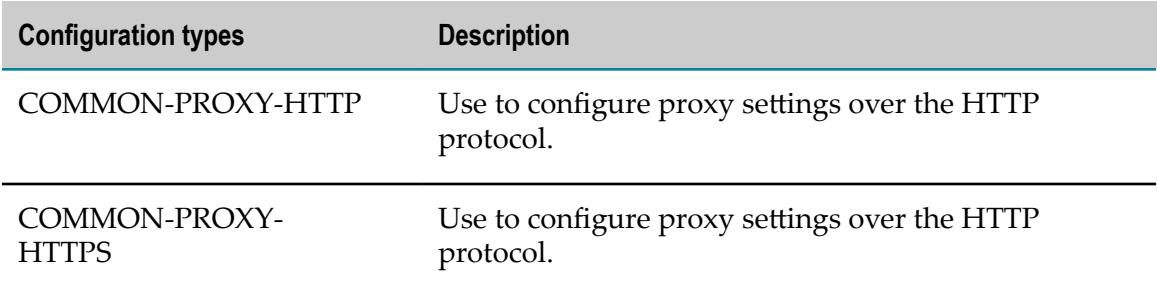

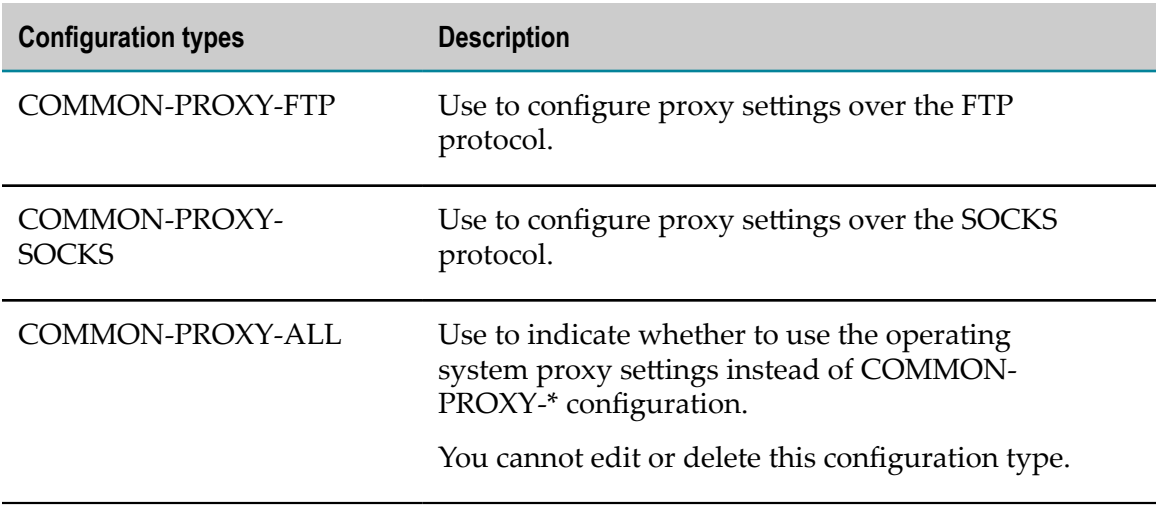

Run-time components whose OSGI profile supports the COMMON-PROXY configuration type: Command Central, Platform Manager, Software AG Runtime, My webMethods Server

**Note:** Integration Server supports COMMON-PROXY configuration type at the ENGINE level.

You can use the Command Central web user interface to add, view, edit, and delete a proxy server configuration. After you add a new proxy server configuration, you must restart Platform Manager for the changes to take effect.

You can also create, get, update and delete proxy server settings using the configuration commands in the Command Central command line interface. When creating or updating a proxy server configuration instance, the input XML file that contains the proxy server configuration data must use the following format:

```
<?xml version="1.0" encoding="UTF-8"?> 
<Proxy alias="HTTPS"> 
  <Enabled>true</Enabled> 
  <Protocol>HTTPS</Protocol> 
  <Host>hostName</Host> 
  <NonProxyHosts>host1,host2</NonProxyHosts> 
  <Port>12321</Port> 
  <Username>user</Username> 
  <Password>secure</Password> 
</Proxy>
```
The following table describes the values you provide for each of the parameters in the proxy server configuration data XML file:

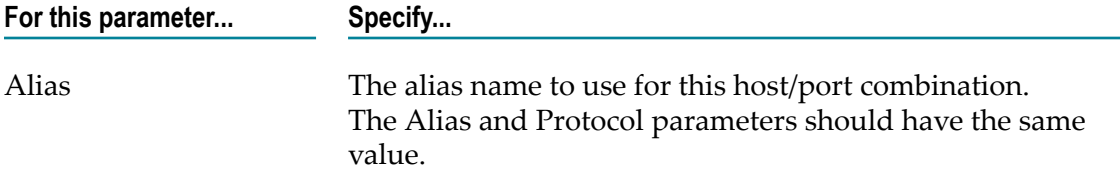

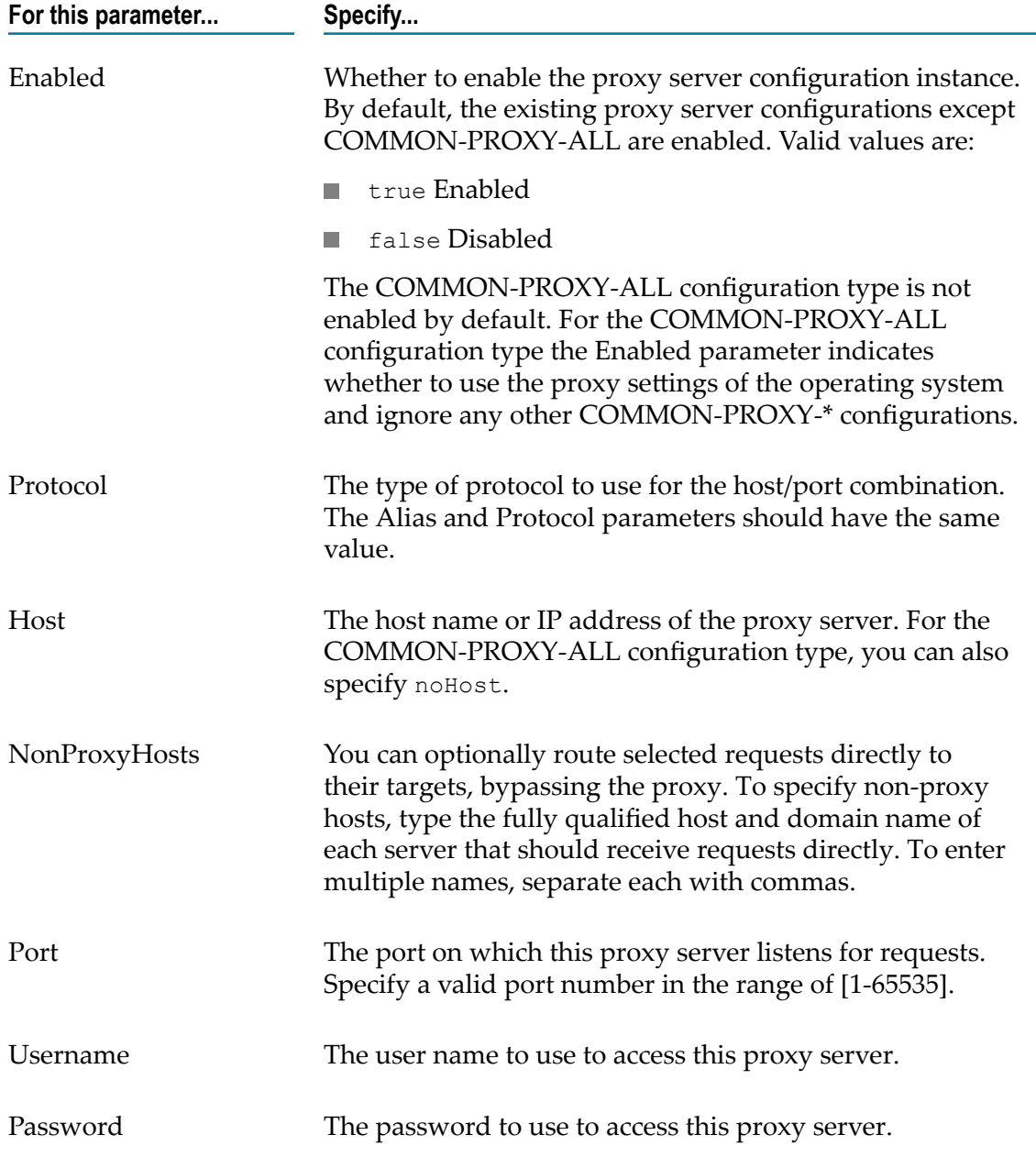

All proxy server configuration settings are stored in the config.ini configuration file under the OSGI run-time component profile directory. You *must not* modify or edit the config.ini configuration file.

### **COMMON-SYSPROPS**

Use to configure the OSGI profile properties defined in the config.ini configuration file: *installation\_directory* /profiles/*product\_code*/configuration/config.ini file

**Note:** Under normal circumstances, you *must not* modify the config.ini file. It should *only* be modified by the Software AG Installer.

The following tables lists products that have OSGI profile components that support COMMON-SYSPROPS and the *product\_code* used in the directory path to the location of the config.ini for that product.

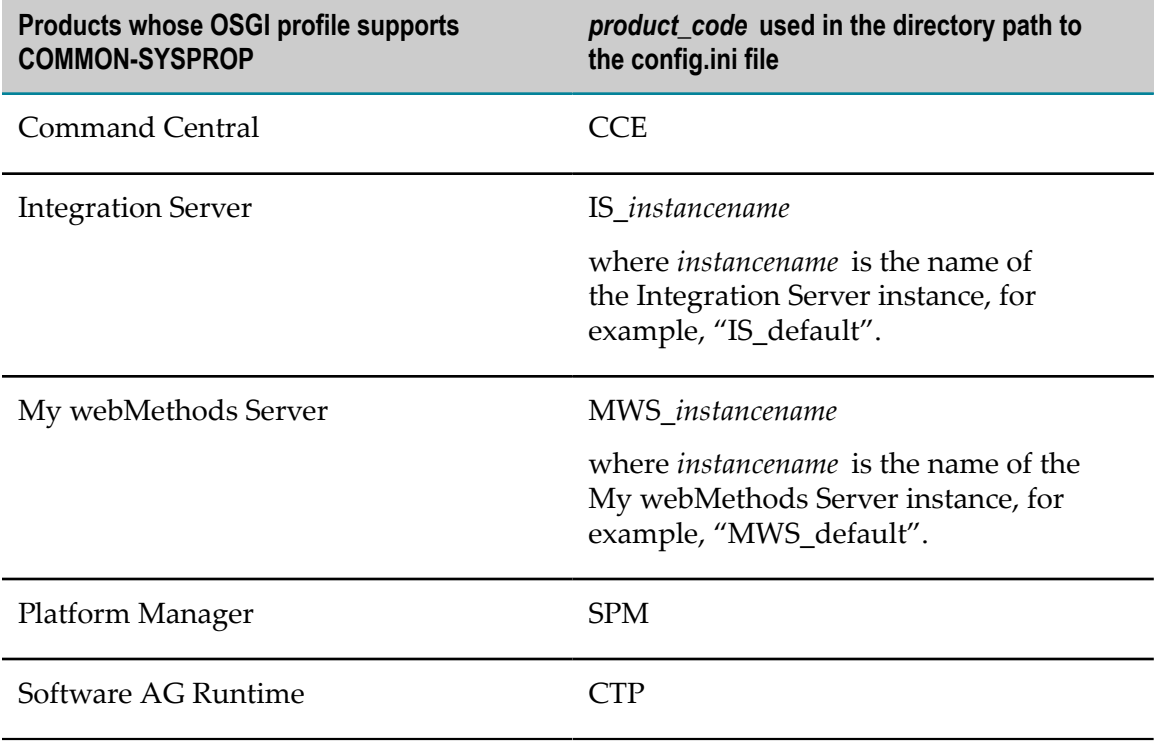

## **Lifecycle Actions for the OSGI Profile Components**

The following table lists the actions that the OSGI profile run-time components support with the sagcc exec lifecycle command and the operations taken against a run-time component when an action is executed.

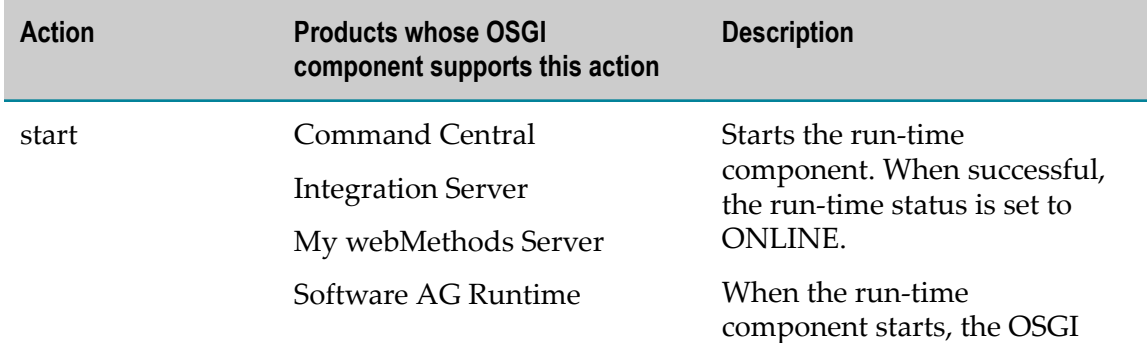

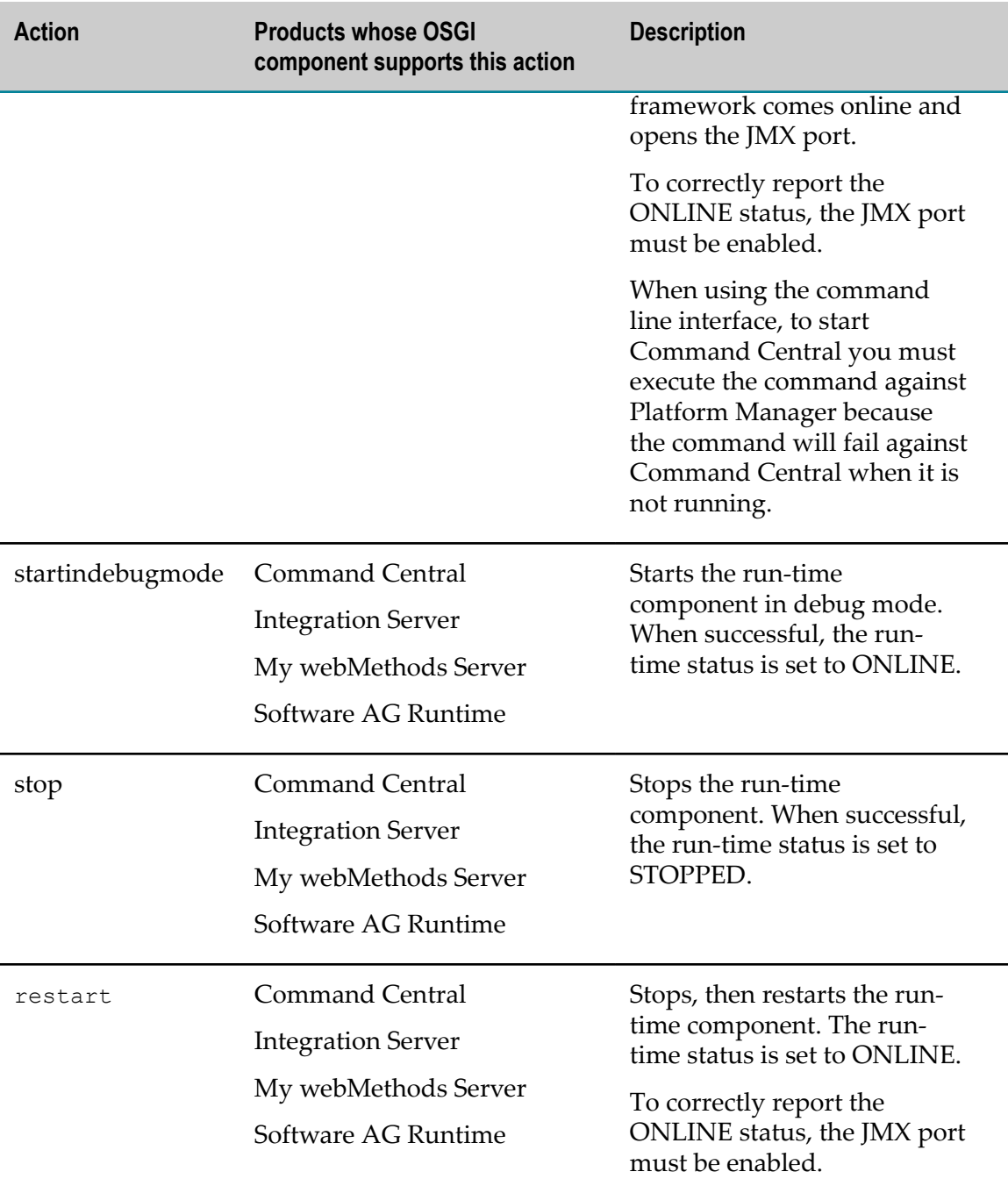

# **Run-time Monitoring Statuses for the OSGI Profile Components**

The following table lists the run-time statuses that the OSGI profile run-time components can return in response to the sagcc get monitoring runtimestatus and sagcc get monitoring state commands, along with the meaning of each run-time status.

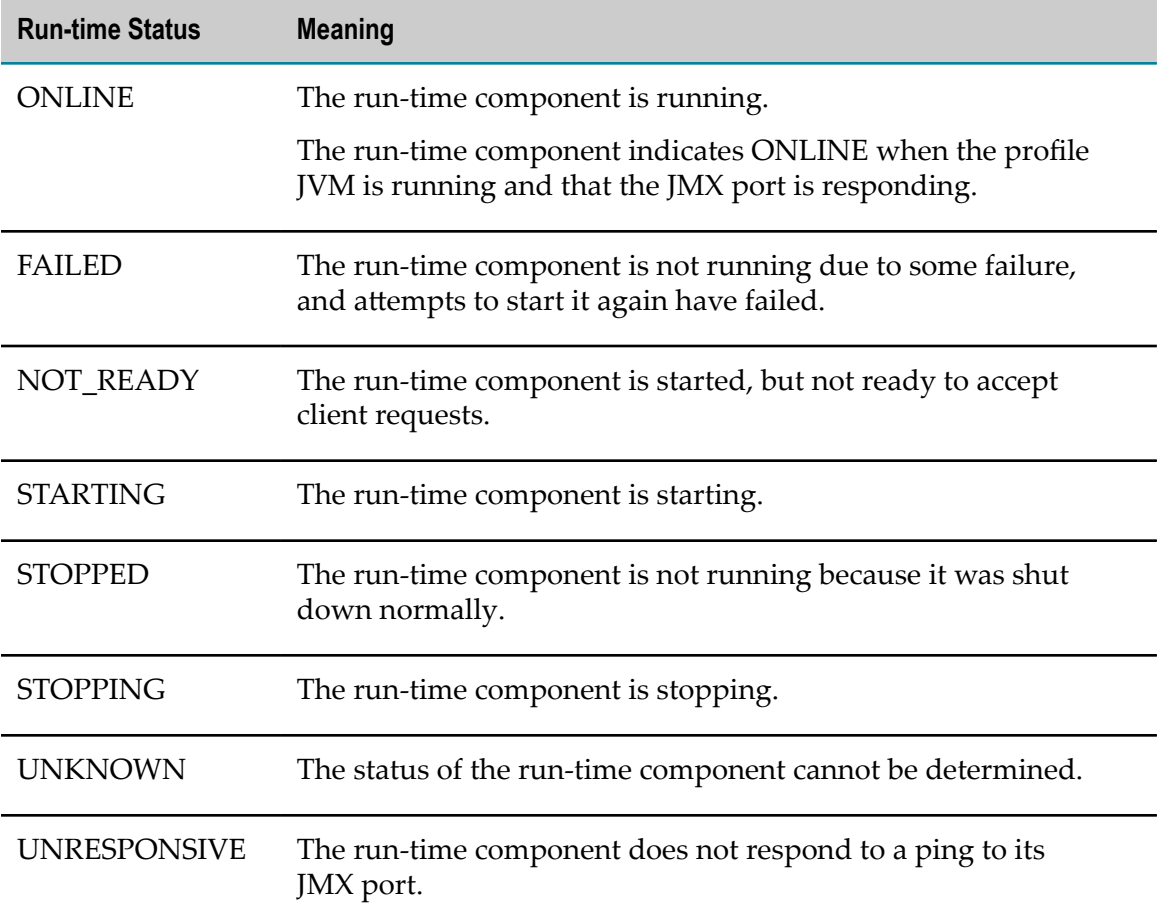

## **Run-time Monitoring States for OSGI Profile Components**

In response to the sagcc get monitoring runtimestate and sagcc get monitoring state commands, the OSGI profile run-time components provide information about the key performance indicators (KPIs) in the following table.

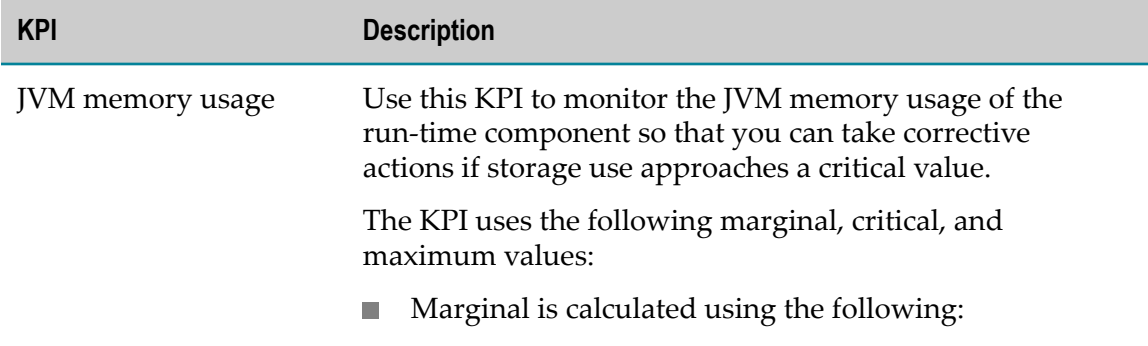

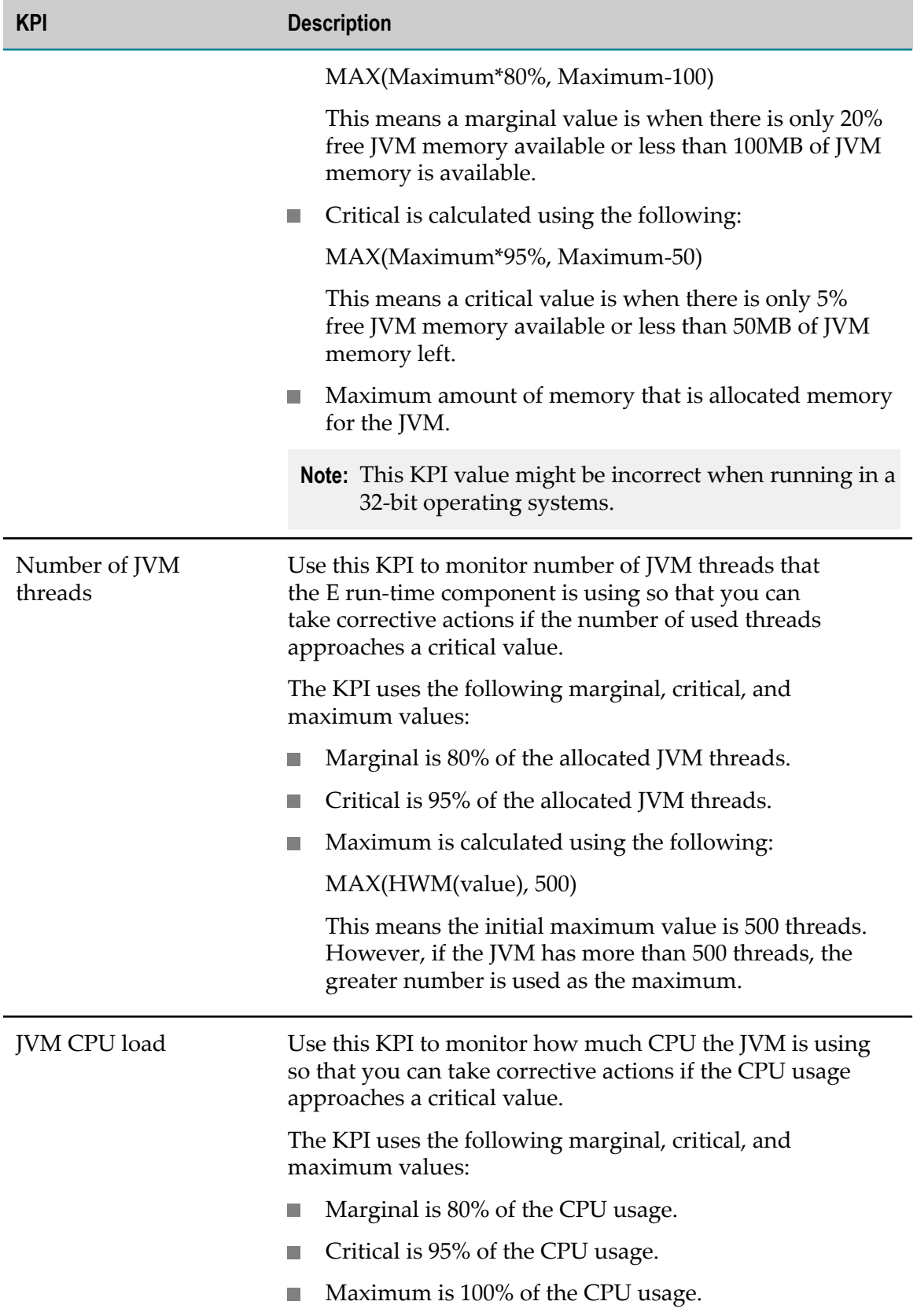

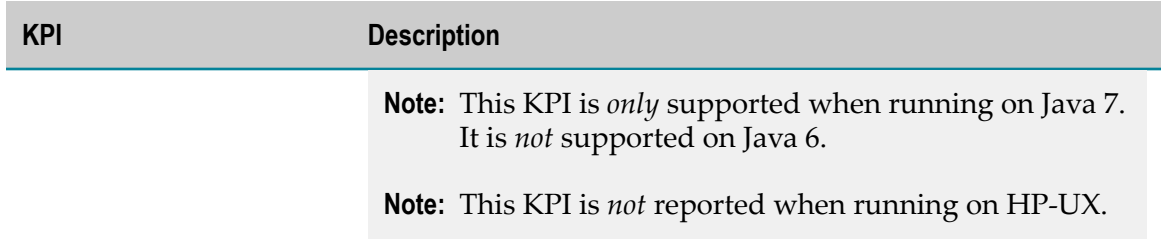

# **Configuring the Command Central OSGI Profile Component**

## **Configuration Types that OSGI-CCE-ENGINE Supports**

The OSGI-CCE-ENGINE run-time component supports creating instances of the configuration types listed in the following table.

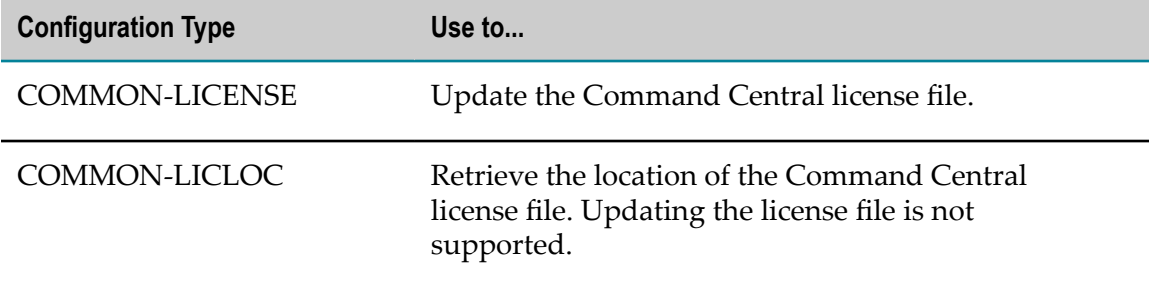

## **Lifecycle Actions for OSGI-CCE-ENGINE**

The following table lists the actions that the OSGI-CCE-ENGINE run-time component supports with the sagcc exec lifecycle command and the operation taken against the run-time component when an action is executed.

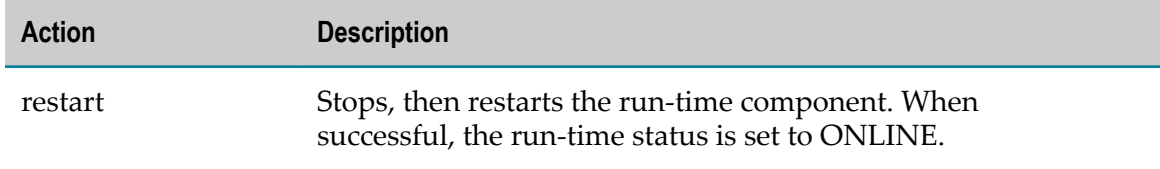

## **Run-time Monitoring Statuses for OSGI-CCE-ENGINE**

The following table lists the run-time statuses that the OSGI-CCE-ENGINE run-time component can return in response to the sagcc get monitoring runtimestatus and sagcc get monitoring state commands, along with the meaning of each run-time status.

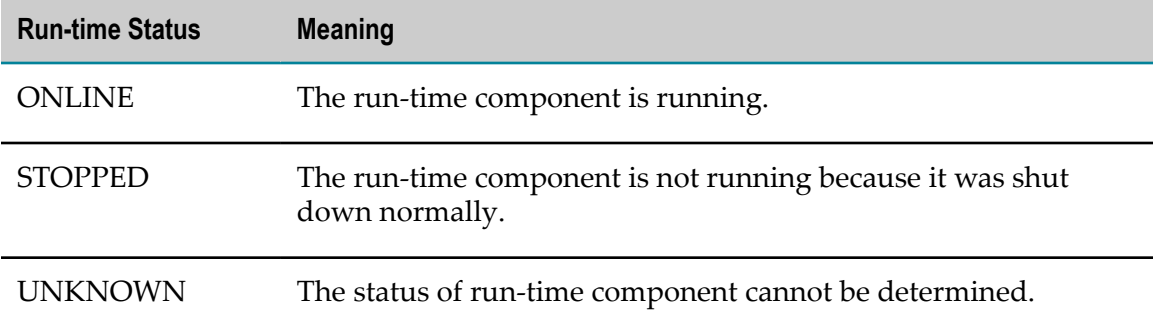

## **Configuring the Platform Manager OSGI Profile Component**

## **Configuration Types that OSGI-SPM-ENGINE Supports**

The OSGI-SPM-ENGINE run-time component supports creating instances of the configuration types listed in the following table.

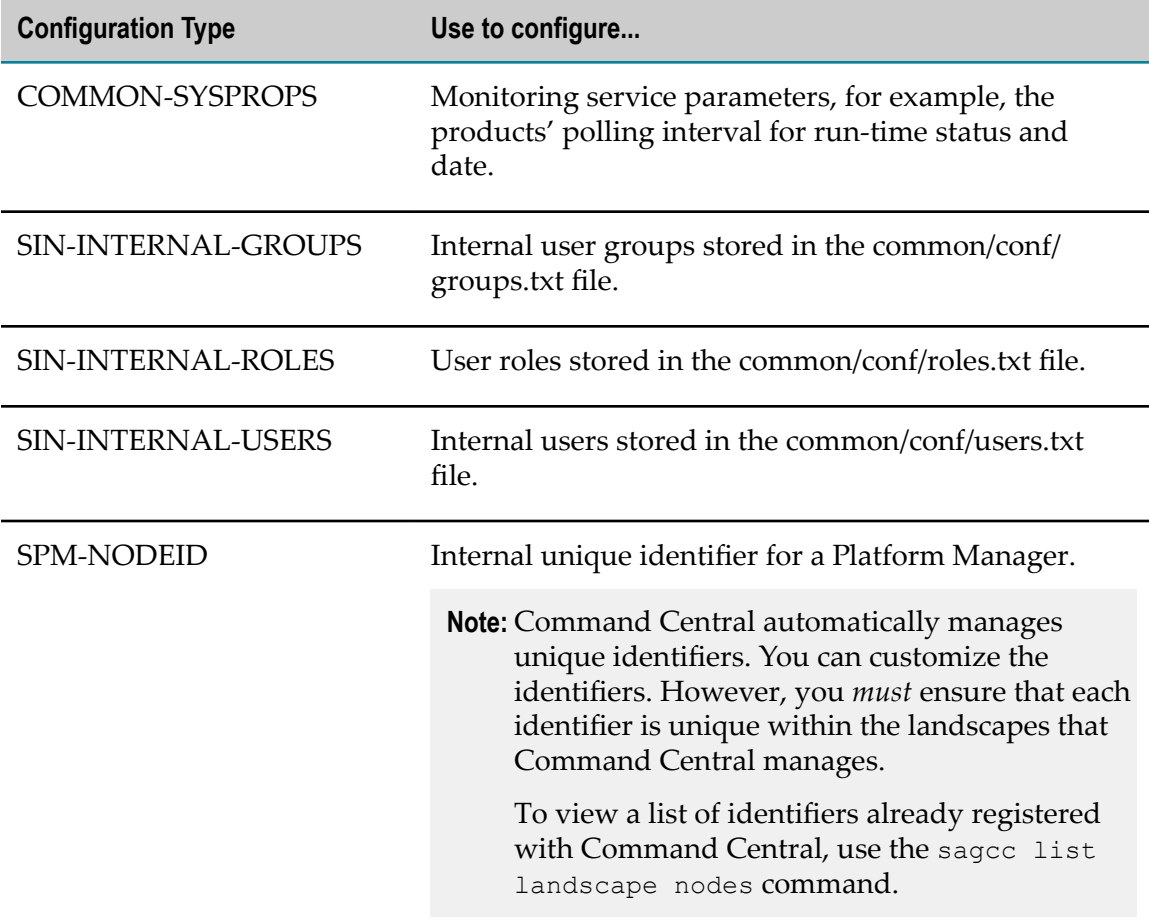

## **Run-time Monitoring Statuses for OSGI-SPM-ENGINE**

The following table lists the run-time statuses that the OSGI-SPM-ENGINE run-time component can return in response to the sagcc get monitoring runtimestatus and sagcc get monitoring state commands, along with the meaning of each run-time status.

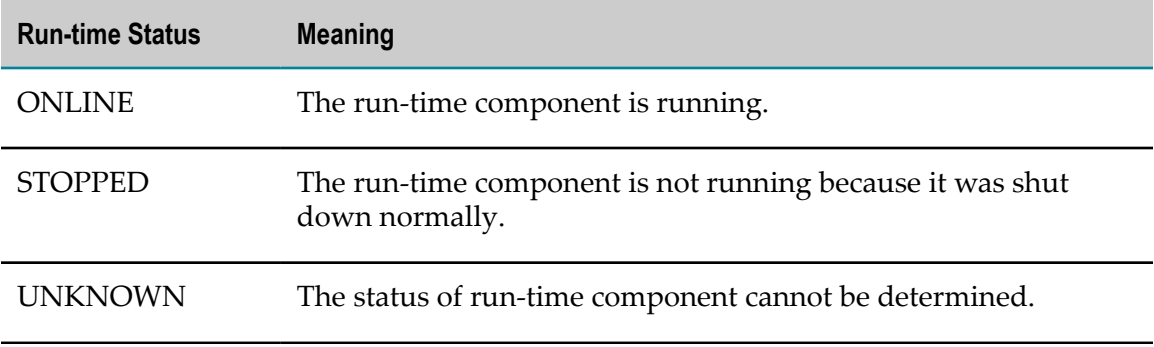

## **Run-time Monitoring States for OSGI-SPM-ENGINE**

In response to the sagcc get monitoring runtimestate and sagcc get monitoring state commands, OSGI-SPM-ENGINE run-time component provides information about the key performance indicators (KPIs) in the following table.

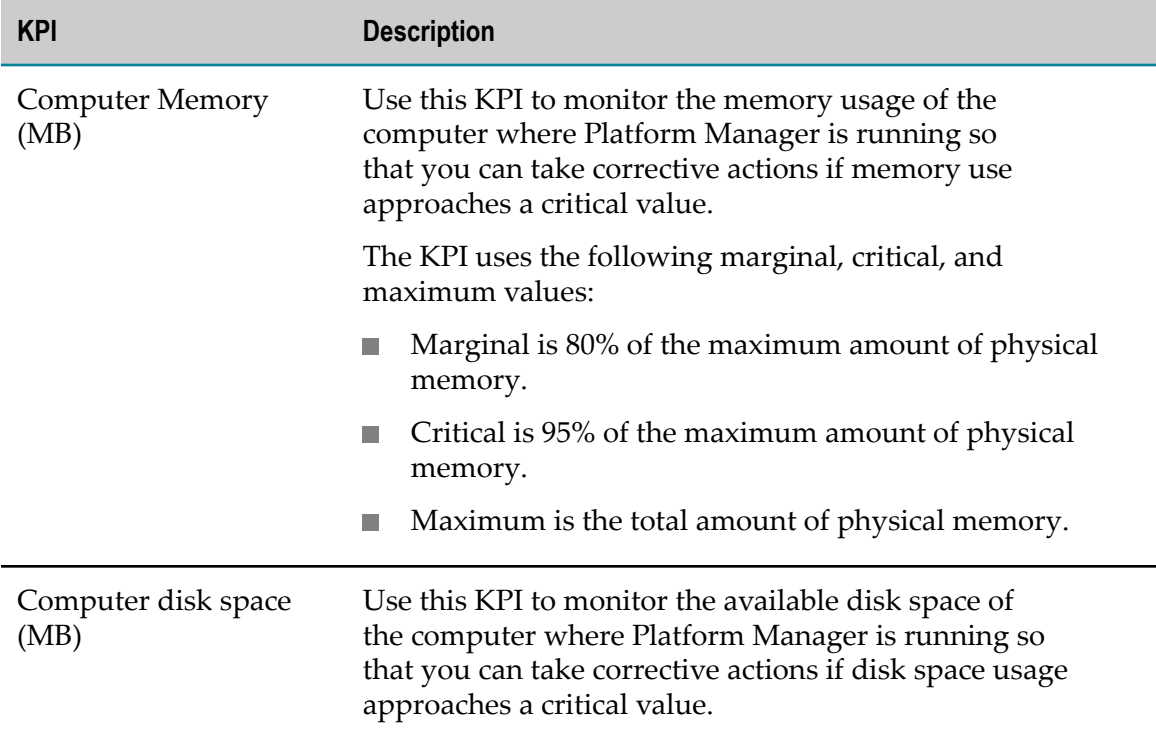

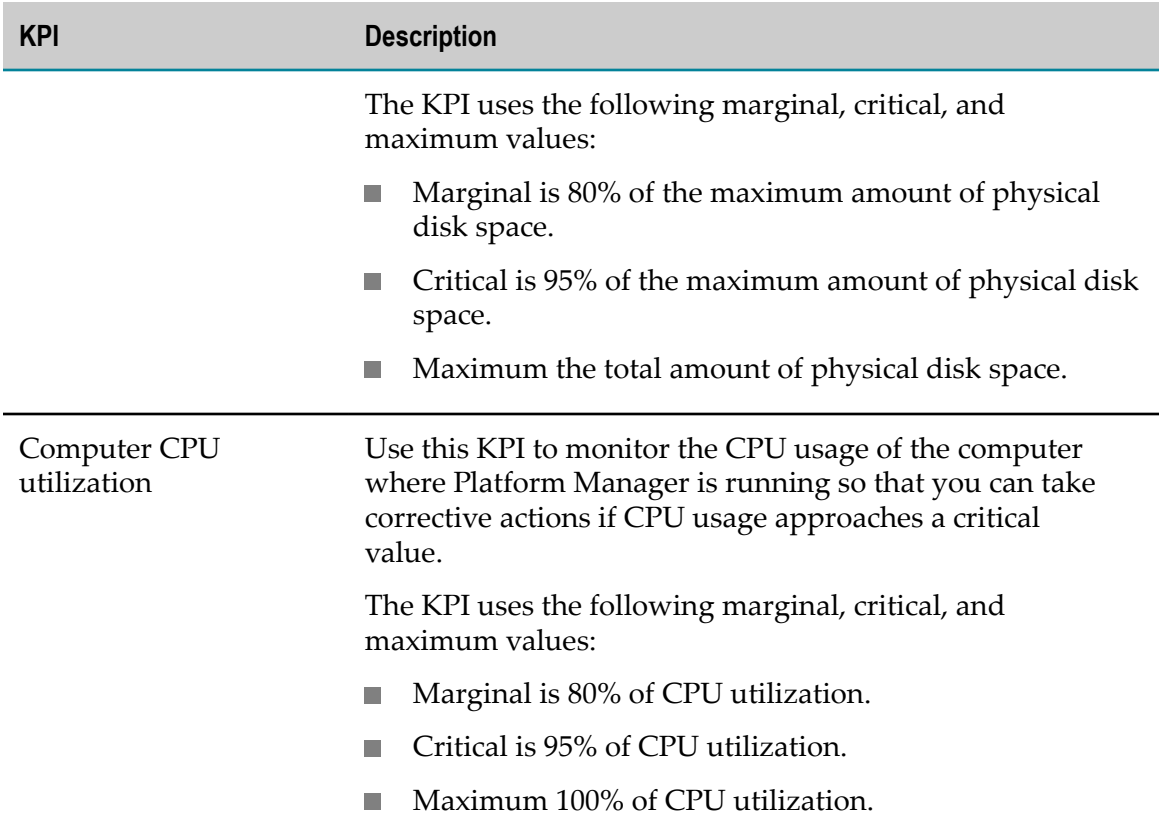

## **Configuring the Tomcat OSGI Profile Components**

This component runs in multiple profiles, for example:

- OSGI-CTP-TOMCAT-ENGINE for the Software AG Runtime OSGI profile m.
- П OSGI-CCE-TOMCAT-ENGINE for the Command Central OSGI profile
- OSGI-SPM-TOMCAT-ENGINE for the Platform Manager OSGI profile П

## **Lifecycle Actions for OSGI-TOMCAT-ENGINE**

The following table lists the run-time statuses that the OSGI-\*-TOMCAT-ENGINE runtime component can return in response to the sagcc get monitoring runtimestatus and sagcc get monitoring state commands, along with the meaning of each runtime status.

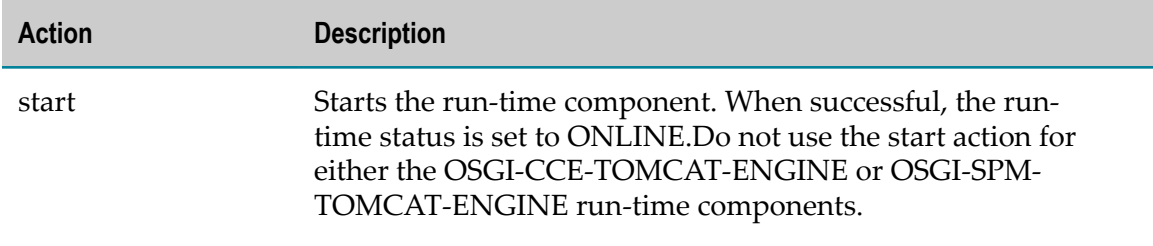

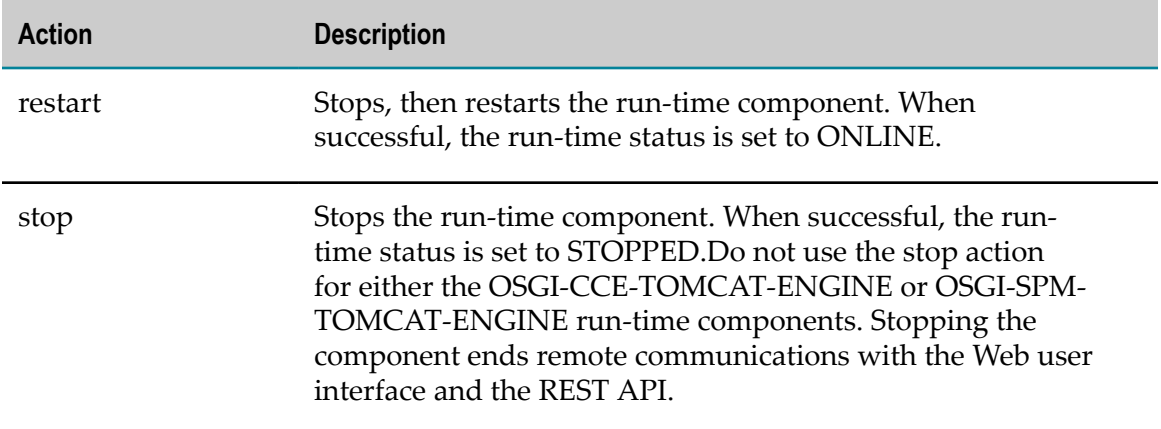

## **Run-time Monitoring Statuses for OSGI-TOMCAT-ENGINE**

The following table lists the run-time statuses that the OSGI-\*-TOMCAT-ENGINE runtime component can return in response to the sagcc get monitoring runtimestatus and sagcc get monitoring state commands, along with the meaning of each runtime status.

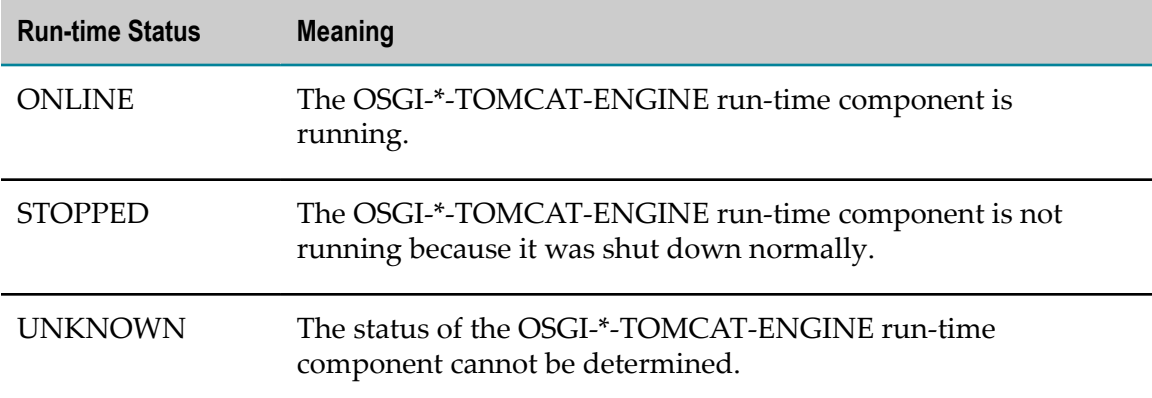